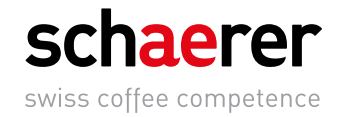

# Schaerer Coffee Prime

# Instrukcja obsługi

V08 / 08.2018

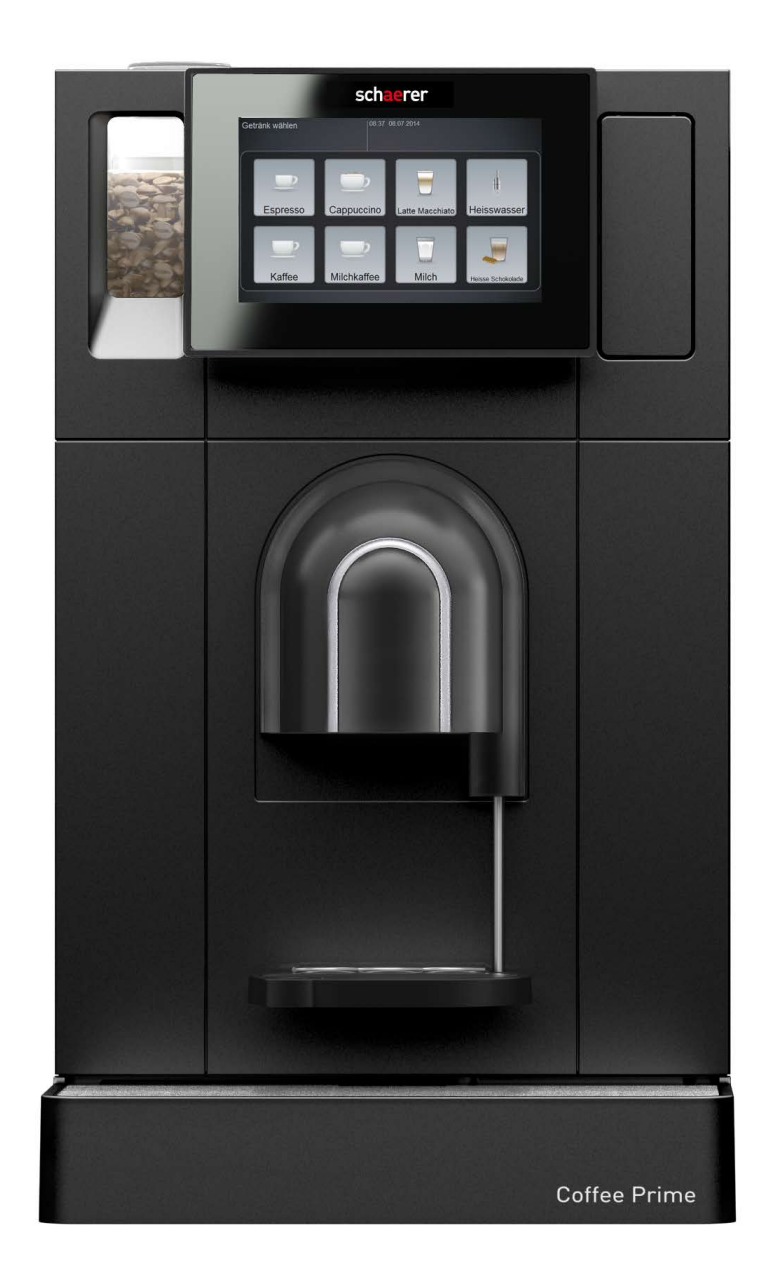

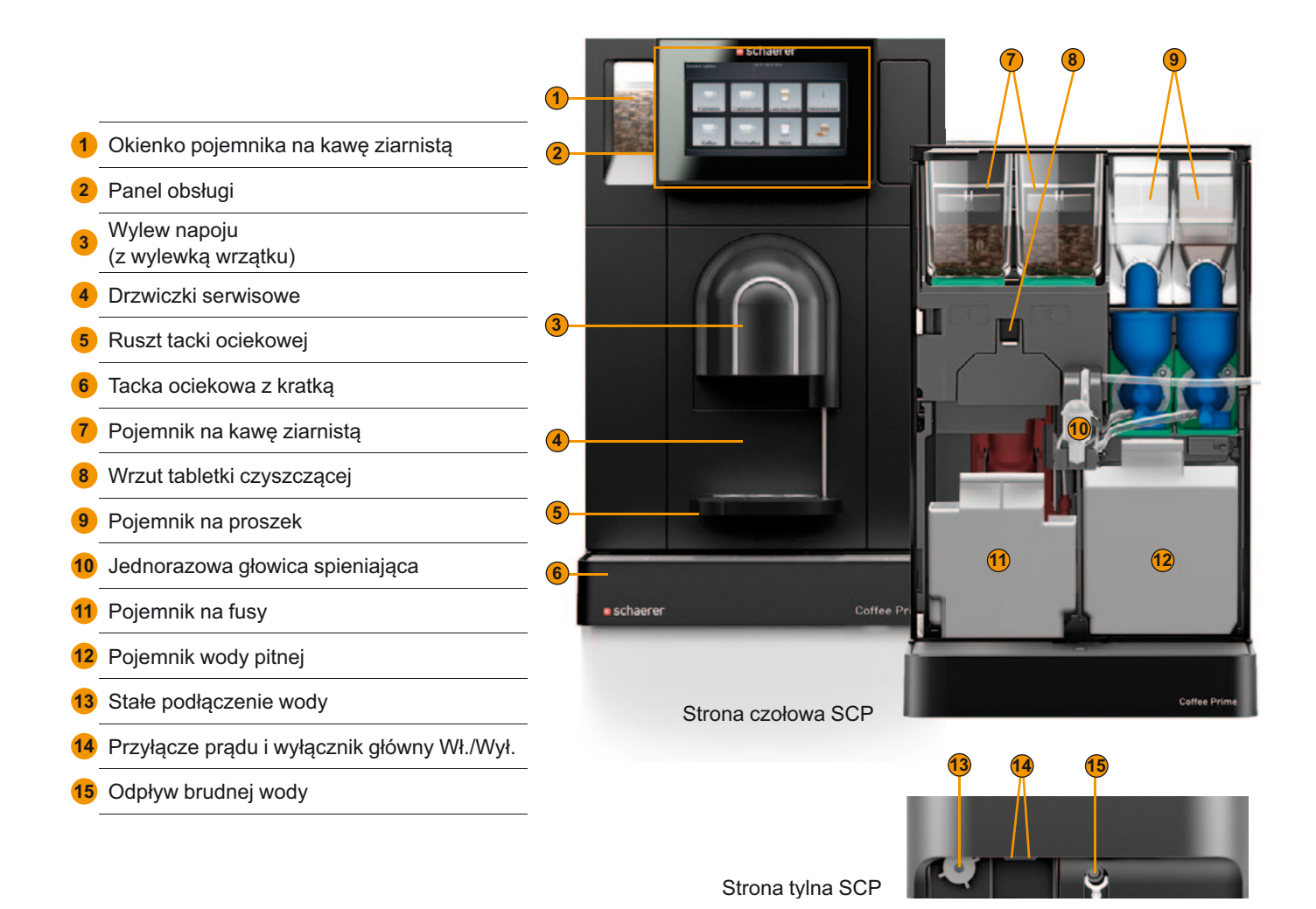

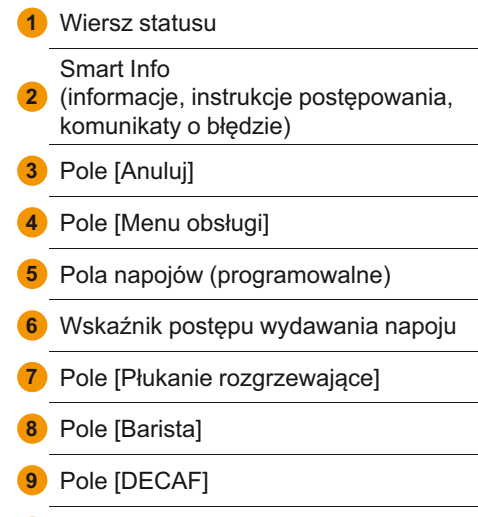

Rejestr napojów (programowalny)

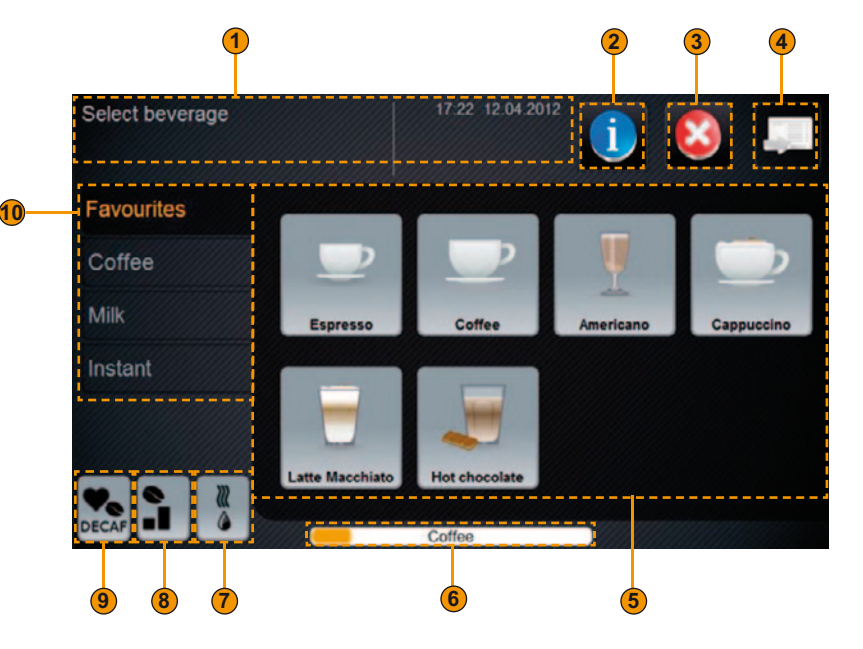

Tłumaczenie oryginalnej instrukcji obsługi BASCP\_pl

# Schaerer Coffee Prime

# Instrukcja obsługi

V08 / 08.2018

**Wydawca**

Schaerer Ltd., P.O. Box 336, Allmendweg 8, CH-4528 Zuchwil

**Wydanie**

Wersja 08 | 08.2018

**Oprogramowanie** V2.75

**Koncepcja i redakcja** Schaerer Ltd., P.O. Box 336, Allmendweg 8, CH-4528 Zuchwil

**Copyright ©** Schaerer Ltd., P.O. Box 336, Allmendweg 8, CH-4528 Zuchwil

Niniejszy dokument chroniony jest prawami autorskimi. Wszelkie prawa zastrzeżone. Kopiowanie, rozpowszechnianie, przesyłanie przez systemy elektroniczne oraz tłumaczenie na inne języki bez pisemnego zezwolenia ze strony firmy Schaerer Ltd. jest niedozwolone. Dotyczy to całego dokumentu oraz pojedynczych jego rozdziałów. Treść dokumentu bazuje na najbardziej aktualnych w chwili oddania do druku danych. Firma Schaerer Ltd. zastrzega sobie prawo do wprowadzania zmian w dowolnym momencie bez konieczności informowania o nich.Wszystkie rysunki, ilustracje oraz komunikaty wyświetlacza zawarte w instrukcji są tylko przykładami! Ze względu na szeroki zakres oferowanych opcji dane urządzenie może się różnić od tutaj przedstawionych. Firma Schaerer Ltd. odpowiada wyłącznie za treść oryginalnego niemieckiego dokumentu.

# **Zawartość**

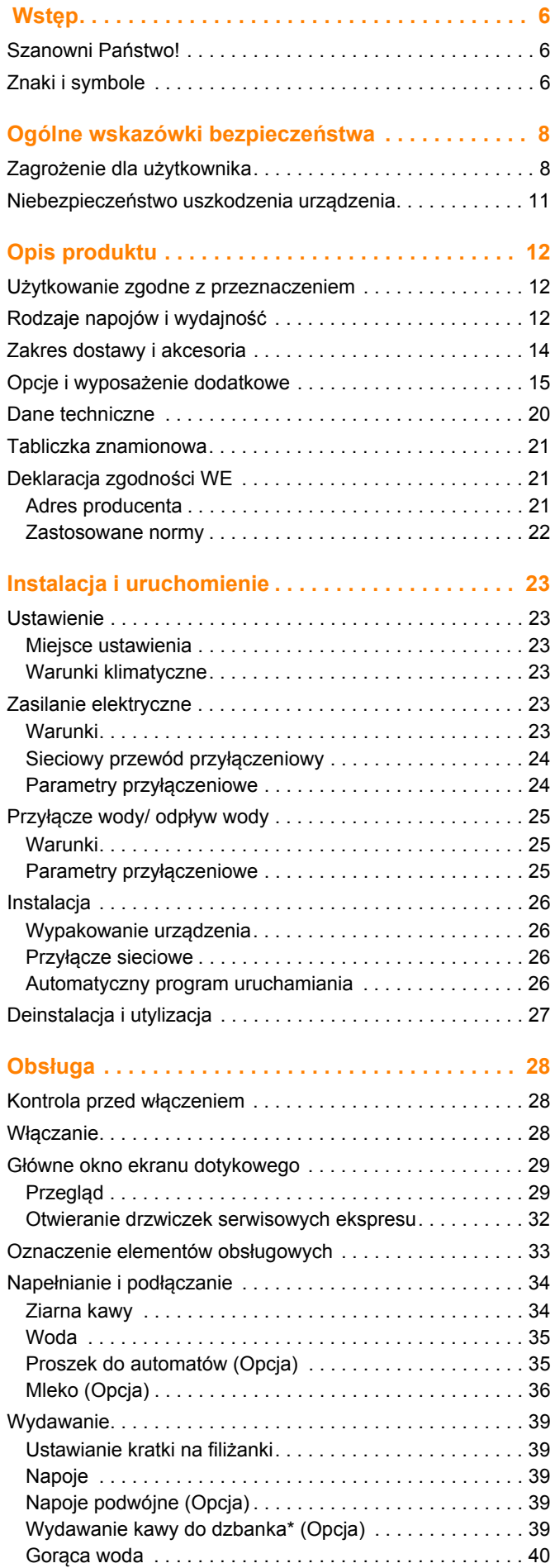

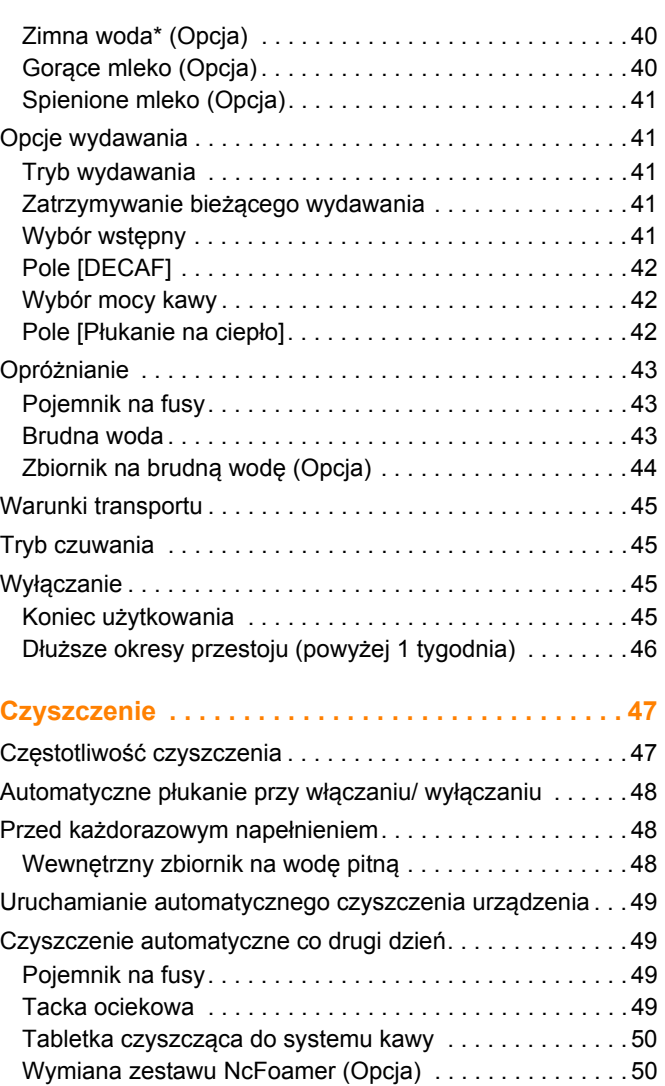

Pojemnik systemu mieszania systemu

Wewnętrzny zbiornik na wodę pitną w

[dozowania proszku \(Opcja\). . . . . . . . . . . . . . . . . . . . . . . . 51](#page-50-0) Czyszczenie ręczne co drugi dzień . . . . . . . . . . . . . . . . . . 51 [Pojemnik na mleko \(Opcja\) . . . . . . . . . . . . . . . . . . . . . . . . 51](#page-50-2)

przypadku stałego przyłą[cza wody . . . . . . . . . . . . . . . . . . 52](#page-51-0) Wnętrze dodatkowej chł[odziarki \(Opcja\). . . . . . . . . . . . . . 52](#page-51-1) [Ekran dotykowy. . . . . . . . . . . . . . . . . . . . . . . . . . . . . . . . . 52](#page-51-2) Powierzchnie zewnę[trzne ekspresu do kawy . . . . . . . . . . 52](#page-51-3) W razie potrzeby. . . . . . . . . . . . . . . . . . . . . . . . . . . . . . . . . . 53 Zaparzacz . . . . . . . . . . . . . . . . . . . . . . . . . . . . . . . . . . . . . 53 Pojemnik na ziarna kawy . . . . . . . . . . . . . . . . . . . . . . . . . 54 Pojemnik na proszek (Opcja) . . . . . . . . . . . . . . . . . . . . . . 54 Zbiornik na brudną wodę (Opcja) . . . . . . . . . . . . . . . . . . 55 [Wymuszenie czyszczenia. . . . . . . . . . . . . . . . . . . . . . . . . . . 55](#page-55-0) [Koncepcja czyszczenia HACCP. . . . . . . . . . . . . . . . . . . . . . 56](#page-55-1) [Zasady czyszczenia . . . . . . . . . . . . . . . . . . . . . . . . . . . . . 56](#page-55-2) Środki czyszczą[ce . . . . . . . . . . . . . . . . . . . . . . . . . . . . . . . . 56](#page-55-3) Tabletka czyszczą[ca . . . . . . . . . . . . . . . . . . . . . . . . . . . . . 57](#page-56-0) Ś[rodek do usuwania kamienia . . . . . . . . . . . . . . . . . . . . . 57](#page-56-1)

**[Serwis i konserwacja . . . . . . . . . . . . . . . . . . . . . . . .](#page-57-0) 58** [Usuwanie kamienia . . . . . . . . . . . . . . . . . . . . . . . . . . . . . . . 58](#page-57-1) [Filtr wody \(Opcja\) . . . . . . . . . . . . . . . . . . . . . . . . . . . . . . . . . 58](#page-57-2)

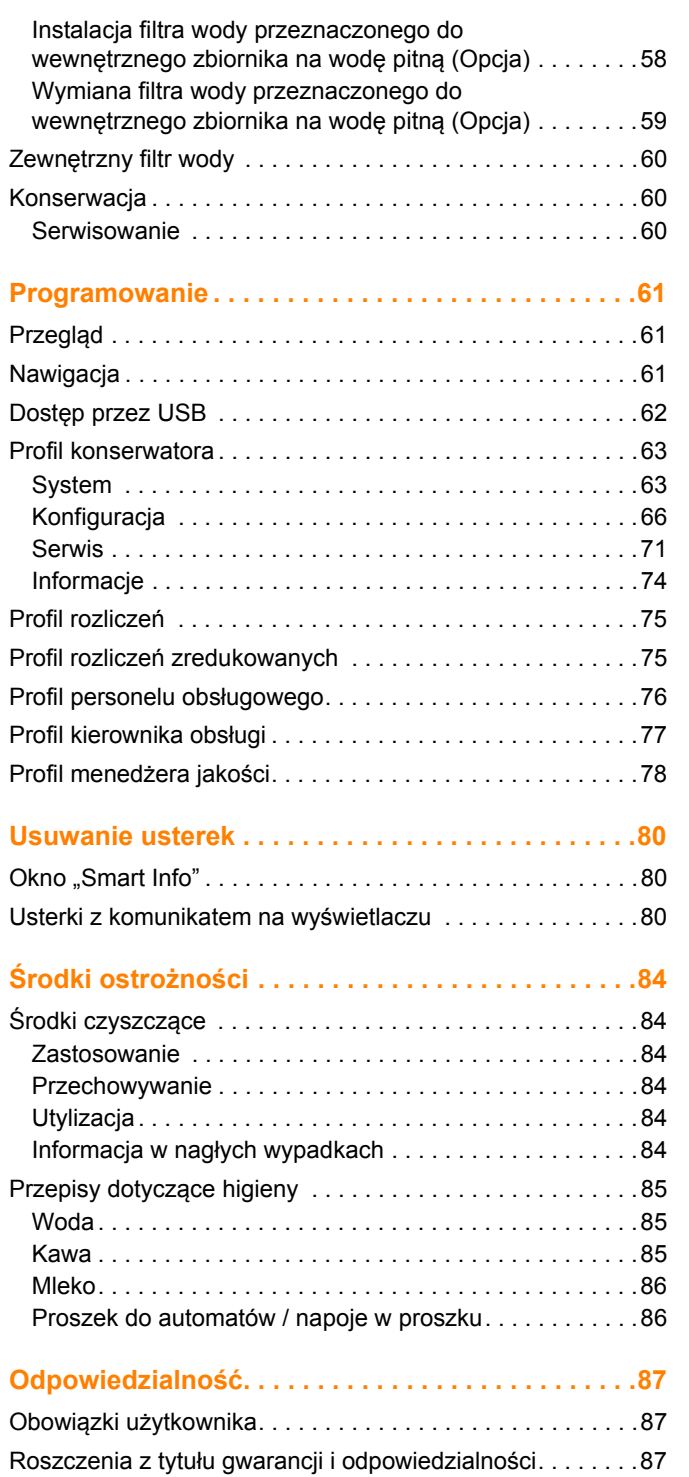

# <span id="page-5-0"></span>**Wstęp**

### <span id="page-5-1"></span>**Szanowni Państwo!**

Ekspres ten należy do najnowszej generacji automatycznych urządzeń do kawy. W fazie projektowania urządzenia korzystaliśmy ze specjalistycznej wiedzy i wieloletniego doświadczenia naszego przedsiębiorstwa.

Niniejsza instrukcja obsługi zawiera informacje na temat produktu, sposobu użytkowania i czyszczenia ekspresu do kawy. Użytkowanie ekspresu do kawy niezgodnie z zaleceniami instrukcji powoduje wykluczenie wszelkiej odpowiedzialności producenta z tytułu szkód. W instrukcji nie zawarto jednak wszystkich możliwych zastosowań ekspresu! Więcej informacji można uzyskać w naszym dziale obsługi klienta.

Wydajność ekspresu zależy od prawidłowego użytkowania i konserwacji. Przed pierwszym uruchomieniem należy zapoznać się z instrukcją obsługi, a następnie zachować ją do późniejszego wykorzystania.

Życzymy przyjemnego użytkowania ekspresu do kawy!

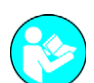

<span id="page-5-2"></span>**Znaki i symbole**

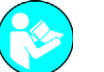

*Patrz także rozdział "Wskazówki bezpieczeństwa"!*

Nastepujące znaki i symbole zostały użyte w niniejszej instrukcji obsługi, żeby zwrócić uwagę na zagrożenia i specyfikę urządzenia:

**NIEBEZPIECZEŃSTWO! Niebezpieczeństwo porażenia prądem!**

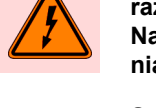

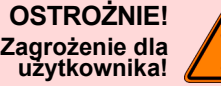

**OSTROŻNIE! Zagrożenie dla**

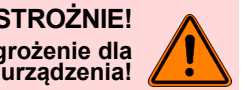

**OSTROŻNIE! Gorący płyn!**

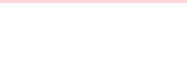

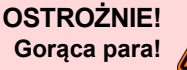

**OSTROŻNIE! Gorąca powierzchnia!**

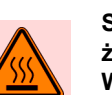

**Sytuacja bezpośredniego zagrożenia, która może prowadzić do śmierci lub ciężkich obrażeń wskutek porażenia prądem elektrycznym.**

**Należy bezwzględnie przestrzegać opisanych środków w celu uniknięcia tego zagrożenia.**

**Sytuacja ogólnie niebezpieczna, która może prowadzić do obrażeń. Należy bezwzględnie przestrzegać opisanych środków w celu uniknięcia tego zagrożenia.**

**Występuje sytuacja, której następstwem może być uszkodzenie urządzenia. Należy bezwzględnie przestrzegać opisanych środków w celu uniknięcia tego zagrożenia.**

**Sytuacja niebezpieczna, która może prowadzić do obrażeń wskutek poparzenia. Zagrożenie to powstaje w miejscach wydawania napojów. W dalszej części instrukcji jest to oznaczone wyłącznie symbolem.**

**Należy bezwzględnie przestrzegać opisanych środków w celu uniknięcia tego zagrożenia.**

**Sytuacja niebezpieczna, która może prowadzić do obrażeń wskutek poparzenia. Zagrożenie to powstaje w miejscach wydawania napojów. W dalszej części instrukcji jest to oznaczone wyłącznie symbolem.**

**Należy bezwzględnie przestrzegać opisanych środków w celu uniknięcia tego zagrożenia.**

**Sytuacja niebezpieczna, która może prowadzić do obrażeń wskutek poparzenia. Zagrożenie to powstaje w miejscach wydawania napojów oraz podgrzewania filiżanek (opcja). W dalszej części instrukcji jest to oznaczone wyłącznie symbolem.**

**Należy bezwzględnie przestrzegać opisanych środków w celu uniknięcia tego zagrożenia.**

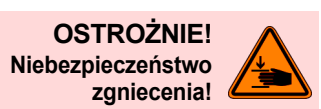

**Sytuacja niebezpieczna, której następstwem mogą być obrażenia ciała wskutek zmiażdżenia. W dalszej części instrukcji jest to oznaczone wyłącznie symbolem. Należy bezwzględnie przestrzegać opisanych środków w celu uniknięcia tego zagrożenia.**

# <span id="page-7-0"></span>**Ogólne wskazówki bezpieczeństwa**

Maksymalne bezpieczeństwo użytkowania stanowi dla firmy Schaerer AG najważniejszą cechę produktu. Skuteczność urządzeń zabezpieczających jest zapewniona tylko w przypadku przestrzegania poniższego rozdziału dotyczącego unikania obrażeń i zagrożeń dla życia.

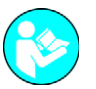

*Wskazówki bezpieczeństwa można uzyskać w firmie Schaerer AG lub pobrać bezpośrednio z MediaCentre na stronie internetowej (http://www.schaerer.com/member).*

### <span id="page-7-1"></span>**Zagrożenie dla użytkownika**

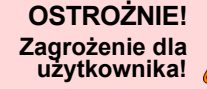

**W wyniku nieprawidłowej obsługi ekspresu do kawy może dojść do odniesienia lekkich obrażeń. Należy przestrzegać następujących punktów:**

- Przed użyciem dokładnie przeczytać instrukcję obsługi.
- Dostęp do obszaru serwisowego maszyny jest tylko kwalifikowany technicy serwisowi mogą.
- Zaprzestać używania ekspresu, jeśli działa nieprawidłowo lub jest uszkodzony.
- W żadnym razie nie ingerować w zamontowane urządzenia zabezpieczające.
- Nigdy nie dotykać gorących elementów urządzenia.
- Opisywane urządzenie może być obsługiwane przez dzieci powyżej 8. roku życia i osoby z ograniczonymi zdolnościami fizycznymi, sensorycznymi lub umysłowymi, jak również osoby niemające wystarczającego doświadczenia i/lub wiedzy wyłącznie wówczas, gdy są one nadzorowane, a także zostały poinstruowane w zakresie bezpiecznej obsługi urządzenia i zrozumiały związane z nią niebezpieczeństwa. Dzieci nie mogą bawić się urządzeniem. Czyszczenie oraz przeprowadzanie konserwacji przez dzieci bez nadzoru jest zabronione. Czynności te mogą być wykonywane wyłącznie przez osoby, które posiadają wiedzę i praktyczne doświadczenie z urządzeniem, w szczególności pod względem bezpieczeństwa i higieny.
- Ekspres należy ustawić w taki sposób, aby można było bez przeszkód wykonywać czynności pielęgnacyjne i konserwacyjne.
- Jeśli urządzenie jest stosowane w trybie samoobsługowym, a także w trybie obsługi, do nadzoru wyznaczyć personel, który zadba o przestrzeganie zasad higieny i w razie potrzeby udzieli odpowiednich porad.
- Pojemniki na ziarna kawy należy napełniać tylko ziarnami kawy, pojemniki na produkt w proszku tylko produktem w proszku do automatów, a otwór wlotowy do obsługi ręcznej wyłącznie zmieloną kawą (lub tabletkami czyszczącymi podczas czyszczenia).

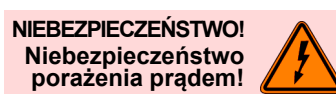

### **W przypadku nieprawidłowej obsługi urządzeń elektrycznych może dojść do porażenia prądem. Należy przestrzegać następujących punktów:**

- Prace w obrębie elementów elektrycznych mogą wykonywać tylko wykwalifikowani elektrycy.
- Urządzenie należy podłączyć do zabezpieczonego obwodu prądowego (zaleca się zastosowanie wyłącznika ochronnego prądowego).
- Przestrzegać obowiązujących dyrektyw niskonapięciowych i/lub krajowych lub lokalnych przepisów bezpieczeństwa.
- Przyłącze należy prawidłowo uziemić i zabezpieczyć, aby wyeliminować niebezpieczeństwo porażenia prądem.
- Napięcie musi być zgodne z danymi podanymi na tabliczce znamionowej urządzenia.
- Nigdy nie dotykać części będących pod napięciem.
- Przed rozpoczęciem prac konserwacyjnych zawsze wyłączyć włącznik/wyłącznik główny lub odłączyć urządzenie od zasilania.
- Wymianę przewodu sieciowego zlecać wyłącznie wykwalifikowanemu technikowi serwisowemu.

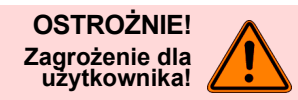

# **Napoje z dodatkowymi produktami lub ich resztkami mogą mieć działanie alergenne.**

**Należy przestrzegać następujących punktów:**

- Jeżeli urządzenie jest używane w trybie samoobsługowym, na urządzeniu musi być umieszczona informacja o ewentualnie stosowanych produktach dodatkowych mogących wywołać alergię.
- Jeżeli urządzenie jest używane w trybie obsługi, przeszkolony personel powinien udzielić informacji o ewentualnie stosowanych produktach dodatkowych mogących wywołać alergię.

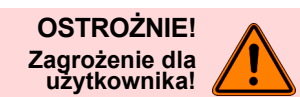

### **Niebezpieczeństwo zatrucia w przypadku połknięcia środka czyszczącego.**

### **Należy koniecznie przestrzegać następujących punktów:**

- Środki czyszczące przechowywać poza zasięgiem dzieci oraz osób nieuprawnionych.
- Nie spożywać środków czyszczących.
- Nigdy nie mieszać środków czyszczących z innymi środkami chemicznymi lub kwasami.
- Nigdy nie wlewać środków czyszczących do pojemnika na mleko.
- Nigdy nie wlewać środków czyszczących do zbiornika na wodę pitną (wewnętrznego/zewnętrznego).
- Środki czyszczące i środki do usuwania kamienia stosować wyłącznie w celach, do których są przeznaczone (patrz etykieta).
- Podczas stosowania środków czyszczących nie należy jeść ani pić.
- Podczas stosowania środków czyszczących zapewnić odpowiednią wentylację.
- Podczas stosowania środków czyszczących nosić rękawiczki ochronne.
- Po zakończeniu używania środków czyszczących natychmiast dokładnie umyć ręce.

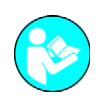

*Przed zastosowaniem środków czyszczących dokładnie zapoznać się z informacjami na opakowaniu. Jeżeli brakuje arkusza danych bezpieczeństwa, można go otrzymać od dystrybutora (patrz opakowanie środka czyszczącego).*

**W obszarze wydawania napojów, wrzątku i pary występuje niebezpieczeństwo poparzenia.**

**Podczas wydawania napojów lub czyszczenia nie wolno sięgać do obszaru pod miejscami wydawania napojów.**

**W miejscu wydawania napojów można dotykać tylko przeznaczonych do tego uchwytów. Zaparzacz czyścić dopiero po ostygnię-**

**Miejsca wydawania napojów i zaparzacz mogą być gorące.**

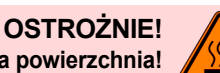

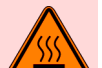

**Gorąca powierzchnia!**

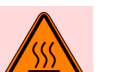

**ciu ekspresu.**

**OSTROŻNIE! Gorący płyn!**

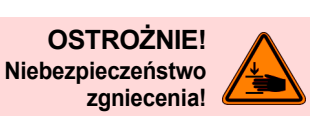

**Podczas wykonywania czynności w obszarze ruchomych elementów występuje niebezpieczeństwo zmiażdżenia.**

**Gdy ekspres jest włączony, w żadnym wypadku nie sięgać do pojemnika na ziarna kawy, pojemnika na produkt w proszku ani do otworu zaparzacza.**

### <span id="page-10-0"></span>**Niebezpieczeństwo uszkodzenia urządzenia**

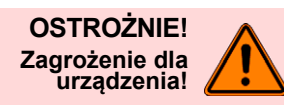

Nieprawidłowa obsługa ekspresu do kawy może być przyczyną<br>uszkodzeń lub zanieczyszczeń.<br>Koniecznie przestrzegać nastepujacych punktów:

- Jeśli woda ma twardość węglanową powyżej 5°dKH, należy podłą- czyć filtr wapienny, w przeciwnym razie w ekspresie mogą wystąpi<sup>ć</sup> uszkodzenia wskutek osadzenia kamienia.
- Ze względu na regulacje związane z prawem ubezpieczeniowym zwracać uwagę na to, aby po zakończeniu eksploatacji zamknąć główny zawór wody (ekspres ze stałym przyłączem wody) oraz wyłączyć wyłącznik główny lub wyjąć wtyczkę z sieci.
- Przestrzegać obowiązujących dyrektyw niskonapięciowych oraz krajowych lub lokalnych przepisów bezpieczeństwa.
- Nie używać urządzenia przy zablokowanym doprowadzaniu wody. W przeciwnym razie bojlery nie zostaną napełnione i pompa będzie pracować "na sucho".
- Firma Schaerer AG zaleca doprowadzenie przyłącza wody przez zawór odcinający (w gestii użytkownika), aby w przypadku pęknięcia węża nie doszło do szkód spowodowanych przez wodę.
- Po dłuższym okresie przestoju (np. przerwa urlopowa) należy przed ponownym uruchomieniem ekspresu przeprowadzić czyszczenie.
- Urządzenie chronić przed działaniem czynników atmosferycznych (mróz, wilgoć itd.).
- Usterki mogą być usuwane wyłącznie przez wykwalifikowanego technika serwisowego.
- Używać wyłącznie oryginalnych części zamiennych firmy Schaerer AG.
- Widoczne uszkodzenia i przecieki natychmiast zgłaszać partnerowi serwisowemu i zlecać wymianę lub naprawę.
- Nigdy nie opryskiwać urządzenia wodą ani nie czyścić za pomocą myjki parowej.
- Nie stawiać urządzenia na powierzchni, która mogłaby być narażona na działanie strumienia wody.
- W przypadku stosowania kawy karmelizowanej (kawy aromatyzowanej) należy dwa razy dziennie czyścić zaparzacz.
- Pojemniki na ziarna kawy należy napełniać tylko ziarnami kawy, pojemniki na proszek tylko proszkiem do automatów, a otwór do obsługi ręcznej wyłącznie zmieloną kawą (lub tabletkami czyszczącymi w trakcie czyszczenia).
- Nigdy nie stosować kawy liofilizowanej, gdyż zaklei ona zaparzacz.
- Jeśli transport ekspresu i/lub urządzeń dodatkowych odbywa się w temperaturze poniżej 10°C, urządzenia należy pozostawić na okres trzech godzin w temperaturze pokojowej, zanim zostaną podłączone do prądu i włączone. W przeciwnym razie skropliny spowodują zwarcie i uszkodzenie podzespołów elektrycznych.
- Należy zawsze stosować nowy komplet węży dołączony do urzą- dzenia (wąż do wody pitnej/brudnej). Nigdy nie stosować starych kompletów węży.

## <span id="page-11-0"></span>**Opis produktu**

### <span id="page-11-1"></span>**Użytkowanie zgodne z przeznaczeniem**

Urządzenia Schaerer Coffee Prime (SCP) oraz Schaerer Coffee Prime Powerpack (SCPP) są przeznaczone do przygotowywania różnego rodzaju kawy, gorącej wody, napojów mlecznych, napojów z proszku (topping i czekolada) i wydawania ich w filiżankach, kubkach, szklankach lub dzbanuszkach. Dysza pary przeznaczona jest wyłącznie do podgrzewania mleka.

Urządzenie przeznaczone jest do użytku komercyjnego w hotelach, lokalach gastronomicznych i innych podobnych miejscach. Urządzenie może być instalowane w miejscach do samoobsługi, jeśli podczas jego eksploatacji obecna będzie osoba odpowiedzialna. Urządzenie może być użytkowane w sklepach, biurach lub innych miejscach pracy, hotelach, motelach i pensjonatach; może być obsługiwane przez klientów lub inne osoby, które nie są specjalistami.

Opisywane urządzenie może być obsługiwane przez dzieci powyżej 8. roku życia i osoby z ograniczonymi zdolnościami fizycznymi, sensorycznymi lub umysłowymi, jak również osoby niemające wystarczającego doświadczenia i/lub wiedzy wyłącznie wówczas, gdy są one nadzorowane, a także zostały poinstruowane w zakresie bezpiecznej obsługi urządzenia i zrozumiały związane z nią niebezpieczeństwa. Dzieci nie mogą bawić się urządzeniem. Czyszczenie oraz przeprowadzanie konserwacji przez dzieci bez nadzoru jest zabronione. Czynności te mogą być wykonywane wyłącznie przez osoby, które posiadają wiedzę i praktyczne doświadczenie z urządzeniem, w szczególności pod względem bezpieczeństwa i higieny.

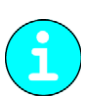

*my Schaerer AG oraz niniejsza instrukcja obsługi. Zastosowanie inne lub wykraczające poza podany zakres jest niezgodne z przeznaczeniem. Producent nie odpowiada za szkody powstałe z tego tytułu.*

*Podczas użytkowania tego urządzenia obowiązują dodatkowo "Ogólne warunki handlowe" fir-*

**OSTROŻNIE! Zagrożenie dla urządzenia!**

**Nieprawidłowe użytkowanie ekspresu do kawy może prowadzić do powstania szkód. W żadnym przypadku nie wolno stosować ekspresu do kawy Schaerer Coffee Prime do podgrzewania lub wydawania cieczy innych niż wymienione lub schłodzonego mleka (pasteryzowane, homogenizowane, UHT).**

### <span id="page-11-2"></span>**Rodzaje napojów i wydajność**

W zależności od wariantów urządzenia i opcji możliwe jest przygotowywanie następujących napojów:

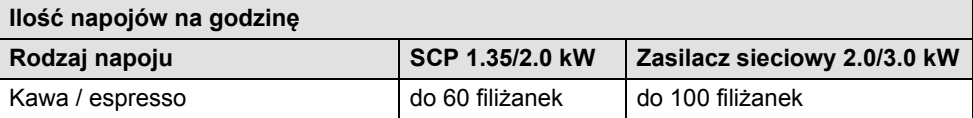

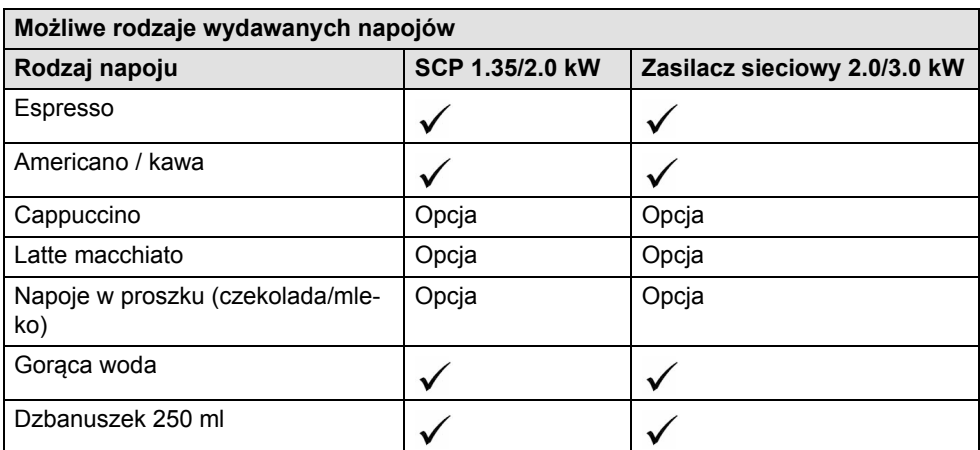

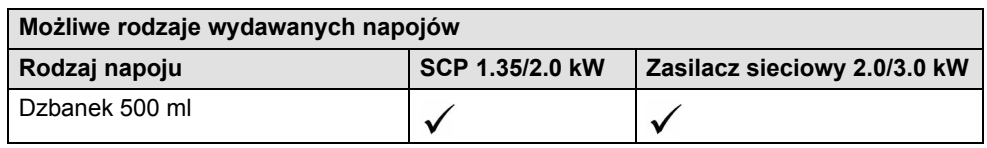

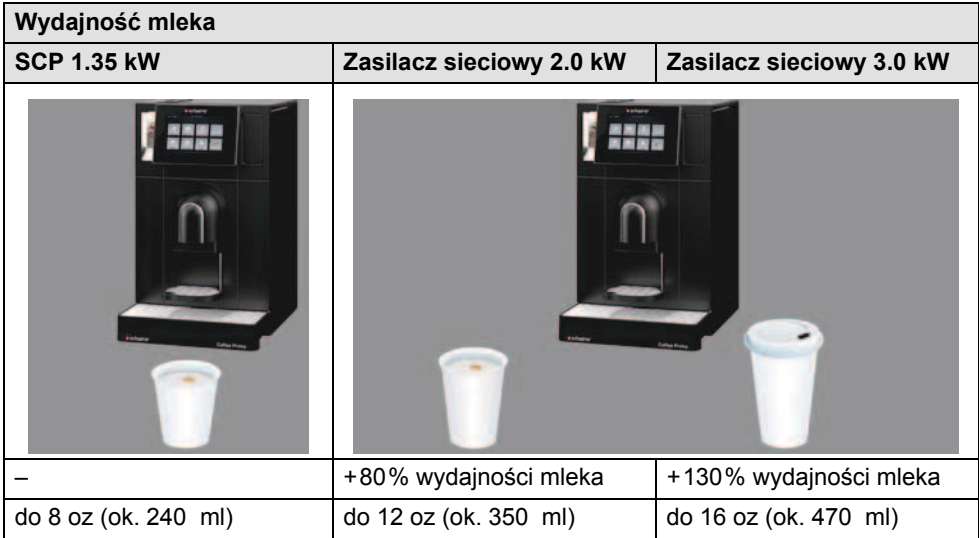

# <span id="page-13-0"></span>**Zakres dostawy i akcesoria**

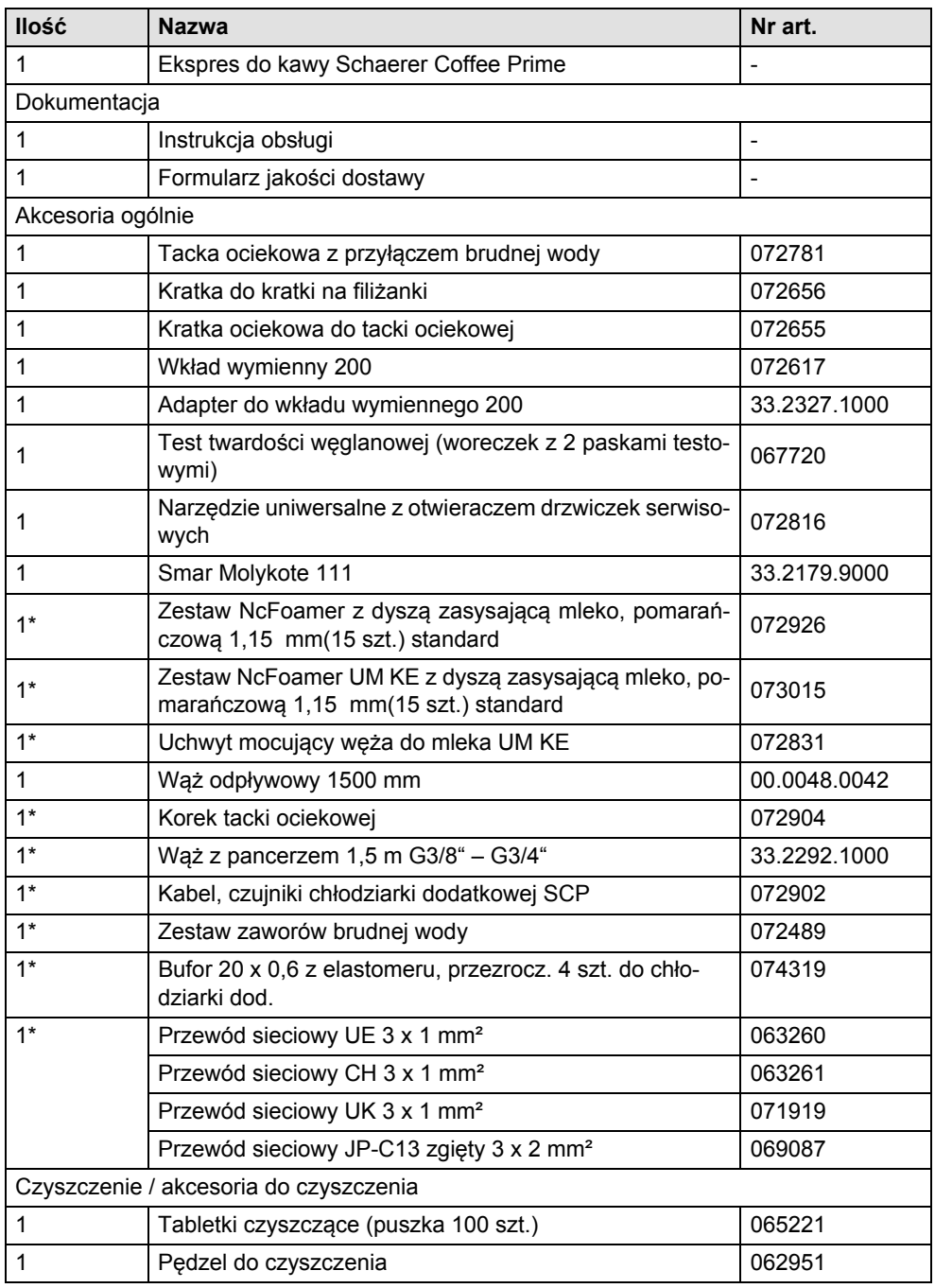

\* W zależności od wersji urządzenia.

# <span id="page-14-0"></span>**Opcje i wyposażenie dodatkowe**

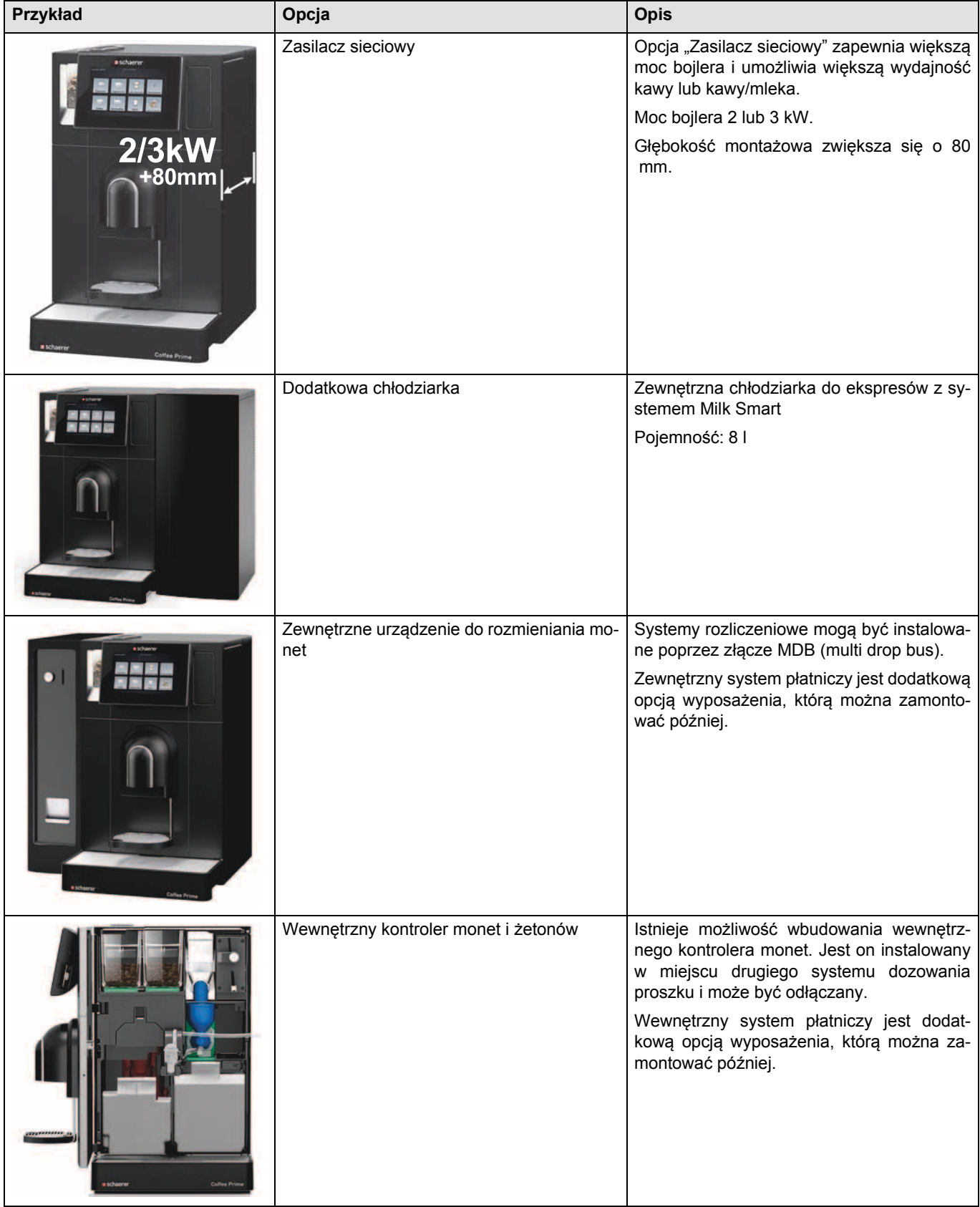

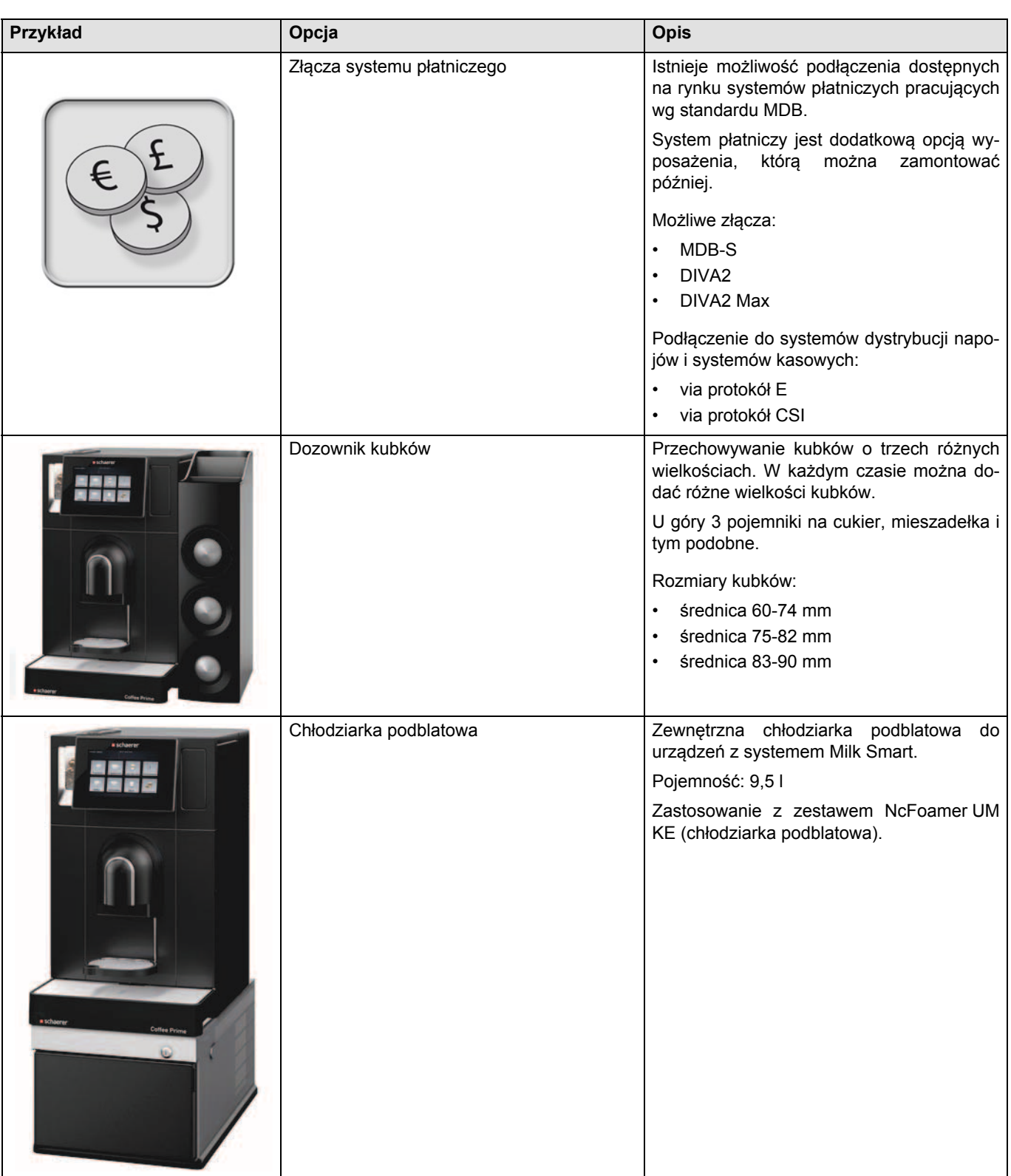

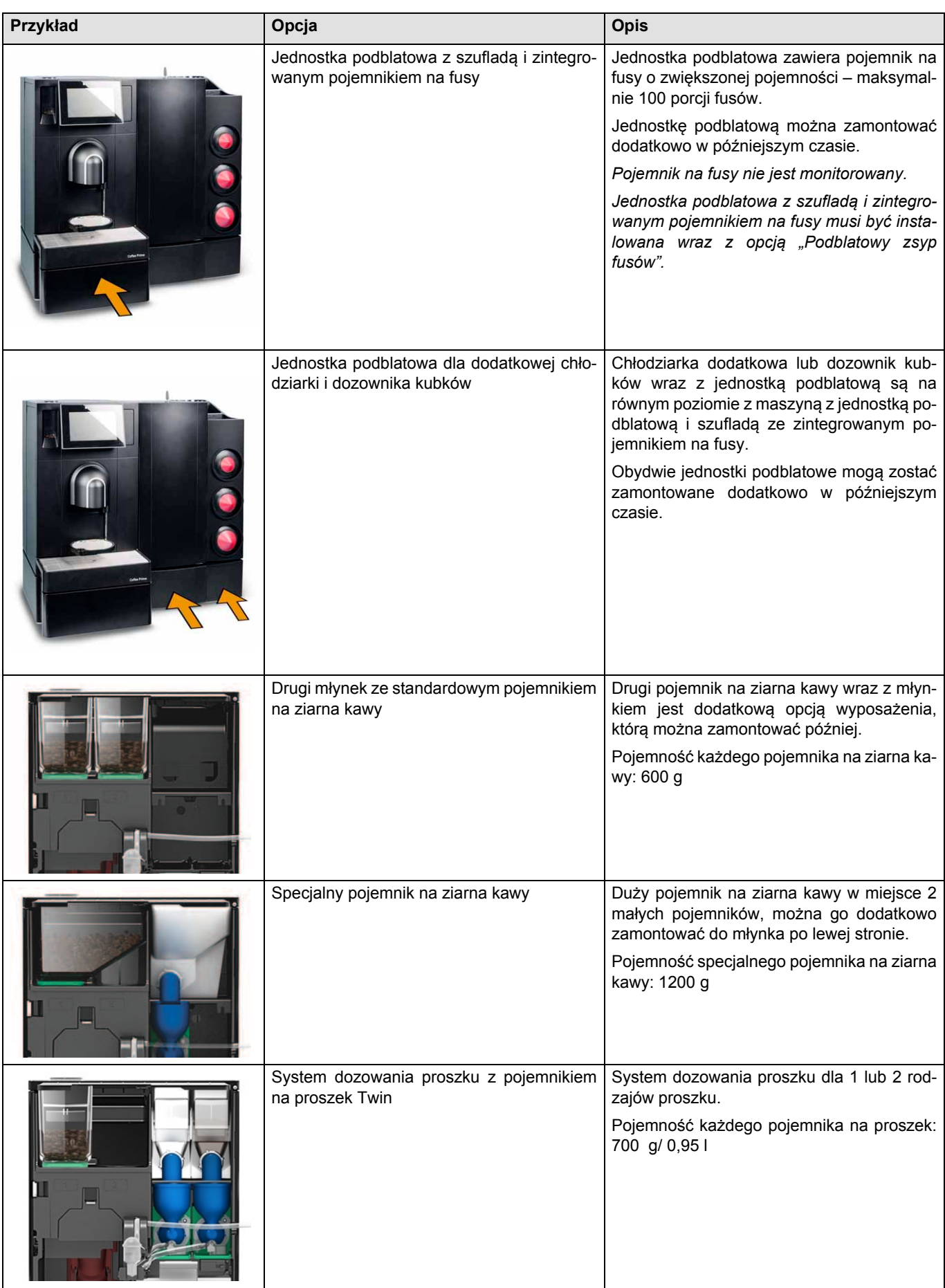

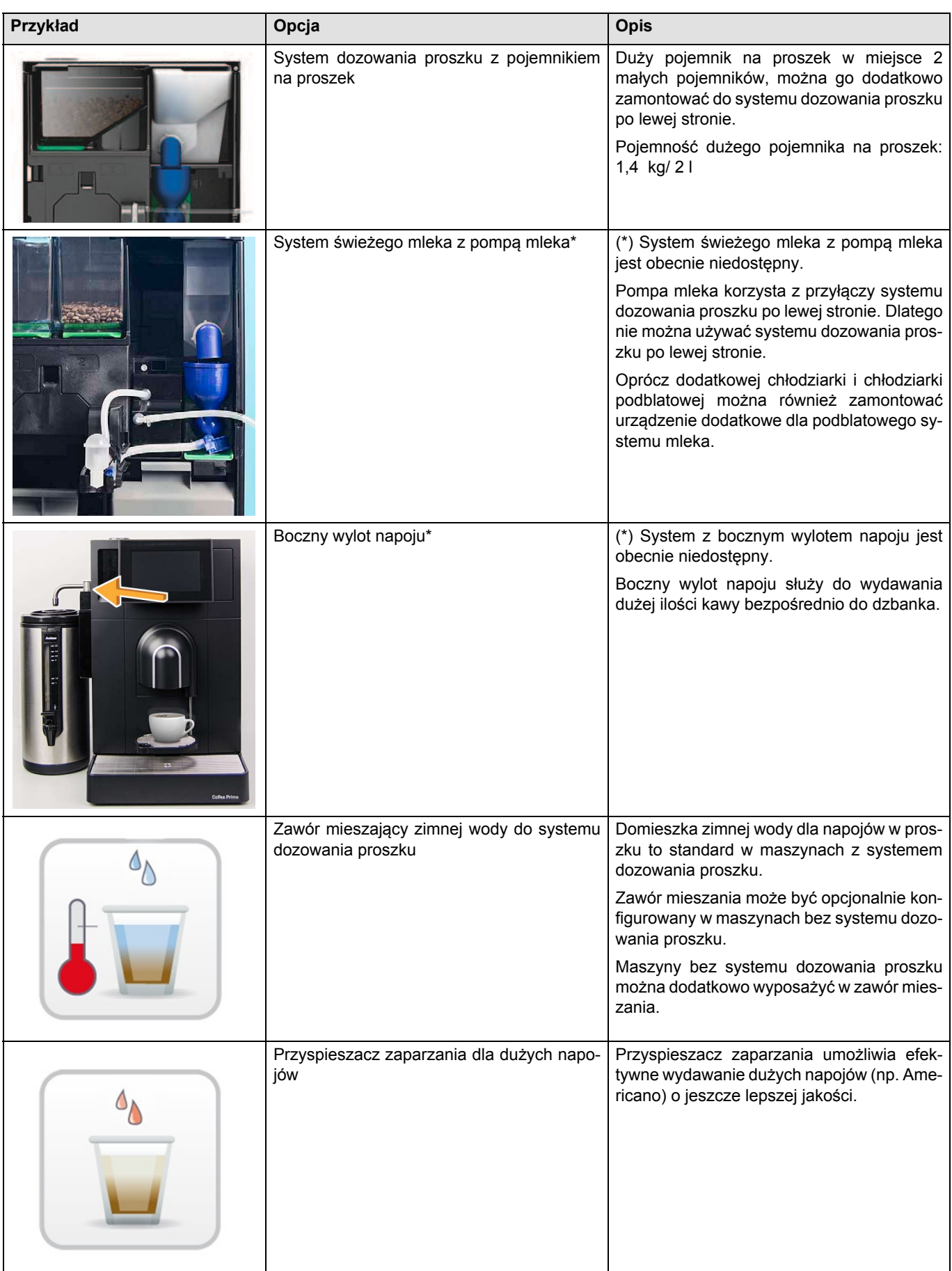

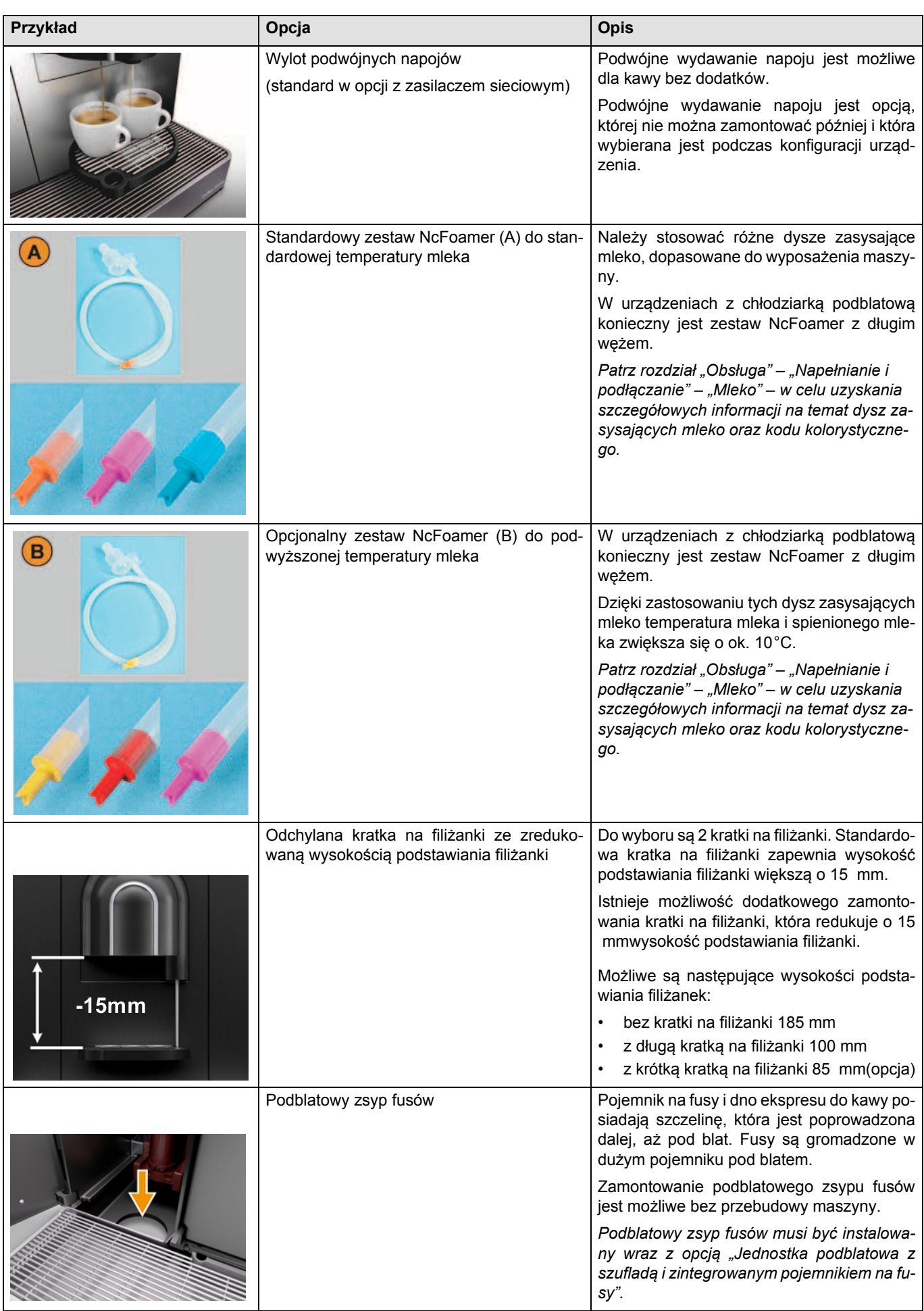

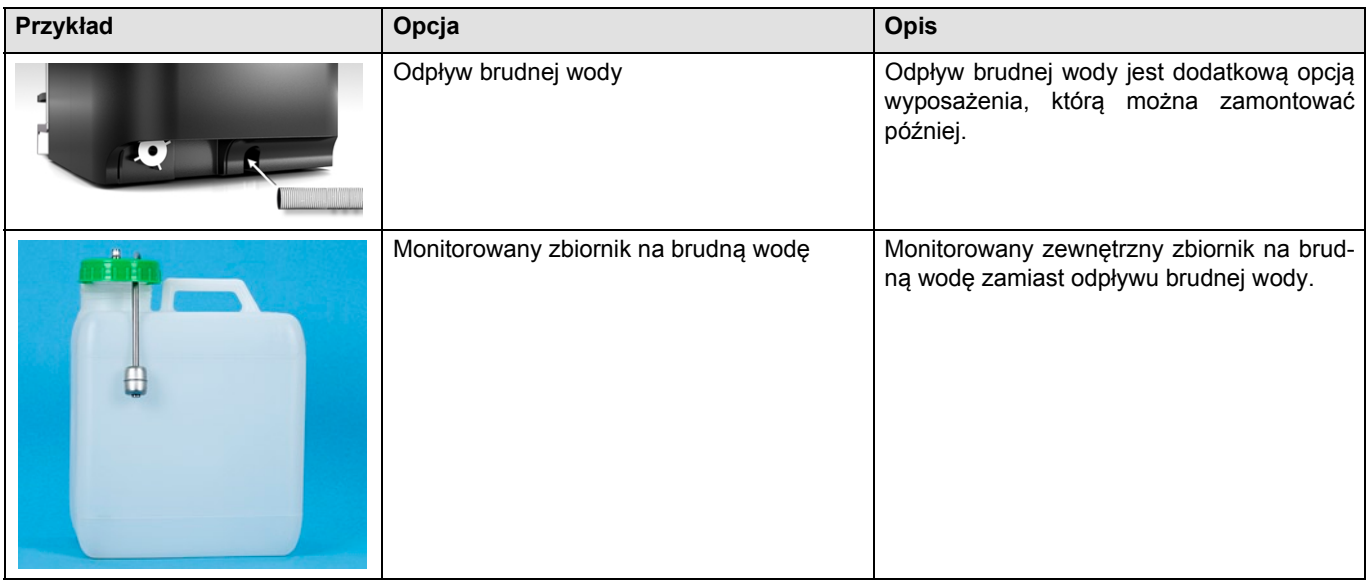

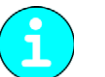

*Szczegółowe informacje można uzyskać u partnera handlowego.*

### <span id="page-19-0"></span>**Dane techniczne**

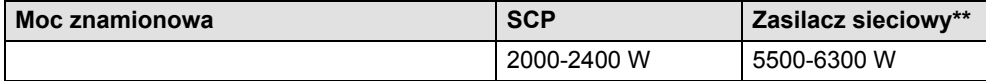

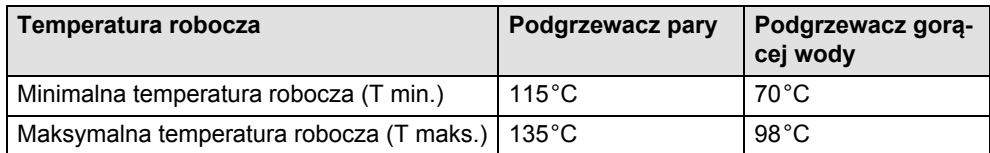

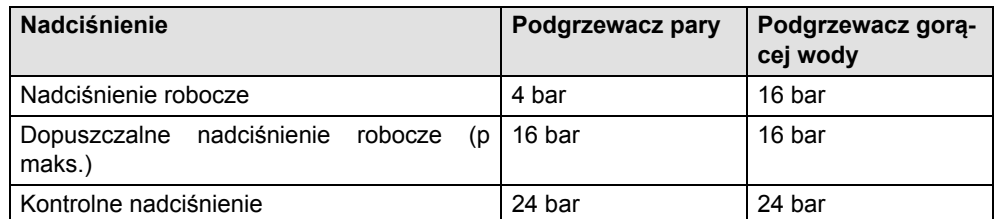

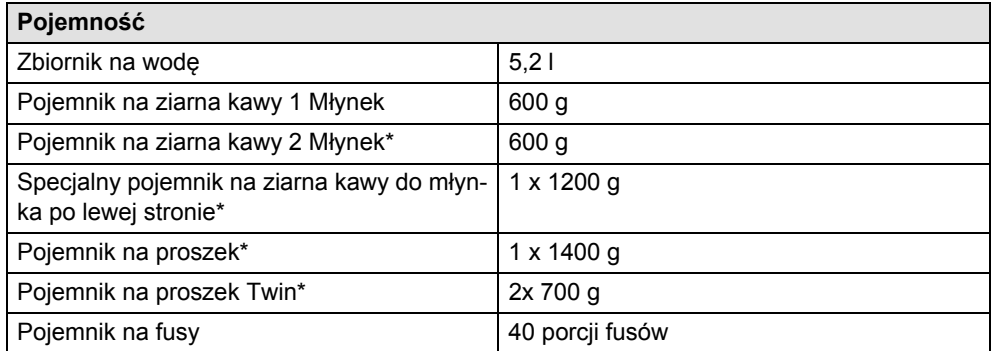

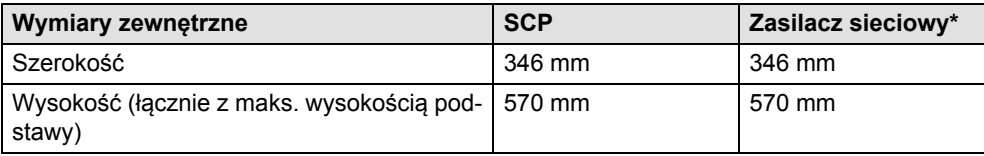

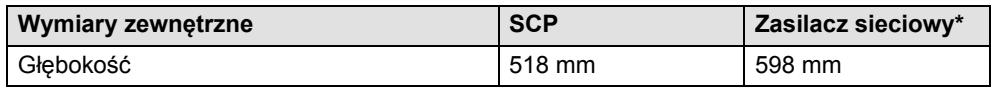

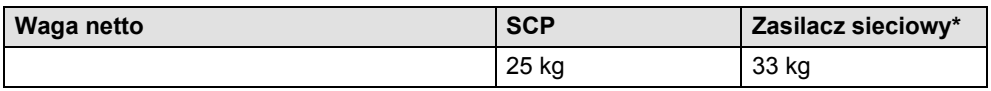

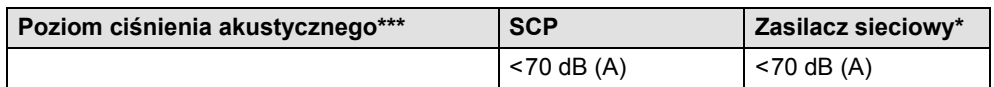

Zmiany techniczne zastrzeżone.

\* Opcja

- \*\* Wyposażenie specjalne, patrz tabliczka znamionowa. Podane wartości dotyczą wyposażenia podstawowego.
- \*\*\* Poziom ciśnienia akustycznego skorygowanego charakterystyką A (slow) i Lpa (impulsy) na stanowisku pracy personelu obsługowego wynosi poniżej 70 dB (A).

### <span id="page-20-0"></span>**Tabliczka znamionowa**

Tabliczka znamionowa znajduje się:

- na tylnej stronie urządzenia bezpośrednio pod przyłączem sieciowym i wyłącznikiem głównym;
- wewnątrz urządzenia bezpośrednio za zbiornikiem na wodę pitną na tylnej ścianie urządzenia.
- ► W razie problemu technicznego lub realizacji usługi gwarancyjnej należy podać numer seryjny znajdujący się na tabliczce znamionowej.

**Designation**<br>Manufacturer

Typ Serial No. **Nominal pressure<br>main pressure<br>Electrical Ratings** Fuse on-site  $10 - 16A$ made in Switzerland

schaerer AC

coffee machine<br>Schaerer AG, Allmendweg 8<br>4528 Zuchwil, Switzerland  $SCP$ «1115 FT 003»  $1.6 \text{ MPa}$  (16 bar)<br> $0 - 1.0 \text{ MPa}$  (0 – 10 bar)<br> $2000-2400W$ <br> $220-240V \sim 50/60Hz$ 

<span id="page-20-2"></span>Przykładowa tabliczka znamionowa

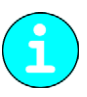

 $\epsilon$ 

*Pierwsze 2 cyfry numeru seryjnego informują o roku produkcji, zaś kolejne 2 cyfry o tygodniu kalendarzowym.*

### <span id="page-20-1"></span>**Deklaracja zgodności WE**

### **Adres producenta**

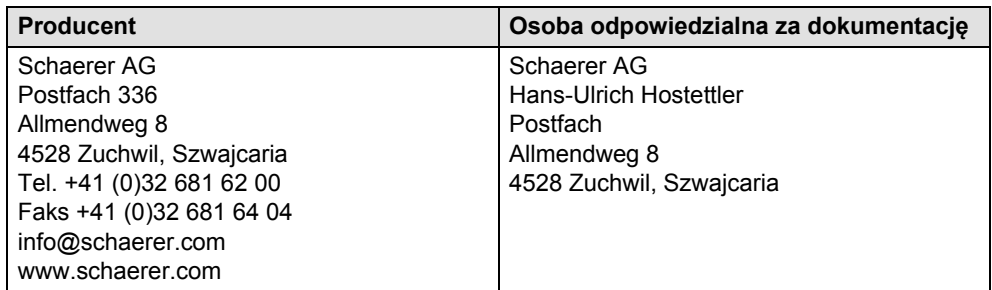

### <span id="page-21-0"></span>**Zastosowane normy**

Wyżej wymieniony producent deklaruje, że urządzenie to jest zgodne ze wszystkimi odnośnymi postanowieniami wymienionych dyrektyw. W przypadku dokonania nieuzgodnionych z nami zmian w tych urządzeniach niniejsza deklaracja traci swoją ważność. Zostały zastosowane następujące zharmonizowane normy. W celu prawidłowego wdrażania wymogów stosowany jest system zarządzania jakością certyfikowany przez DEKRA Certification GmbH zgodnie z SN EN ISO 9001: 2008.

Wyłączną odpowiedzialność za wystawienie niniejszej Deklaracji zgodności ponosi producent. Powyżej opisany przedmiot Deklaracji spełnia przepisy Dyrektywy 2011/65/WE Parlamentu Europejskiego i Rady z dnia 08.06.2011 w sprawie ograniczenia stosowania niektórych niebezpiecznych substancji w sprzęcie elektrycznym i elektronicznym.

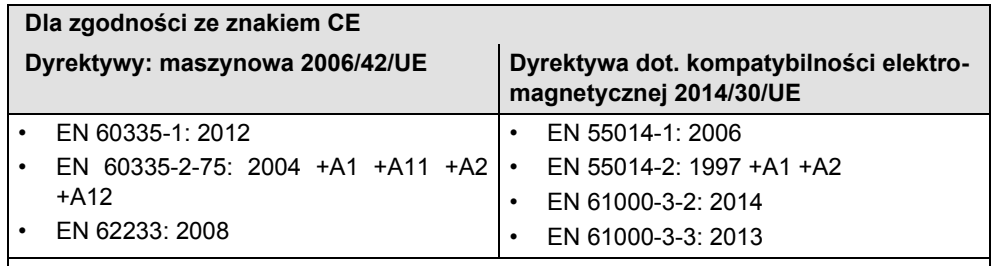

Dyrektywa w sprawie ograniczenia stosowania niektórych niebezpiecznych substancji w sprzęcie elektrycznym i elektronicznym (RoHS) 2011/65/UE

### **Zgodność z rozporządzeniami europejskimi**

- Rozporządzenie (UE) nr 10/2011
- Rozporządzenie (WE) nr 1935/2004
- Rozporządzenie (WE) nr 2023/2006
- Dyrektywa w sprawie zużytego sprzętu elektrycznego i elektronicznego (WEEE) 2012/ 19/UE

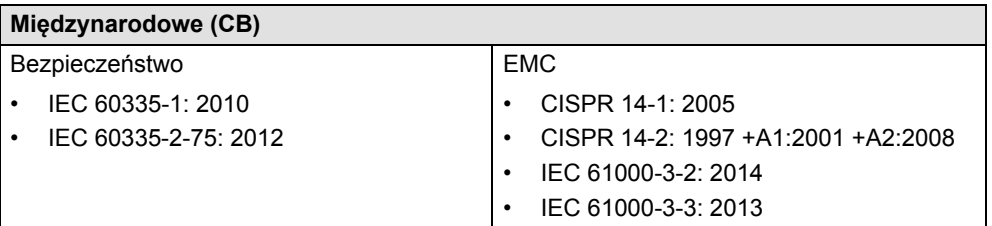

# <span id="page-22-0"></span>**Instalacja i uruchomienie**

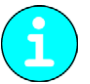

*Maszynę należy zainstalować zgodnie z krajowymi oraz lokalnymi przepisami elektrycznymi i sanitarnymi. Zawiera się w tym dostateczne zabezpieczenie przed przepływem zwrotnym.*

### <span id="page-22-1"></span>**Ustawienie**

### **Miejsce ustawienia**

<span id="page-22-2"></span>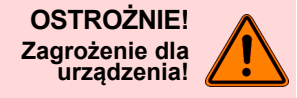

**W odniesieniu do miejsca ustawienia ekspresu do kawy obowiązują podane poniżej warunki. Niezapewnienie odpowiednich warunków może spowodować uszkodzenie ekspresu.**

**Koniecznie przestrzegać następujących warunków:**

- Powierzchnia, na której ma być ustawiony ekspres do kawy, musi być stabilna, równa i nie może ulegać deformacji pod działaniem ciężaru urządzenia.
- Nie ustawiać urządzenia na gorących powierzchniach ani w pobliżu źródeł ciepła.
- Ekspres do kawy należy ustawić tak, by możliwy był jego ciągły nadzór przez przeszkolony personel.
- Poprowadzić wymagane przyłącza zasilające zgodnie z planem w miejscu instalacji na odległość 1 m od miejsca ustawienia urządzenia.
- Należy zachować wolną przestrzeń w celu przeprowadzania niezbędnych prac konserwacyjnych i obsługi:
	- Pozostawić od góry wystarczającą ilość miejsca do wsypywania ziaren kawy.
	- Pomiędzy tyłem urządzenia a ścianą należy pozostawić odstęp wynoszący min. 5 cm (cyrkulacja powietrza).
- Przestrzegać obowiązujących w miejscu ustawienia urządzenia przepisów dotyczących instalacji kuchennych.

### **Warunki klimatyczne**

<span id="page-22-3"></span>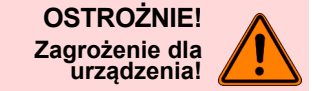

**W odniesieniu do miejsca ustawienia ekspresu do kawy obowiązują wymienione niżej warunki klimatyczne. Niezapewnienie odpowiednich warunków może spowodować uszkodzenie ekspresu.**

**Koniecznie przestrzegać następujących warunków:**

- Temperatura otoczenia powinna wynosić od +10°C do +40°C (50°F do 104°F).
- Względna wilgotność powietrza powinna wynosić maksymalnie 80% rF.
- Ekspres do kawy jest przeznaczony wyłącznie do stosowania w pomieszczeniach zamkniętych. Nie używać ekspresu do kawy na zewnątrz, nigdy nie narażać go na działanie czynników atmosferycznych (deszcz, śnieg, mróz)!

Jeśli ekspres do kawy został narażony na działanie temperatur poniżej zera:

► przed uruchomieniem skontaktować się z działem obsługi klienta.

### <span id="page-22-4"></span>**Zasilanie elektryczne**

### <span id="page-22-5"></span>**Warunki**

Przyłącze elektryczne należy wykonać zgodnie z obowiązującymi w danym kraju przepisami. Napięcie w miejscu ustawienia musi odpowiadać parametrom podanym na tabliczce znamionowej.

**NIEBEZPIECZEŃSTWO! Niebezpieczeństwo porażenia prądem!**

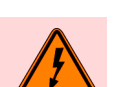

**Niebezpieczeństwo porażenia prądem! Należy koniecznie przestrzegać następujących punktów:**

- Faza prądu musi się zgadzać z wartością natężenia prądu podaną na tabliczce znamionowej!
- Instalacja musi być wyposażona w środki umożliwiające odłączenie urządzenia od sieci zasilającej na wszystkich biegunach.
- Instalacja elektryczna w miejscu użytkowania ekspresu do kawy musi być wykonana zgodnie z normą IEC 364 (DIN VDE 0100). W celu zapewnienia większego bezpieczeństwa należy zastosować wyłącznik różnicowoprądowy o wartości znamionowego prądu uszkodzeniowego na poziomie 30 mA (EN 61008). (Wyłączniki różnicowoprądowe typu B gwarantują zadziałanie także przy gładkich stałych prądach uszkodzeniowych. Dzięki temu można osiągnąć wysoki stopień bezpieczeństwa).
- Nigdy nie wolno eksploatować urządzenia, gdy przewód sieciowy jest uszkodzony. Jeśli przewód sieciowy lub wtyczka są uszkodzone, należy zlecić ich wymianę wykwalifikowanemu technikowi serwisowemu.
- Firma Schaerer AG odradza stosowanie przedłużaczy! Jeśli mimo to zostanie użyty przedłużacz (minimalny przekrój: 1,5 mm²), należy przestrzegać wytycznych producenta kabla (instrukcja obsługi) oraz obowiązujących przepisów lokalnych.
- Przewód podłączyć w taki sposób, aby nikt nie mógł się o niego potknąć. Przewodów nie wolno prowadzić przez narożniki i ostre krawędzie, ściskać ani pozostawiać swobodnie zwisających w pomieszczeniu. Ponadto przewodów nie wolno umieszczać nad gorącymi przedmiotami i należy je chronić przed olejem i agresywnymi środkami do czyszczenia.
- Nigdy nie podnosić ani nie ciągnąć urządzenia, trzymając za przewód sieciowy. Nigdy nie wyciągać wtyczki z gniazdka, chwytając za przewód sieciowy. W żadnym razie nie dotykać przewodu i wtyczki mokrymi rękami! Nigdy nie podłączać mokrych wtyczek do gniazda elektrycznego!

### **Sieciowy przewód przyłączeniowy**

<span id="page-23-0"></span>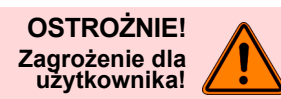

**W przypadku uszkodzonego lub nieoryginalnego sieciowego przewodu zasilającego występuje zagrożenie porażenia prądem oraz zagrożenie pożarem. Należy używać oryginalnego sieciowego przewodu zasilającego.**

- Specyficzny dla danego kraju oryginalny sieciowy przewód zasilający jest dostępny u partnera serwisowego.
- Podłączane po obu stronach sieciowe przewody zasilające mogą być wymieniane samodzielnie.
- Podłączony na stałe sieciowy przewód zasilający może być wymieniany wyłącznie przez technika serwisowego.

*To urządzenie posiada uziemienie przyłącza jako uziemienie funkcjonalne.*

### <span id="page-23-1"></span>**Parametry przyłączeniowe**

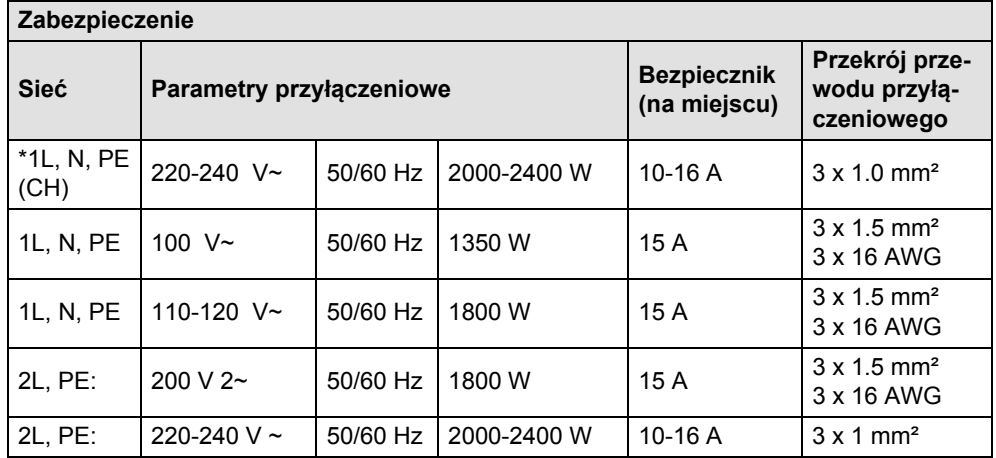

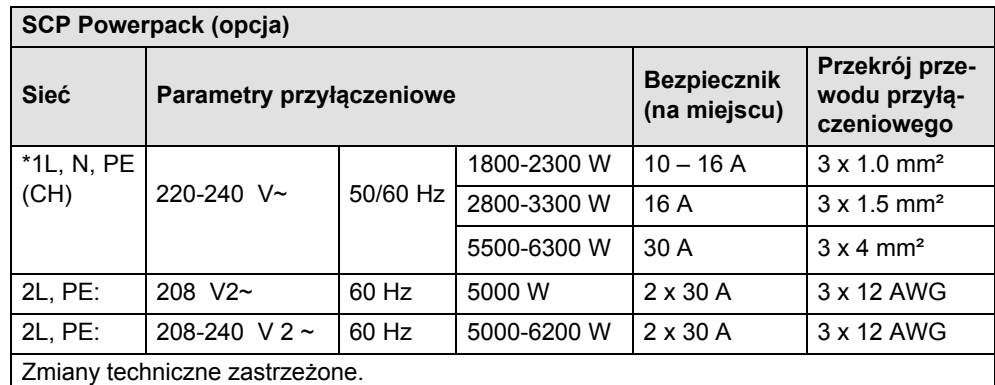

\* Podane wartości dotyczą wyposażenia podstawowego.

### <span id="page-24-0"></span>**Przyłącze wody/ odpływ wody**

### **Warunki**

<span id="page-24-1"></span>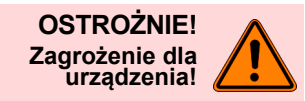

**Niewłaściwy materiał i parametry wody mogą być przyczyną uszkodzenia urządzenia. Koniecznie przestrzegać następujących punktów:**

- Woda musi być wolna od zanieczyszczeń, a zawartość chloru nie może przekraczać 100 mgna litr.
- Urządzenia nie wolno podłączać do wody czyszczonej metodą osmozy ani wody o agresywnych właściwościach.
- Twardość węglanowa nie może przekraczać 5-6 iniem. Twwęg (°n) (twardość węglanowa wg skali niemieckiej) lub 8.9-10.7 fran. Twwęg (°F) (twardość węglanowa wg skali francuskiej), a wartość twardości ogólnej musi być zawsze wyższa od twardości węglanowej.
- Minimalna twardość węglanowa wynosi 5 iniem. Twwęg (°n) lub 8.9 fran. Twwęg (°F). Wartość pH musi się mieścić w zakresie 6,5-7.
- Zawsze stosować nowy komplet węży dołączony do urządzenia (wąż do świeżej/brudnej wody)!

Przyłącze wody należy wykonać zgodnie z obowiązującymi przepisami oraz regulacjami krajowymi. Jeśli urządzenie zostanie podłączone do nowo zainstalowanego przewodu wody, przewód i wąż doprowadzający należy dokładnie przepłukać, aby do urządzenia nie przedostały się żadne zanieczyszczenia.

Ekspres podłączać do zainstalowanego przewodu wody pitnej z zaworem odcinającym. Montaż odbywa się przy użyciu zamontowanego przewodu ciśnieniowego i złączki G 3/8" do reduktora ciśnienia zamontowanego na zaworze wody (wymagane ustawienie: 0,3 MPa(3 bar)).

Jeśli urządzenie jest podłączone do odpływu wody, należy podłączyć do tacki ociekowej i syfonu dołączony przewód odpływowy odporny na wahania temperatury. Należy go dobrze przymocować do odpływu i ułożyć ze spadkiem (aby umożliwić odpływ wody).

<span id="page-24-2"></span>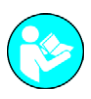

*W "Dodatkowej instrukcji dotyczącej jakości wody" znajdują się informacje niezbędne do określenia parametrów wody, jak również wskazówki dotyczące stosowania systemów filtrowania. Dodatkową instrukcję można uzyskać w firmie Schaerer AG lub pobrać bezpośrednio ze strony internetowej (http://www.schaerer.com/member), z MediaCentre.*

### **Parametry przyłączeniowe**

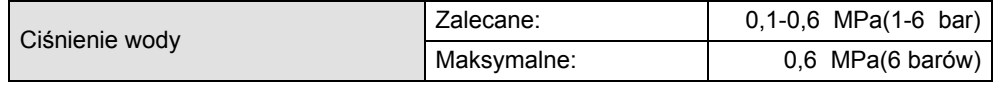

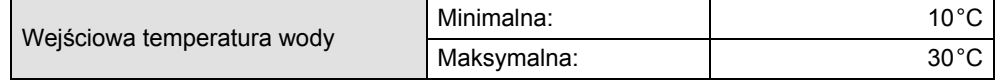

### <span id="page-25-0"></span>**Instalacja**

### **Wypakowanie urządzenia**

<span id="page-25-1"></span>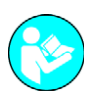

*Przed rozpoczęciem instalacji uważnie przeczytać rozdziały "Ustawienie" i "Zasilanie elektryczne"!*

- ► Wypakować urządzenie.
- ► Sprawdzić, czy w opakowaniu nie pozostały dostarczone z urządzeniem akcesoria.
- ► Wyjąć dostarczone akcesoria z pojemnika na fusy i zbiornika na wodę.
- ► Zachować oryginalne opakowanie na wypadek ewentualnej wysyłki zwrotnej.

### **Przyłącze sieciowe**

### **Opcja 1: SCP o mocy poniżej 3 kW**

- ► Włożyć złącze sieciowego przewodu przyłączeniowego z tyłu maszyny u dołu.
- ► Włożyć wtyczkę do gniazdka w miejscu instalacji. Maszyna jest gotowa do włączenia.

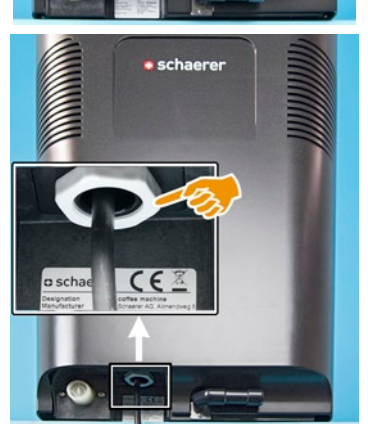

### **Opcja 2: SCP o mocy 6 kW**

Maszyna jest fabrycznie wyposażona w stałe złącze kablowe. Po stronie instalacji podłączenie do sieci prądowej odbywa się poprzez wtyk sieciowy odpowiedni dla danego kraju lub wpięty wyłącznik główny.

- ► Włożyć wtyczkę do gniazdka w miejscu instalacji lub włączyć wyłącznik główny. ■ Maszyna jest włączona.
	- Pojawia się ekran główny, rozpoczyna się rozgrzewanie.
	- Po osiągnięciu wymaganej temperatury urządzenie jest gotowe do pracy.

*Jeżeli maszyna jest włączana po raz pierwszy, następuje automatyczne, sterowane za pomocą wyświetlacza ustawianie konfiguracji urządzenia.*

### **Automatyczny program uruchamiania**

<span id="page-25-3"></span>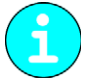

*Przy pierwszym włączeniu program uruchamiania włącza się automatycznie. Zostają wyjaśnione wszystkie punkty instalacji.*

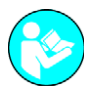

*Patrz rozdział "Obsługa" – "Włączanie", aby znaleźć opis włączania ekspresu do kawy.*

<span id="page-25-2"></span>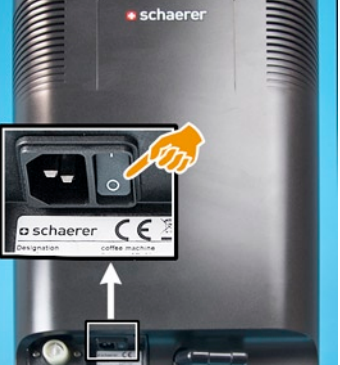

### <span id="page-26-0"></span>**Deinstalacja i utylizacja**

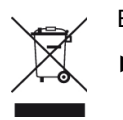

Ekspres należy utylizować zgodnie z przepisami lokalnymi i regulacjami ustawowymi.

► Skontaktować się z partnerem serwisowym.

# <span id="page-27-0"></span>**Obsługa**

### <span id="page-27-1"></span>**Kontrola przed włączeniem**

► Przed włączeniem ekspresu do kawy należy sprawdzić, czy są spełnione poniższe warunki.

Warunki włączenia ekspresu do kawy:

- Główny zawór wody (w przypadku stałego przyłącza wody) jest otwarty bądź zbiornik na wodę pitą jest napełniony świeżą wodą.
- Tacka ociekowa jest opróżniona i poprawnie wsunięta. / Odpływ brudnej wody jest poprawnie ułożony. / Zbiornik na brudną wodę jest poprawnie podłączony.
- Pojemnik/i na ziarna kawy jest/są napełniony/napełnione, a blokada jest otwarta.
- Pojemnik na fusy jest opróżniony i prawidłowo wsunięty.
- Ekspres jest podłączony do sieci elektrycznej.

# schaere

### **Opcja 1: SCP z 2 kW**

<span id="page-27-2"></span>**Włączanie**

- ► Podłączyć przewód sieciowy do urządzenia.
- ► Włożyć wtyczkę do gniazdka.
- ► Włączyć ekspres do kawy włącznikiem głównym, który znajduje się u dołu, z tyłu urządzenia (obok przyłącza prądowego).

### **Opcja 2: zasilacz sieciowy SCP z 3 lub 6 kW**

Wszystkie zasilacze SCP są wyposażone w stały przewód.

► Włożyć wtyczkę do gniazdka.

Na ilustracji przedstawiono SCP, moc 2 kW, ze zdejmowanym przewodem sieciowym.

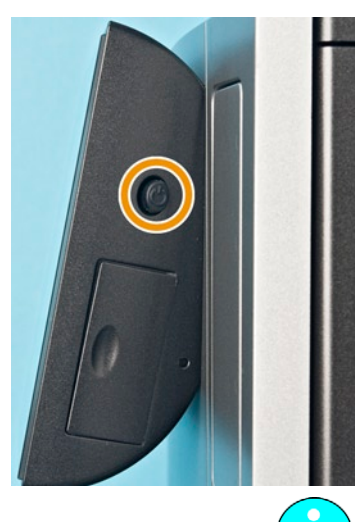

**Opcja 3: Z trybu czuwania**

- ► Krótko nacisnąć przycisk po prawej stronie panelu obsługowego. Maszyna uruchamia się z trybu czuwania.
	- Pojawia się ekran główny, rozpoczyna się rozgrzewanie.
	- Po osiągnięciu wymaganej temperatury urządzenie jest gotowe do pracy.

*Jeżeli maszyna jest włączana po raz pierwszy, następuje automatyczne, sterowane za pomocą wyświetlacza ustawianie konfiguracji urządzenia.*

# Podłączanie: ► Podłączyć dodatkową chłodziarkę z tyłu urządzenia [A] za pomocą osobnego przewodu.

► Podłączyć układ kontroli poziomu z tyłu urządzenia [B].

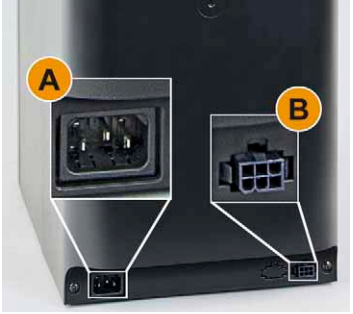

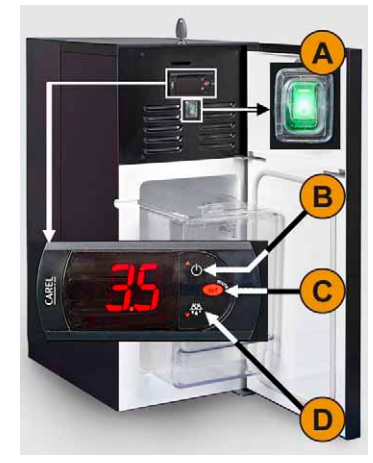

Włączanie:

► Otworzyć drzwiczki.

**Opcja 1: Dodatkowa chłodziarka**

- ► Ustawić przełącznik kołyskowy [A] w pozycji [I].
- ► Nacisnąć i przytrzymać przycisk [B] przez ±3 sek. Urządzenie jest włączone.

Ustawianie temperatury:

- ► Nacisnąć i przytrzymać przycisk [C] do momentu, aż zacznie migać aktualna temperatura.
- ► Zwiększyć temperaturę zadaną za pomocą przycisku [B] lub zmniejszyć wartość za pomocą przycisku [D].
- ► Zapisać ustawienia za pomocą przycisku [C].
- ► Zamknąć drzwiczki.

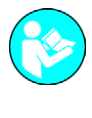

*Przestrzegać instrukcji obsługi dodatkowej chłodziarki.*

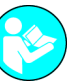

*Patrz rozdział "Obsługa" – "Napełnianie i podłączanie" – "Mleko" – "Opcja: dodatkowa chłodziarka".*

### **Opcja 2: Chłodziarka podblatowa**

Podłączanie:

- ► Podłączyć chłodziarkę podblatową z tyłu urządzenia za pomocą osobnego przewodu. Włączanie:
- ► Otworzyć drzwiczki.
- ► Włączyć wyłącznik przechylny znajdujący się na dole. Wyłącznik zaświeci się w kolorze zielonym.

Ustawianie temperatury:

- $\boxtimes$  Temperatura jest ustawiona fabrycznie.
- $\boxtimes$  Termostat (A) do ewentualnego dopasowywania temperatury znajduje się z tyłu.
- ► Zamknąć drzwiczki.

<span id="page-28-1"></span>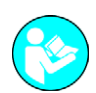

*Przestrzegaj instrukcji obsługi chłodziarki podblatowej.*

<span id="page-28-0"></span>**Główne okno ekranu dotykowego**

### **Przegląd**

Wyświetlacz widoku głównego:

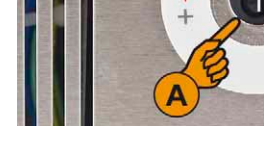

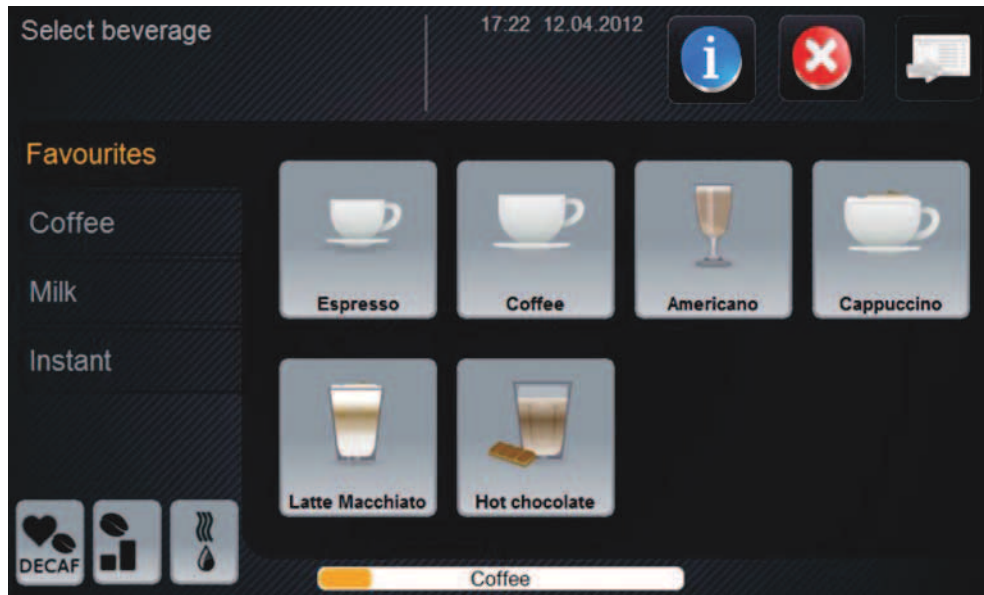

Widoczne elementy na wyświetlaczu ekranu głównego w zależności od stanu maszyny.

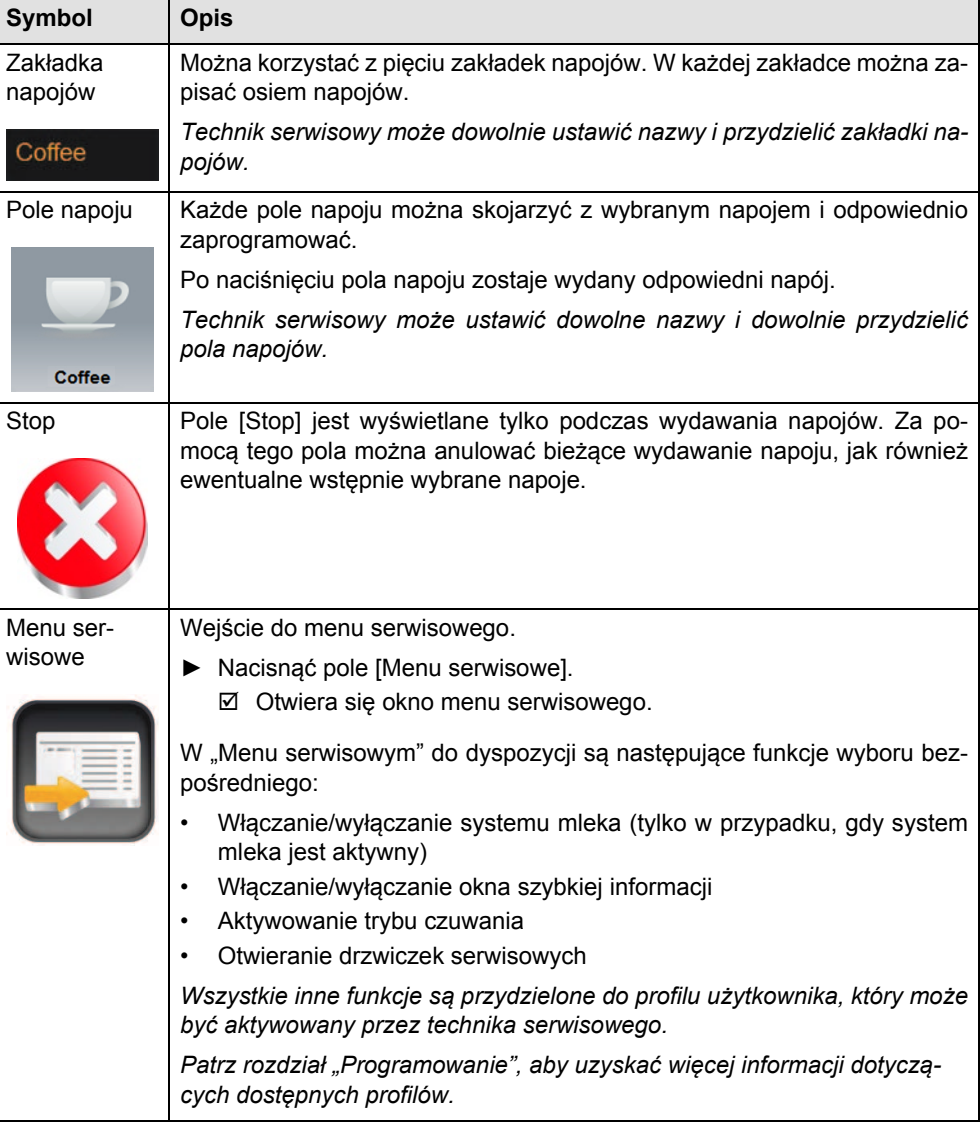

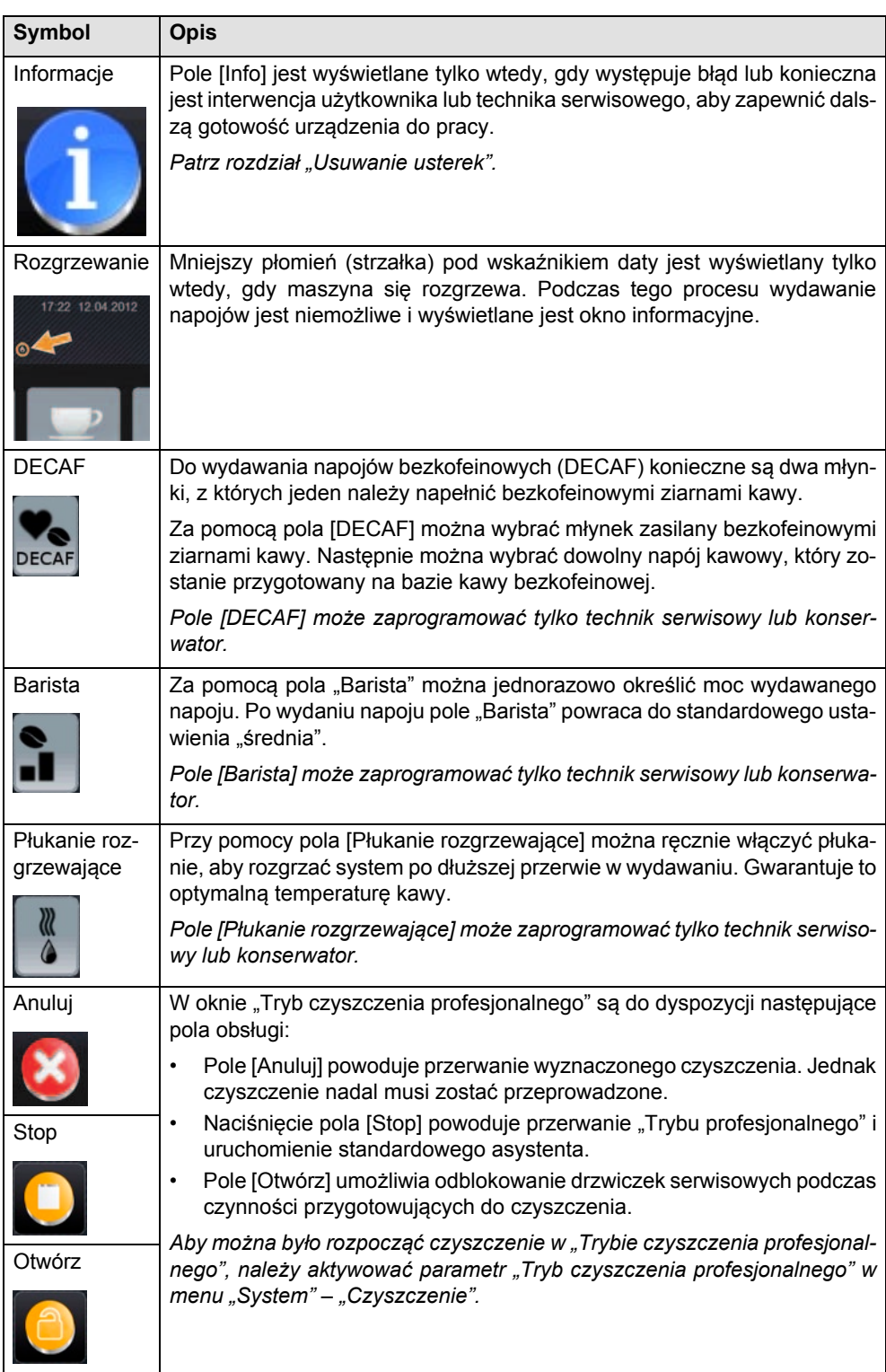

Przycisk po prawej stronie panelu obsługowego:

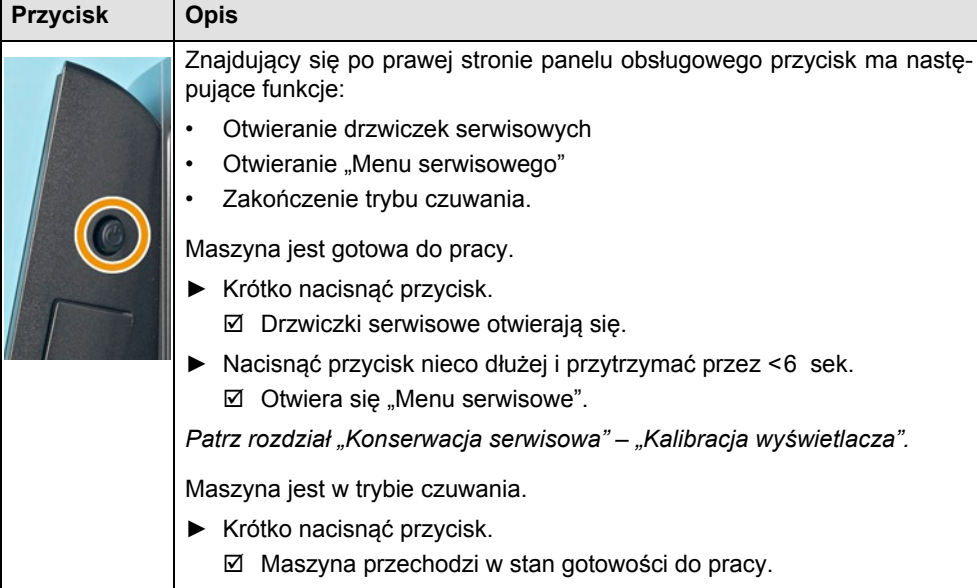

### **Otwieranie drzwiczek serwisowych ekspresu**

### **Opcja 1: Za pomocą "Menu serwisowego"**

<span id="page-31-0"></span>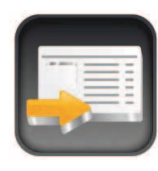

► nacisnąć pole [Menu serwisowe] na ekranie dotykowym (patrz ilustracja). Wyświetlone zostaje menu serwisowe.

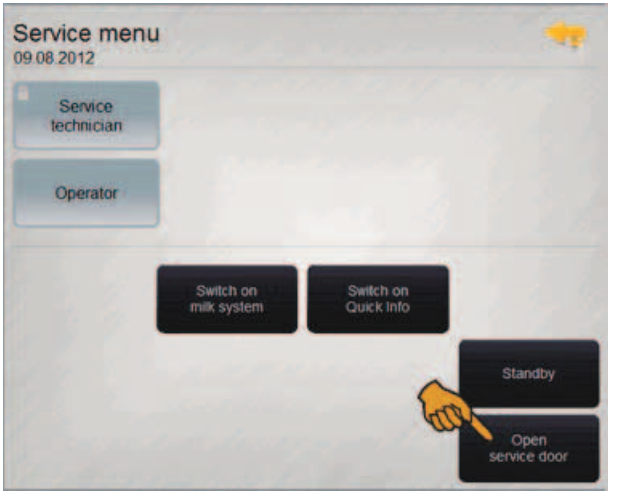

► Nacisnąć pole [Otwórz drzwiczki serwisowe]. Drzwiczki serwisowe otwierają się.

**Opcja 2: Za pomocą przycisku po prawej stronie panelu obsługowego**

Maszyna jest gotowa do pracy:

► krótko nacisnąć przycisk (po prawej stronie panelu obsługowego). Drzwiczki serwisowe otwierają się.

Maszyna jest w trybie czuwania:

- ► krótko nacisnąć przycisk (po prawej stronie panelu obsługowego). Urządzenie jest znowu gotowe do pracy.
- ► ponownie krótko nacisnąć przycisk (po prawej stronie panelu obsługowego). Drzwiczki serwisowe otwierają się.

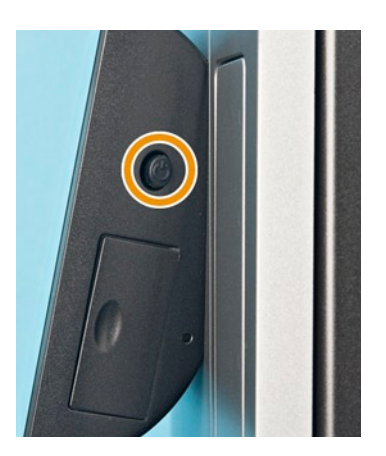

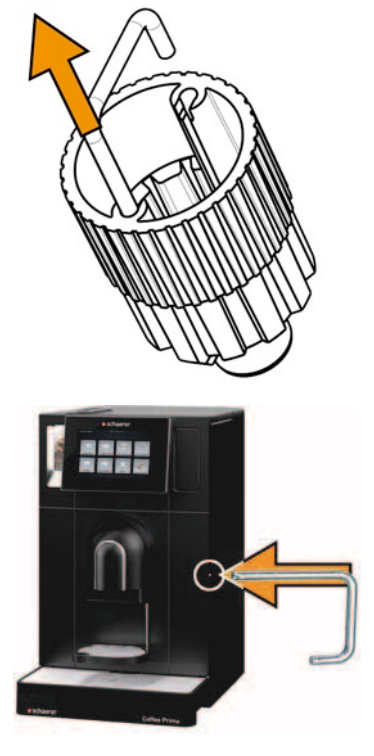

### **Opcja 3: Za pomocą narzędzia uniwersalnego**

Maszyna jest wyłączona:

► wyjąć pałąk z narzędzia uniwersalnego.

► Wprowadzić dłuższy koniec pałąka poziomo do otworu drzwiczek po prawej stronie. Lekkie naciśnięcie blokady powoduje otwarcie się drzwiczek.

### <span id="page-32-0"></span>**Oznaczenie elementów obsługowych**

Elementy maszyny, które służą do obsługi, są wyodrębnione kolorem.

Zielone elementy obsługowe:

- (A) Suwak pojemnika na ziarna kawy łącznie z blokadą z lewej/prawej strony (opcjonalnie)
- (B) Element przesuwny wylotu systemu dozowania proszku (opcjonalnie)

Niebieskie elementy maszyny można przestawiać w celu napełnienia oraz zdemontować do czyszczenia:

- (C) Wylot proszku lewy/prawy (opcjonalnie)
- (D) Pojemnik systemu mieszania lewy/prawy (opcjonalnie)
- (E) Przyłącze wtykowe węża lewe/prawe (opcjonalnie)

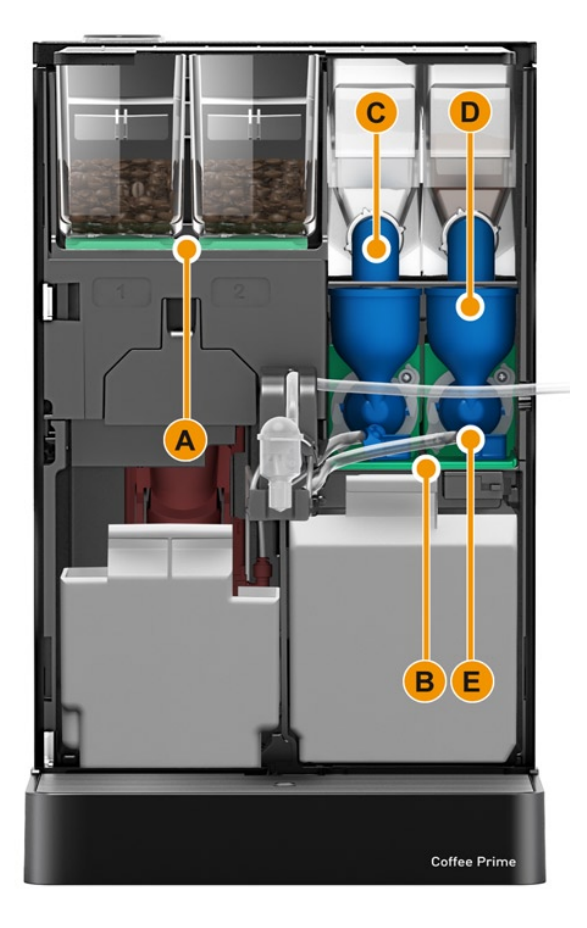

### <span id="page-33-0"></span>**Napełnianie i podłączanie**

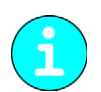

*Podczas uzupełniania należy zwracać szczególną uwagę, aby maks. ilość napełnienia została dobrana w taki sposób, żeby zawartość nie stykała się z pokrywą pojemnika.*

### **Ziarna kawy**

<span id="page-33-1"></span>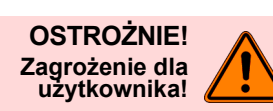

**Niebezpieczeństwo zranienia spowodowane obracającymi się ostrzami młynka. Nigdy nie wkładać rąk do pojemnika na ziarna kawy, gdy ekspres jest włączony.**

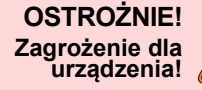

**Przedostanie się ciał obcych może doprowadzić do zapchania lub zniszczenia mechanizmu mielącego! Nigdy nie wsypywać do pojemnika na ziarna kawy innych produktów niż ziarna kawy.**

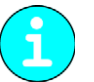

*Zwrócić uwagę na to, aby po uzupełnieniu ziarna nie dotykały zamkniętej pokrywy pojemnika na ziarna kawy.*

► Otworzyć drzwiczki serwisowe urządzenia.

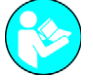

*Patrz rozdział "Okno główne ekranu dotykowego" ‒ "Otwieranie drzwiczek serwisowych".*

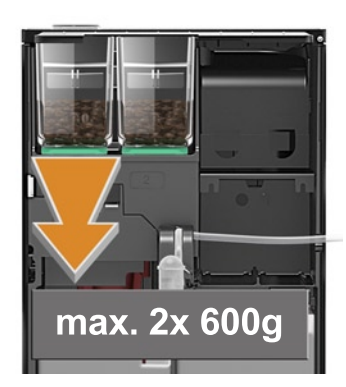

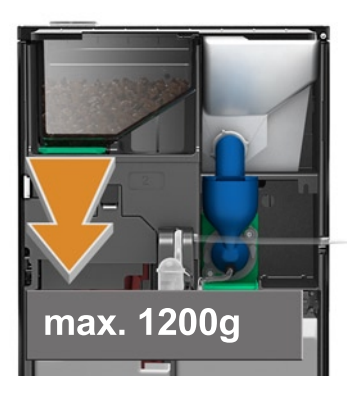

► Otworzyć pokrywę ekspresu, podnosząc ją do góry.

### **Opcja 1: Mniejszy pojemnik na ziarna kawy**

- ► Wysunąć suwak blokady (A) pojemnika na ziarna kawy do oporu.
	- Pojemnik na ziarna kawy zostaje odblokowany, a jednocześnie zamknięty za pomocą suwaka.
- ► Wyjąć odblokowany pojemnik na ziarna kawy z ekspresu.
- ► Wsypać ziarna kawy (maks. 600 g) na pojemnik.
- ► Włożyć z powrotem pojemnik na ziarna kawy.
- ► Wcisnąć suwak blokady.

Pojemnik na ziarna kawy jest ponownie zablokowany i otwarty.

- **Opcja 2: Większy pojemnik na ziarna kawy**
- ► Wsypać ziarna kawy (maks. 1200 g).
- ► Ponownie zamknąć pokrywę urządzenia.
- ► Zamknąć drzwiczki serwisowe.

### **Woda**

► Otworzyć drzwiczki serwisowe urządzenia.

<span id="page-34-0"></span>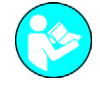

*Patrz rozdział "Okno główne ekranu dotykowego" ‒ "Otwieranie drzwiczek serwisowych".*

### **Opcja 1: Wewnętrzny/zewnętrzny zbiornik na wodę pitną**

- ► Zbiornik na wodę pitną codziennie dokładnie płukać świeżą wodą.
- ► Oczyścić pokrywę zbiornika na wodę pitną świeżą wodą.
- ► Przed użyciem napełnić zbiornik świeżą wodą pitną.
- ► Ponownie włożyć zbiornik na wodę pitną.

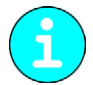

*Zwrócić uwagę, aby napełniona woda nie dotykała zamkniętej pokrywy zbiornika na wodę pitną!*

### **Opcja 2: Stałe przyłącze wody**

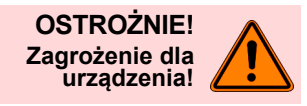

**Urządzenie może ulec uszkodzeniu, gdy pompa będzie działać na sucho. Przed włączeniem urządzenia należy upewnić się, że główny zawór wodny został otwarty.**

► Otworzyć kurek odcinający na głównym zaworze wodnym.

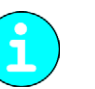

**dozujące!**

*Ze względu na przepisy ubezpieczeniowe zaleca się zamykać główny zawór wodny na koniec dnia.*

**Niebezpieczeństwo odniesienia obrażeń spowodowane przez obracające się ślimaki**

**Nigdy nie wkładać rąk do pojemnika na proszek, gdy urządzenie jest włączone.**

### **Proszek do automatów (Opcja)**

<span id="page-34-1"></span>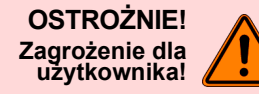

**OSTROŻNIE! Zagrożenie dla urządzenia!** **Wsypanie nieodpowiedniego proszku może spowodować zatkanie! Nigdy nie wsypywać do pojemnika na proszek produktów innych niż proszek do pracy automatycznej urządzenia.**

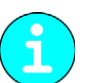

*Zwrócić uwagę, aby wsypany proszek czekoladowy nie dotykał zamkniętej pokrywy pojemnika na proszek!*

- 
- ► Otworzyć drzwiczki serwisowe urządzenia.

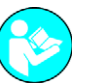

*Patrz rozdział "Okno główne ekranu dotykowego" ‒ "Otwieranie drzwiczek serwisowych".*

- ► Otworzyć pokrywę ekspresu, podnosząc ją do góry.
- ► Odchylić wylot proszku o 90° do góry.
	- $\boxtimes$  Zapobiega to wysypywaniu się proszku w maszynie.
- ► Delikatnie podnieść pojemnik na proszek z przodu i wyjąć z maszyny.

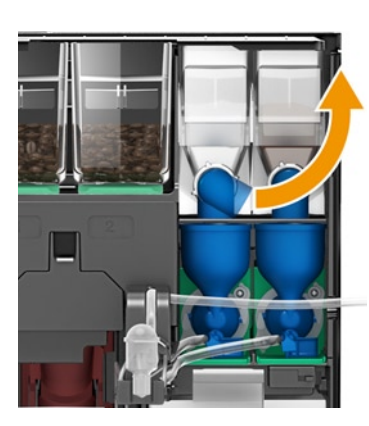

### **Opcja 1: Czekolada**

- ► Wsypać wybraną czekoladę w proszku. Mały pojemnik na proszek maks. 700 g Duży pojemnik na proszek maks. 1400 g
- ► Ponownie włożyć pojemnik na proszek do maszyny.
- ► Obrócić wylot proszku ponownie do pozycji wylotu.

### **Opcja 2: Topping**

- ► Wsypać wybrane mleko w proszku.
	- Mały pojemnik na proszek maks. 700 g
	- Duży pojemnik na proszek maks. 1400 g
- ► Ponownie włożyć pojemnik na proszek do maszyny.
- ► Obrócić wylot proszku ponownie do pozycji wylotu.
- ► Ponownie zamknąć pokrywę urządzenia.
- ► Zamknąć drzwiczki serwisowe.

### **Mleko (Opcja)**

Zestaw NcFoamer (kompletna jednorazowa głowica spieniająca) składa się z następujących elementów:

- Jednorazowa głowica spieniająca
- Wąż do mleka
- Dysza zasysająca mleko (osłona), kod kolorystyczny

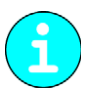

*Osiągnięta temperatura mleka podczas wydawania napojów jest efektem zastosowania różnych zestawów NcFoamer. Temperatura zadana podgrzewacza pary wynosi 130°C. W razie potrzeby zlecić technikowi serwisowemu odpowiednie ustawienie temperatury.*

<span id="page-35-0"></span>F
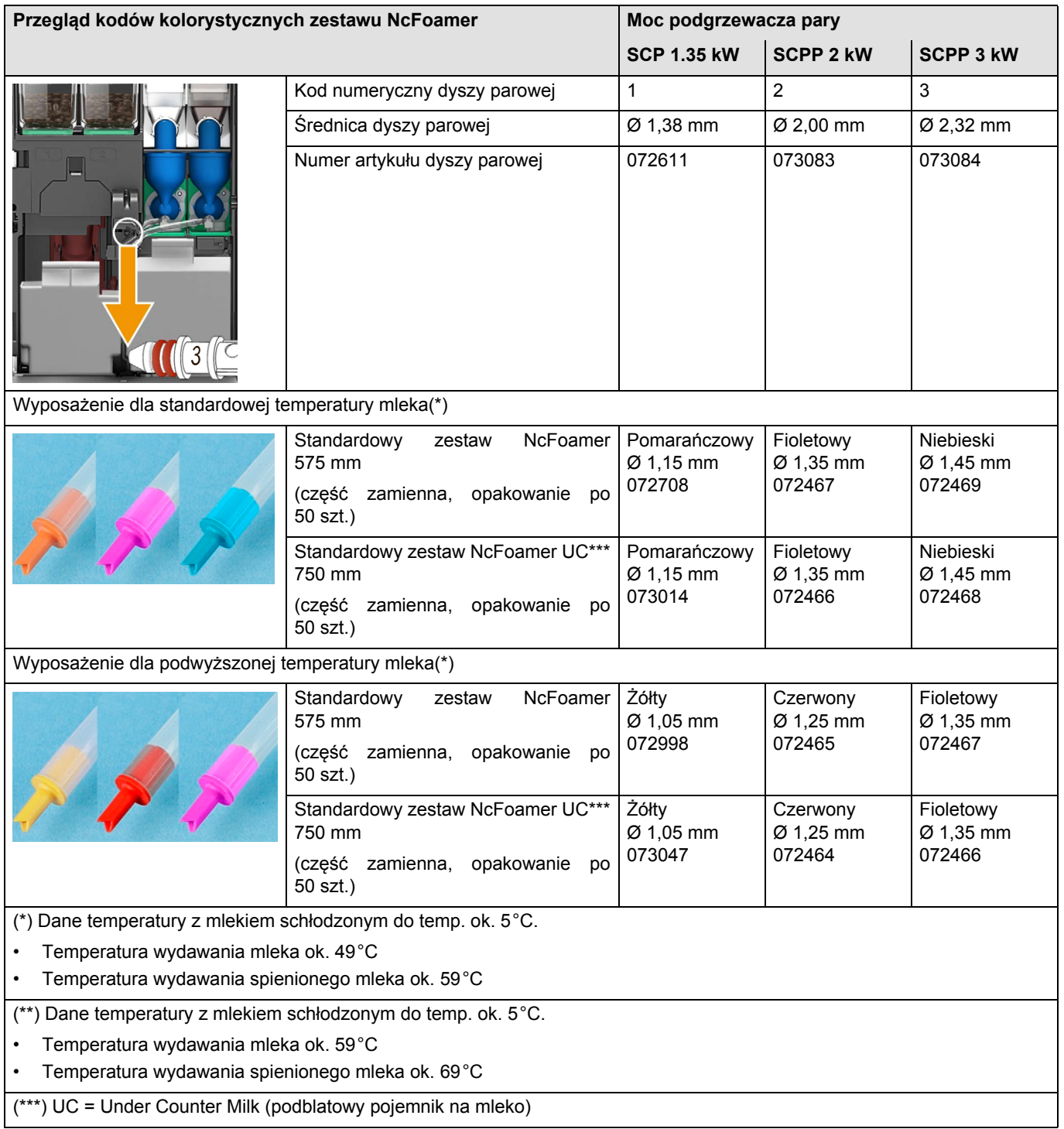

W zależności od wyposażenia maszyny i dyszy parowej dostępne są następujące zestawy NcFoamer:

► Otwieranie drzwiczek serwisowych

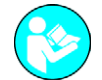

*Patrz rozdział "Okno główne ekranu dotykowego" ‒ "Otwieranie drzwiczek serwisowych".*

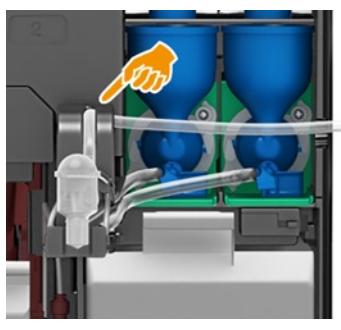

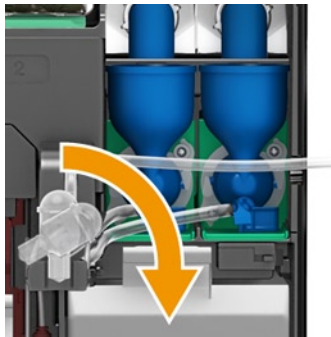

► Wyjąć wąż do mleka z prowadnicy.

- ► Odchylić zestaw NcFoamer o 90° w prawo i zdjąć z dyszy, pociągając do przodu.
- ► Założyć na dyszę parową nowy zestaw NcFoamer. Uwzględnić kod kolorystyczny (patrz opis u góry).
- ► Odchylić nowy zestaw NcFoamer o 90° w lewo i zatrzasnąć.
- ► Wyprowadzić wąż do mleka z dyszą zasysającą mleko z urządzenia na prawo.
- Zamknąć drzwiczki serwisowe.

#### **Opcja 1: Milk Smart**

*Różnica wysokości między opakowaniem mleka a wylotem napoju nie powinna przekraczać 40 cm.*

- ► Przygotować świeże, schłodzone mleko (3-5 °C).
- ► Włożyć wąż lub węże do mleka. Koniec węża musi dotykać dna pojemnika.

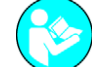

*Patrz także rozdział "Wskazówki bezpieczeństwa" – "Higiena" – "Mleko".*

#### **Opcja 2: Dodatkowa chłodziarka**

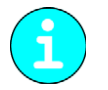

*Należy okresowo kontrolować temperaturę chłodzenia w zakresie 3 – 5°C.*

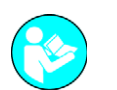

*Patrz także rozdział "Wskazówki bezpieczeństwa" – "Przepisy higieniczne" – "Mleko".*

- ► Otworzyć drzwiczki.
- ► Sprawdzić temperaturę chłodzenia na wyświetlaczu.
- ► Wyjąć iprzepłukać pojemnik na mleko.
- ► Wlać świeże, schłodzone mleko (3-5°C).

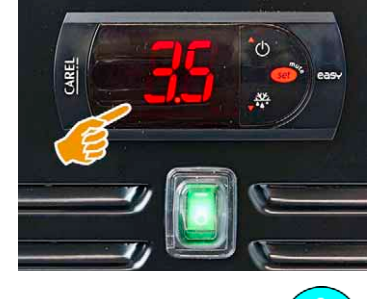

*Zwróć uwagę, aby uzupełnione mleko nie dotykało zamkniętej pokrywy pojemnika na mleko.*

- ► Włożyć pojemnik na mleko do chłodziarki.
- ► Zawiesić wąż lub węże w zbiorniku. Koniec węża musi dotykać dna pojemnika.
- ► Zamknąć drzwiczki.

#### **Opcja 3: Chłodziarka podblatowa**

- ► Otworzyć drzwiczki.
- ► Wyjąć i przepłukać pojemnik na mleko.
- ► Wlać świeże, schłodzone mleko (3-5°C).

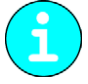

*Zwrócić uwagę, aby wlane mleko nie dotykało zamkniętej pokrywy pojemnika!*

- ► Włożyć pojemnik na mleko do chłodziarki.
- ► Zawiesić wąż w pojemniku.
- Koniec węża musi dotykać dna pojemnika.
- ► Zamknąć drzwiczki.

## **Wydawanie**

**OSTROŻNIE! Gorący płyn!** W przypadku większego naczynia, np. szklanki do latte macchiato, należy odchylić przestawną kratkę na filiżanki w prawo:

- ► chwycić kratkę na filiżanki, odchylić w prawo i zablokować.
- ► ustawić filiżankę na kratce tacki ociekowej.

**Ustawianie kratki na filiżanki**

## **Napoje**

- ► Ustawić filiżankę pod wylotem napoju.
- ► Nacisnąć wybrane pole napoju.
	- Postęp wydawania napoju jest wyświetlany na ekranie głównym. Espresso
- ► Po zakończeniu wydawania zabrać filiżankę.

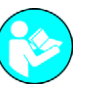

*Patrz rozdział "Opcje wydawania" – "Zatrzymaj wydawanie" , aby uzyskać informacje na temat zatrzymania wydawania napoju.*

## **Napoje podwójne (Opcja)**

Podwójne wydawanie napoju dla kawy bez dodatków. W przypadku podwójnego wydawania napoju skierować szklanki lub filiżanki na wylot napoju:

- ► Wsunąć kratkę na filiżanki.
- ► Postawić filiżanki na kratce i ustawić odpowiednio do wylotu napoju.
- ► Nacisnąć wybrane pole napoju. Postęp wydawania napoju jest wyświetlany na ekranie.
- ► Po zakończeniu wydawania zabrać filiżanki.

## **Wydawanie kawy do dzbanka\* (Opcja)**

(\*) Ta funkcja jest obecnie niedostępna.

Wydawanie dużej ilości kawy bezpośrednio do dzbanka:

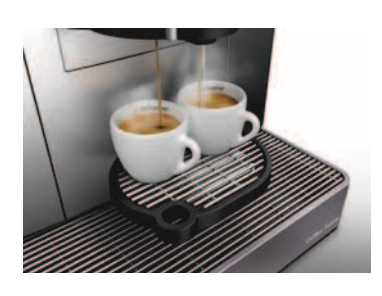

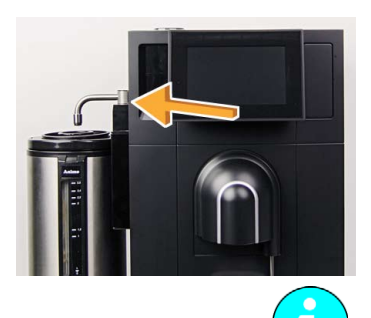

- ► Odchylić boczny wylot napoju.
	- $\boxtimes$  Skonfigurowane pole napoju jest aktywowane.
- Podstawić dzbanek pod boczny wylot napoju.
- ► Wybrać pole napoju. Napój wydawany jest zgodnie z konfiguracją napoju.

*Odpowiednio do konfiguracji napoju i wybranej ilości kawy następuje możliwy wariant wydawania poprzez wielokrotny wybór pola napoju.*

► Zabrać dzbanek i odchylić boczny wylot napoju z powrotem w stronę maszyny. Pole napoju na wyświetlaczu znowu jest dezaktywowane.

## **Gorąca woda**

► Ustawić filiżankę pod wylotem napoju.

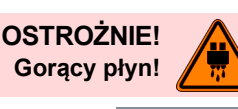

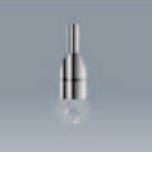

- ► Nacisnąć pole napoju [Gorąca woda] (patrz ilustracja). Postęp wydawania napoju jest wyświetlany na ekranie.
- ► Po zakończeniu wydawania zabrać filiżankę.

*Patrz rozdział "Opcje wydawania" – "Zatrzymaj wydawanie" , aby uzyskać informacje na temat zatrzymania wydawania napoju, oraz rozdział "Opcje wydawania" – "Tryb wydawania", aby poznać możliwe warianty wydawania.*

## **Zimna woda\* (Opcja)**

(\*) Ta funkcja jest obecnie niedostępna.

► Ustawić filiżankę pod wylotem napoju.

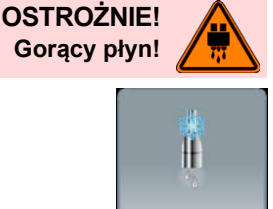

- ► Nacisnąć pole napoju [Zimna woda] (patrz ilustracja).  $\boxtimes$  Postep wydawania napoju jest wyświetlany na ekranie.
- ► Po zakończeniu wydawania zabrać filiżankę.

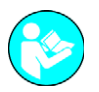

*Patrz rozdział "Opcje wydawania" – "Zatrzymaj wydawanie" , aby uzyskać informacje na temat zatrzymania wydawania napoju, oraz rozdział "Opcje wydawania" – "Tryb wydawania", aby poznać możliwe warianty wydawania.*

## **Gorące mleko (Opcja)**

► Ustawić filiżankę pod wylotem napoju.

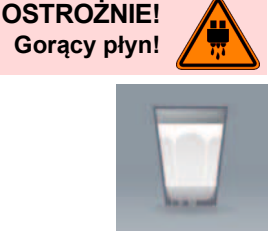

- ► Nacisnąć pole napoju [Gorące mleko] (patrz ilustracja). Postęp wydawania napoju jest wyświetlany na ekranie.
- ► Po zakończeniu wydawania zabrać filiżankę.

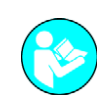

*Patrz rozdział "Opcje wydawania" – "Zatrzymaj wydawanie" , aby uzyskać informacje na temat zatrzymania wydawania napoju, oraz rozdział "Opcje wydawania" – "Tryb wydawania", aby poznać możliwe warianty wydawania.*

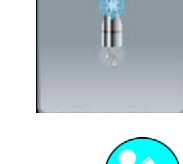

**OSTROŻNIE! Gorący płyn!**

## **Spienione mleko (Opcja)**

- ► Ustawić filiżankę pod wylotem napoju.
- ► Nacisnąć pole napoju [Mleko spienione] (patrz ilustracja).  $\boxtimes$  Postęp wydawania napoju jest wyświetlany na ekranie.
- ► Po zakończeniu wydawania zabrać filiżankę.

*Patrz rozdział "Opcje wydawania" – "Zatrzymaj wydawanie" , aby uzyskać informacje na temat zatrzymania wydawania napoju, oraz rozdział "Opcje wydawania" – "Tryb wydawania", aby poznać możliwe warianty wydawania.*

## **Opcje wydawania**

## **Tryb wydawania**

Istnieje możliwość konfigurowania trybu wydawania napojów i jest on dostępny dla napojów bez receptury.

Odpowiednio do konfiguracji napojów można korzystać z następujących trybów wydawania:

- Dozowany = wydawanie wstępnie określonej ilości napoju.
- Naciśnij i przytrzymaj = wydawanie następuje, gdy pole napoju jest naciśnięte.
- Start/stop = napój wydawany jest po krótkim naciśnięciu pola napoju. Po ponownym naciśnięciu pola napoju wydawanie napoju zostaje zakończone.

## **Zatrzymywanie bieżącego wydawania**

Wydawanie napojów i gorącej wody można zatrzymać w dowolnej chwili.

- ► Nacisnąć pole
	- Bieżące wydawanie zostanie zatrzymane.

Jeżeli poza tym wybrano jeszcze inne napoje, w momencie przyciśnięcia pola nastąpi ich wykasowanie. Aby zatrzymać aktualne wydawanie w tym przypadku, należy dwukrotnie nacisnąć pole.

## **Wybór wstępny**

W trakcie bieżącego wydawania można dokonać wyboru kolejnych napojów, które zostaną wydane jako następne. Można wybrać maksymalnie cztery napoje.

- ► Ustawić filiżankę pod wylotem napoju.
- ► Nacisnąć wybrane pole/a napoju.
	- Wybrane wstępnie napoje są wyświetlane na ekranie głównym w kolejności wydawania.

Wybrane wstępnie napoje mogą zostać w każdym momencie skasowane:

- ► Nacisnąć pole .
	- Wszystkie wybrane napoje zostaną skasowane.

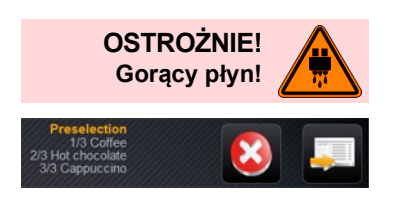

## **Pole [DECAF]**

Konieczne do wydawania napojów DECAF (bezkofeinowych) są dwa młynki, z których jeden należy napełnić kawą bezkofeinową. Pole [DECAF] musi zostać zaprogramowane przez technika serwisowego lub konserwatora.

- ► Ustawić filiżankę pod wylotem napoju.
- ► Nacisnąć pole [DECAF].

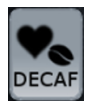

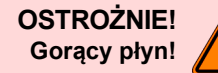

Nacisnąć wybrane pole napoju.

 Postęp wydawania napoju jest wyświetlany na ekranie głównym. Espresso

► Po zakończeniu wydawania zabrać filiżankę.

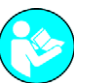

*Patrz rozdział "Opcje wydawania" – "Zatrzymaj wydawanie" , aby uzyskać informacje na temat zatrzymania wydawania napoju.*

## **Wybór mocy kawy**

Za pomocą pola "Barista" można jednorazowo określić moc wydawanego napoju. Po wydaniu napoju pole "Barista" powraca do standardowego ustawienia "średnia". Pole [Barista] może zaprogramować technik serwisowy lub konserwator.

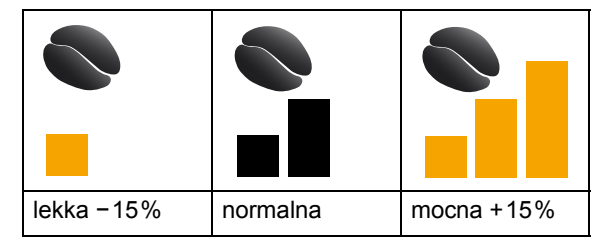

- ► Naciskać pole [Barista] tak długo, aż zostanie osiągnięty żądany poziom mocy (patrz tabela).
- ► Nacisnąć wybrane pole napoju.
	- Postęp wydawania napoju jest wyświetlany na ekranie głównym. **Espresso**
- ► Po zakończeniu wydawania zabrać filiżankę.

*Patrz rozdział "Opcje wydawania" – "Zatrzymaj wydawanie" , aby uzyskać informacje na temat zatrzymania wydawania napoju.*

## **Pole [Płukanie na ciepło]**

Przy pomocy pola [Płukanie na ciepło] można ręcznie włączyć płukanie, aby podgrzać system po dłuższej przerwie w wydawaniu.

- ► Nacisnąć pole [Płukanie na ciepło].
	- $\boxtimes$  System jest płukany gorącą wodą i podgrzewany.
- ► Po płukaniu postawić filiżankę pod wylotem napoju.
- Nacisnąć wybrane pole napoju.
	- Postęp wydawania napoju jest wyświetlany na ekranie głównym. Espresso
- ► Po zakończeniu wydawania zabrać filiżankę.

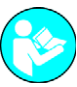

*Patrz rozdział "Opcje wydawania" – "Zatrzymaj wydawanie" , aby uzyskać informacje na temat zatrzymania wydawania napoju.*

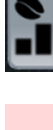

**OSTROŻNIE! Gorący płyn!**

**OSTROŻNIE! Gorący płyn!**

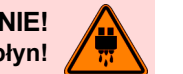

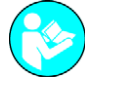

## **Opróżnianie**

## **Pojemnik na fusy**

► Otworzyć drzwiczki serwisowe urządzenia.

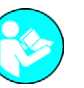

*Patrz rozdział "Okno główne ekranu dotykowego" ‒ "Otwieranie drzwiczek serwisowych".*

**OSTROŻNIE! Zagrożenie dla urządzenia!**

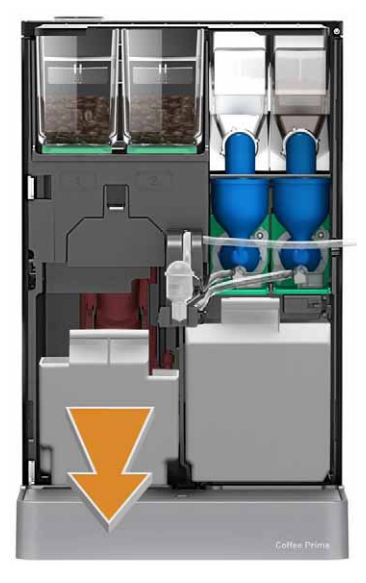

**Wysoka temperatura może prowadzić do uszkodzenia urządzenia. Nie czyścić pojemnika na fusy w zmywarce.**

#### **Opcja 1: Pojemnik na fusy**

Pojemnik na fusy musi być opróżniany natychmiast po pojawieniu się polecenia na wyświetlaczu, jednak przynajmniej raz dziennie.

- ► Wyciągnąć i opróżnić pojemnik na fusy.
	- Gdy pojemnik na fusy jest wyciągnięty, wydawanie napojów jest zablokowane.
- ► Ponownie włożyć pojemnik na fusy.
- ► Zamknąć drzwiczki serwisowe.

#### **Opcja 2: Szuflada na fusy w jednostce podblatowej (opcja)**

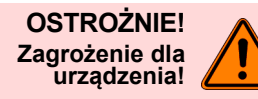

**OSTROŻNIE! Zagrożenie dla urządzenia!** **Opcjonalna szuflada ze zintegrowanym pojemnikiem na fusy w jednostce podblatowej nie jest monitorowana. Istnieje niebezpieczeństwo przepełnienia. Należy kontrolować pojemnik na fusy w odstępach czasowych odpowiednich do częstotliwości używania urządzenia.**

**Opcjonalna szuflada ze zintegrowanym pojemnikiem na fusy nie jest monitorowana. Wybranie napoju jest możliwe także bez pojemnika na fusy. Należy zagwarantować, że podczas opróżniania pojemnika na fusy nie nastąpi wydanie napoju.**

- ► Otworzyć szufladę jednostki podblatowej.
- ► Wyciągnąć i opróżnić pojemnik na fusy.
- ► Ponownie włożyć pojemnik na fusy.
- ► Ponownie zamknąć szufladę.

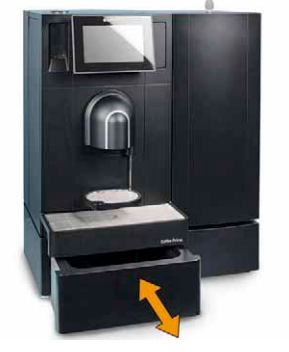

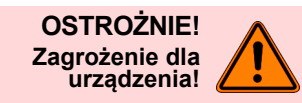

**Brudna woda**

**Wysoka temperatura może prowadzić do uszkodzenia urządzenia. Nie czyścić tacki ociekowej w zmywarce.**

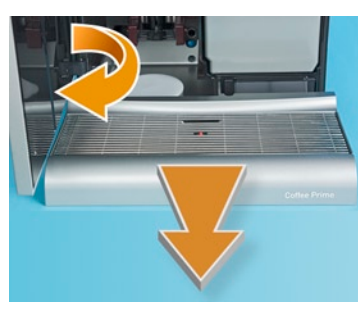

#### **Opcja 1: Ze "zintegrowaną" tacką ociekową**

Opróżnić tackę ociekową, gdy będzie widać pływak, jednak co najmniej raz na dzień.

► Otworzyć drzwiczki serwisowe urządzenia.

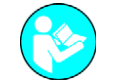

*Patrz rozdział "Okno główne ekranu dotykowego" ‒ "Otwieranie drzwiczek serwisowych".*

- ► Wyjąć pojemnik na fusy.
- ► Wyjąć tackę ociekową.
- ► Opróżnić i wypłukać tackę, a następnie ponownie ją włożyć.
- ► Ponownie włożyć pojemnik na fusy.
- ► Zamknąć drzwiczki serwisowe.

#### **Opcja 2: Monitorowana tacka ociekowa**

Na wyświetlaczu pojawia się komunikat: "Opróżnić tackę ociekową".

- ► Wyjąć tackę ociekową.
- ► Opróżnić i wypłukać tackę, a następnie ponownie ją włożyć.

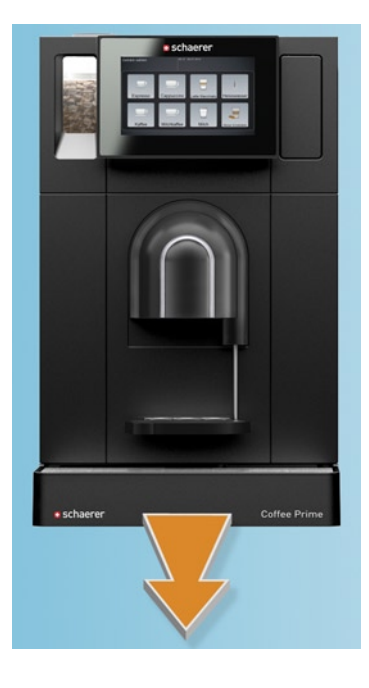

## **Zbiornik na brudną wodę (Opcja)**

W przypadku ekspresów do kawy z zewnętrznym zbiornikiem na brudną wodę wymagane jest regularne opróżnianie tego zbiornika, najpóźniej po pojawieniu się na wyświetlaczu polecenia opróżnienia.

- ► Wyciągnąć i opróżnić zbiornik na brudną wodę.
- ► Dokładnie wymyć zbiornik na brudną wodę domowym środkiem czyszczącym i wypłukać świeżą wodą.
- ► Włożyć z powrotem zbiornik na brudną wodę.

#### **Warunki transportu**

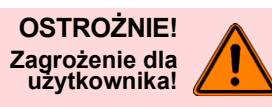

**Nieprawidłowy transport ekspresu do kawy może być przyczyną obrażeń. Przestrzegać ogólnych przepisów dotyczących zdrowia i bezpieczeństwa.**

- ► Przed zmianą miejsca ustawienia koniecznie odłączyć doprowadzanie wody pitnej i zasilanie oraz odpływ brudnej wody.
- ► Przed zmianą miejsca ustawienia sprawdzić, czy na podłożu nie znajdują się żadne przeszkody ani nierówności.

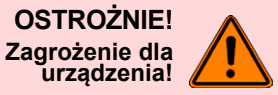

**Nieumiejętny transport może spowodować uszkodzenie urządzenia. Podczas zmiany miejsca ustawienia urządzenia na wózku przestrzegać następujących punktów:**

- Ze względów bezpieczeństwa podczas transportu nie popychać wózka, tylko ciągnąć go.
- Ciągnąć zawsze za wózek, nigdy za urządzenie.
- Wózek nie jest przeznaczony do transportu towarów.

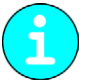

*Producent nie ponosi odpowiedzialności za uszkodzenia powstałe w wyniku nieodpowiedniego transportu wózka lub nieprzestrzegania instrukcji obsługi.*

#### **Tryb czuwania**

W celu oszczędzania energii ekspres można przełączyć w tryb czuwania: ► Nacisnąć pole [Menu serwisowe] (patrz ilustracja) na ekranie dotykowym.

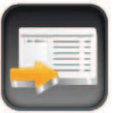

► Nacisnąć pole [Tryb czuwania].

Ekspres przechodzi w tryb czuwania.

■ Wyświetlone zostaje "Menu serwisowe".

Przełączanie ekspresu z trybu czuwania:

- ► Nacisnąć wyłącznik © po prawej stronie panelu obsługowego.
	- $\boxtimes$  Gdy podgrzewacz pary osiągnie swoją temperature roboczą, następuje automatyczne płukanie systemu (wyłącznie z aktywnym parametrem systemu "Płukanie po włączeniu").
	- Pojawia się ekran główny, urządzenie jest gotowe do pracy.

#### **Wyłączanie**

#### **Koniec użytkowania**

- ► Przeprowadzić czyszczenie urządzenia.
- ► Opróżnić, wyczyścić i ponownie zamontować zbiornik na wodę pitną.
- ► Opróżnić, wyczyścić i ponownie zamontować pojemnik na fusy.

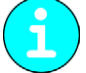

*Gdy parametr "Wyłączanie po czyszczeniu" jest włączony, urządzenie wyłącza się automatycznie po zakończeniu czyszczenia.*

► Wyłączyć ekspres wyłącznikiem głównym na dole z tyłu urządzenia. Ekspres jest odłączony od zasilania.

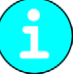

*Ewentualne szkody powstałe na skutek nieprzestrzegania tych wskazówek nie są objęte gwarancją.*

## **Dłuższe okresy przestoju (powyżej 1 tygodnia)**

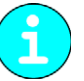

*W przypadku dłuższych przestojów, np. przerwa urlopowa, należy wyłączyć ekspres i przynależne urządzenia.*

► wykonać wszystkie czynności z rozdziału "Koniec użytkowania".

Jeśli urządzenie będzie wystawione na działanie ujemnych temperatur, należy wcześniej opróżnić bojlery:

► skontaktować się z partnerem serwisowym.

**OSTROŻNIE! Zagrożenie dla urządzenia!**

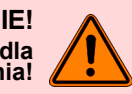

**Zamarzająca, rozprzestrzeniająca się woda może uszkodzić bojlery. W pomieszczeniach, w których temperatura może spaść poniżej punktu zamarzania, należy opróżnić bojlery.**

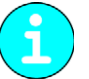

*Przy ponownym uruchamianiu należy najpierw przeprowadzić codzienne czyszczenie.*

# **Czyszczenie**

# **Częstotliwość czyszczenia**

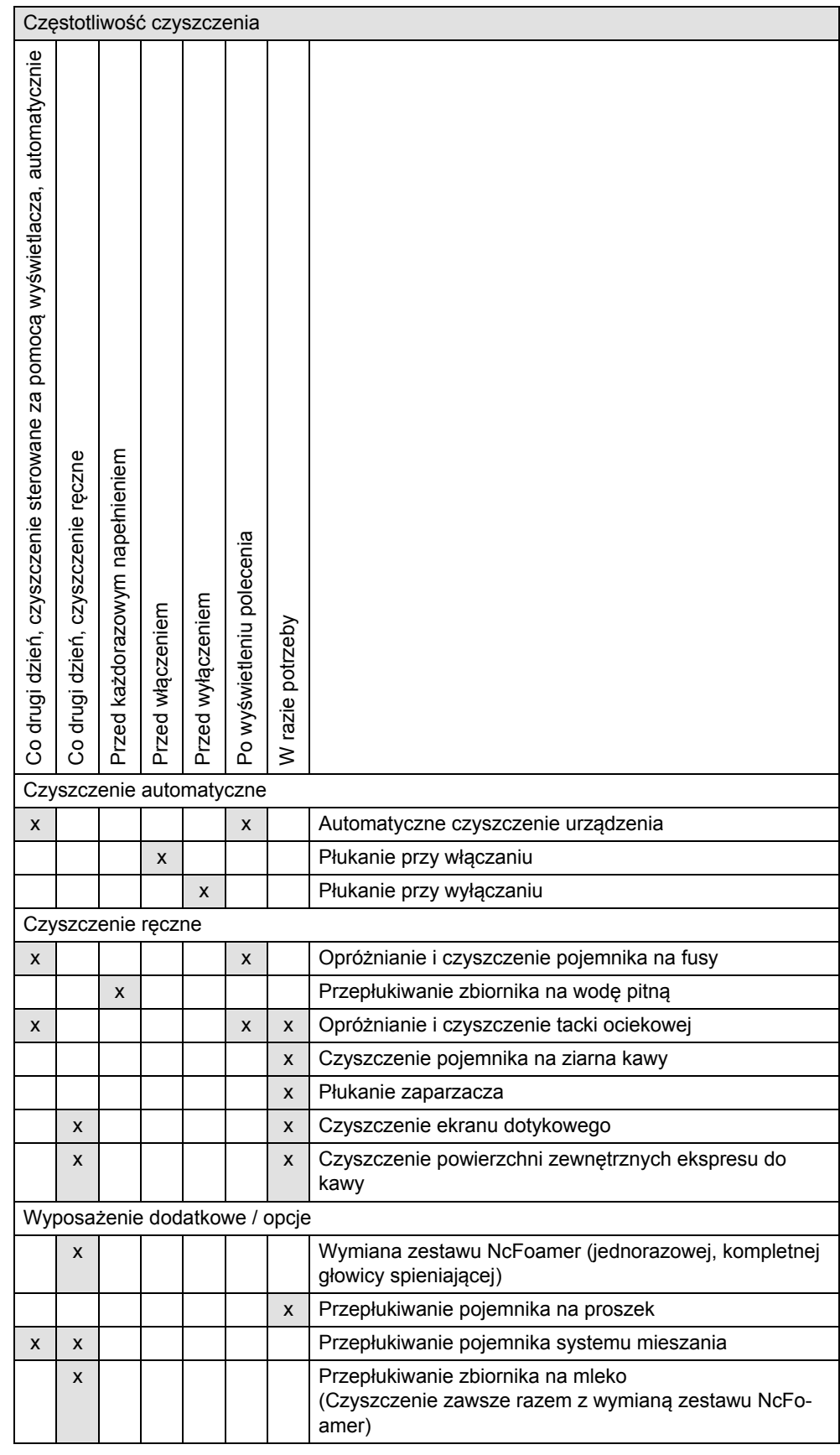

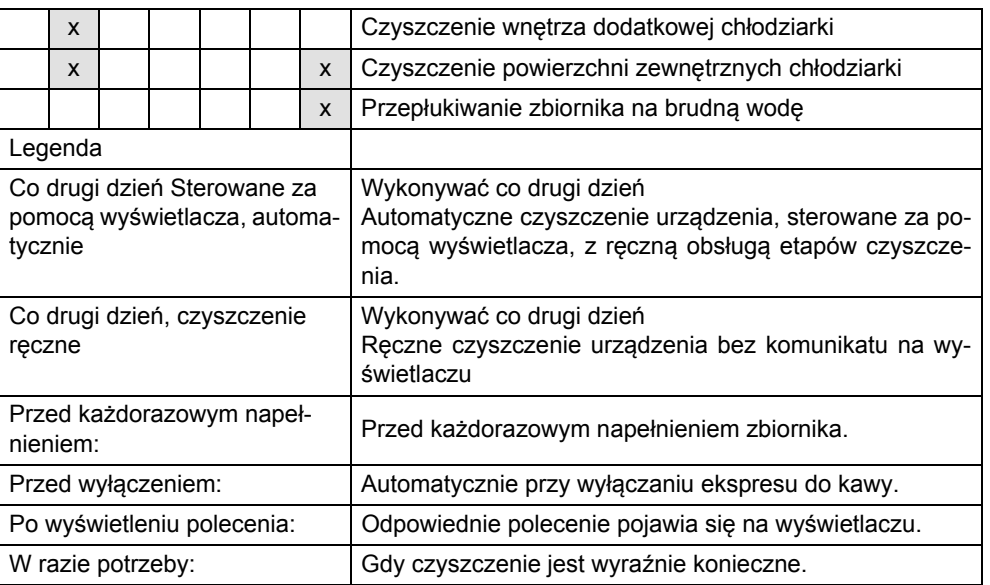

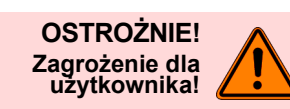

**Jeżeli zalecana częstotliwość czyszczenia oraz wskazówki dotyczące czyszczenia nie będą przestrzegane, mogą się tworzyć osady z mleka i rozwijać bakterie. Może to stwarzać ryzyko zanieczyszczenia mleka i zestawu NcFoamer. Czyszczenie urządzenia należy przeprowadzać przynajmniej co drugi dzień.**

## **Automatyczne płukanie przy włączaniu/ wyłączaniu**

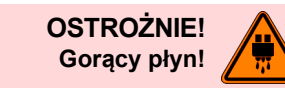

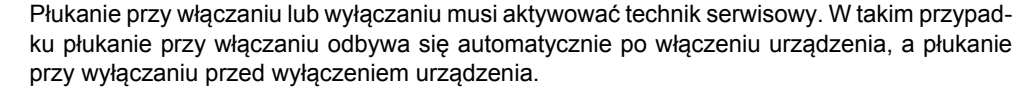

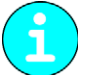

*Automatyczne płukanie przy włączaniu lub wyłączaniu trwa ok. 20 sek.*

#### **Przed każdorazowym napełnieniem**

**Wewnętrzny zbiornik na wodę pitną**

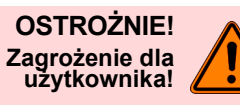

**OSTROŻNIE! Zagrożenie dla urządzenia!**

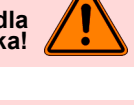

**Wysoka temperatura może prowadzić do uszkodzenia urządzenia. Nie myć zbiornika na wodę pitną w zmywarce.**

**Zbiornik na wodę pitną czyścić każdorazowo przed napełnieniem.**

► Zbiornik na wodę pitną należy dokładnie i wielokrotnie przepłukać świeżą wodą.

**Osady i bakterie stwarzają ryzyko zanieczyszczenia zbiornika na wodę pitną.**

- ► Dokładnie przepłukać świeżą wodą pokrywę zbiornika na wodę pitną.
- ► Wytrzeć czystą świeżą ściereczką.
- ► Ponownie napełnić zbiornik na wodę pitną świeżą wodą.
- ► Włożyć zbiornik na wodę pitną do urządzenia.

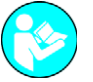

*Patrz rozdział "Czyszczenie" – "Cotygodniowe czyszczenie ręczne", do urządzeń z opcjonalnym stałym przyłączem wody.*

## **Uruchamianie automatycznego czyszczenia urządzenia**

Program czyszczący jest uruchamiany za pomocą ekranu dotykowego. Wszystkie czynności, które ma wykonać użytkownik, są prezentowane na ekranie dotykowym.

► Nacisnąć pole [Menu serwisowe] na ekranie dotykowym (patrz ilustracja). **Ø** Wyświetlone zostaje "Menu serwisowe".

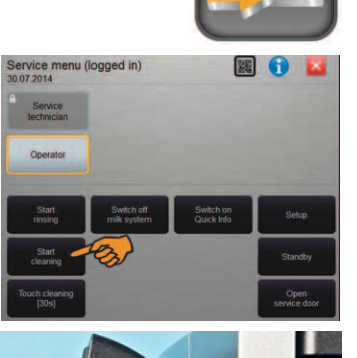

- ► Nacisnąć pole [Rozpocznij czyszczenie] (patrz ilustracja). Rozpoczyna się proces czyszczenia.
	- Wszystkie wymagane etapy są prezentowane na ekranie dotykowym.
- ► Krótko nacisnąć przycisk, który znajduje się po prawej stronie panelu obsługowego. Otwierają się drzwiczki serwisowe.
- ► Wybrać pole , aby kontynuować.

## **Czyszczenie automatyczne co drugi dzień**

## **Pojemnik na fusy**

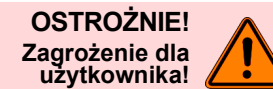

**OSTROŻNIE! Zagrożenie dla urządzenia!** **Na fusach z kawy w pojemniku na fusy może szybko rozwijać się pleśń. Jeżeli w urządzeniu zacznie rozprzestrzeniać się pleśń, istnieje niebezpieczeństwo zanieczyszczania kawy.**

**Dlatego po wyświetleniu polecenia lub co drugi dzień należy czyścić pojemnik na fusy.**

**Wysokie temperatury mogą spowodować uszkodzenie urządzenia. Nie czyścić pojemnika na fusy w zmywarce.**

- ► Wyjąć pojemnik na fusy z urządzenia i opróżnić.
- ► Dokładnie wyczyścić pojemnik na fusy wodą.
- ► Oczyścić pędzelkiem wnętrze urządzenia.
- ► Ponownie włożyć pojemnik na fusy.

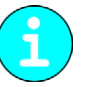

*W programie czyszczenia należy oczekiwać na pojawienie się polecenia na wyświetlaczu, a następnie włożyć pojemnik na fusy do urządzenia.*

#### **Tacka ociekowa**

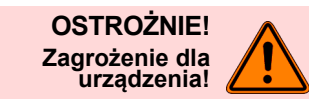

**Wysoka temperatura może prowadzić do uszkodzenia urządzenia. Nie czyścić tacki ociekowej w zmywarce.**

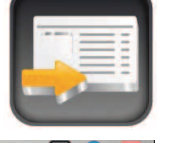

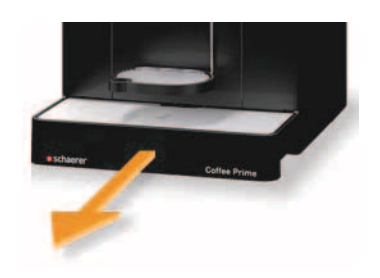

- ► Wyjąć tackę ociekową z urządzenia.
- ► Dokładnie wyczyścić tackę ociekową i kratkę ociekową za pomocą wody i domowego środka czyszczącego.
- ► Wypłukać czystą wodą i osuszyć czystą ściereczką.
- ► Ponownie włożyć tackę ociekową.

#### **Tabletka czyszcząca do systemu kawy**

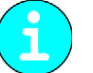

*Tabletka czyszcząca systemu kawy jest wrzucana podczas programu czyszczenia.*

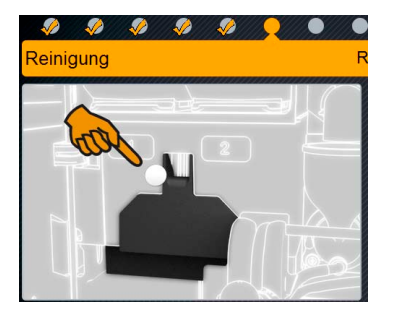

- W programie czyszczenia pojawia się polecenie wrzucenia tabletki czyszczącej do systemu kawy.
- ► Wrzucić tabletkę czyszczącą do systemu kawy do odpowiedniego otworu.
- $\triangleright$  Wybrać pole  $\triangleright$  w programie czyszczenia.
- ► Zwracać uwagę na inne komunikaty na wyświetlaczu w programie czyszczenia.

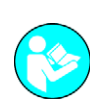

## **Wymiana zestawu NcFoamer (Opcja)**

*Patrz także rozdział "Wskazówki bezpieczeństwa" ‒ "Przepisy dotyczące higieny" ‒ "Mleko" i w rozdziale "Obsługa" ‒ "Napełnianie i podłączanie" ‒ "Mleko", aby uzyskać więcej informacji dotyczących zestawu NcFoamer.*

Zestaw "NcFoamer" jest elementem jednorazowego użytku. Składa się z głowicy spieniającej, węża do mleka oraz dyszy zasysającej mleko.

► Otworzyć drzwiczki serwisowe urządzenia, jeżeli nie są otwarte.

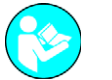

*Patrz rozdział "Okno główne ekranu dotykowego" ‒ "Otwieranie drzwiczek serwisowych".*

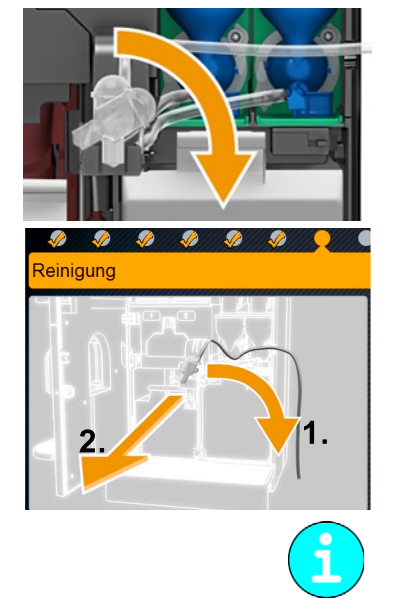

- ► Obrócić jednorazową głowicę spieniającą o 90° w prawo (1) i pociągnąć do przodu razem z wężem i dyszą zasysającą mleko (2).
	- $\boxtimes$  W programie czyszczenia pojawia się polecenie demontażu pojemnika systemu mieszania (o ile jest wbudowany system dozowania produktu w proszku).
	- Na wyświetlaczu pojawia się polecenie dotyczące włożenia nowego zestawu NcFoamer.

*Na tym etapie czyszczenia zostaje wyświetlony termin następnej wymiany zestawu NcFoamer.*

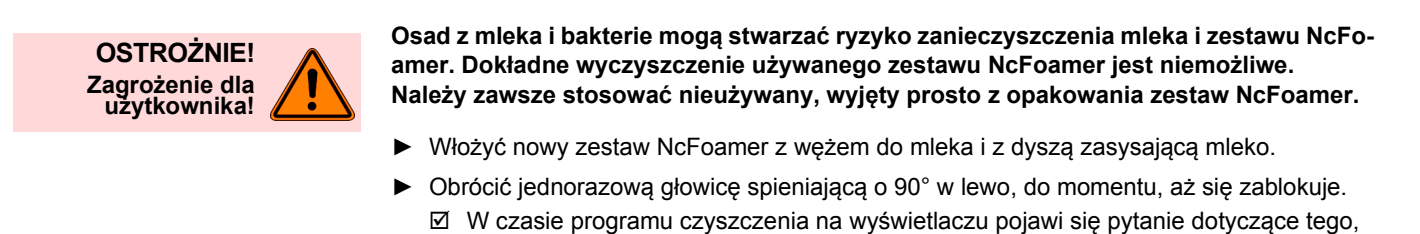

czy zestaw NcFoamer został wymieniony.

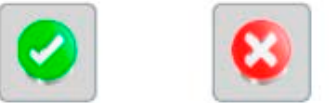

- 
- ► Potwierdzić pytanie za pomocą (√), o ile został zastosowany nieużywany i wyjęty prosto z opakowania zestaw NcFoamer.
	- Należy zwracać uwagę na pojawiające się na wyświetlaczu polecenia w programie czyszczenia.

## **Pojemnik systemu mieszania systemu dozowania proszku (Opcja)**

**Wysoka temperatura może prowadzić do uszkodzenia urządzenia. Nie myć elementów systemu dozowania produktu w proszku w zmywarce.**

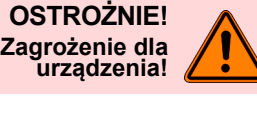

 $\overline{2}$ .

*Patrz także rozdział "Wskazówki bezpieczeństwa" ‒ "Przepisy dotyczące higieny" ‒ "Produkt w proszku do automatów/napoje w proszku (opcja)".*

*Jeśli nie jest zamontowany system dozowania produktu w proszku, w programie czyszczenia*

**Opcja 1: System dozowania produktu w proszku po lewej stronie** *zostaną opuszczone następujące etapy czyszczenia.* 

- ► Usunąć wąż łączący wylot systemu dozowania produktu proszku z wylotem napojów.
- ► Przekręcić wylot produktu w proszku (1) o 90° do góry.
- ► Wyciągnąć wylot systemu dozowania produktu proszku za pomocą zielonego elementu przesuwnego.
- ► Obrócić pojemnik systemu mieszania (2) o 90° w prawo i pociągnąć do przodu.
- ► Rozłożyć na części i wyczyścić pojemnik systemu mieszania.
- Wybrać pole w programie czyszczenia.
- ► Zamontować pojemnik systemu mieszania, wykonując czynności w odwrotnej kolejności.
- $\triangleright$  Wybrać pole w programie czyszczenia.
- **Opcja 2: System dozowania produktu w proszku po prawej stronie**
- Usunąć wąż łączący wylot systemu dozowania produktu proszku z wylotem napojów.
- ► Przekręcić wylot produktu w proszku (1) o 90° do góry.
- ► Wyciągnąć wylot systemu dozowania produktu proszku za pomocą zielonego elementu przesuwnego.
- ► Obrócić pojemnik systemu mieszania (2) o 90° w prawo i pociągnąć do przodu.
- ► Rozłożyć na części i wyczyścić pojemnik systemu mieszania.
- Wybrać pole w programie czyszczenia.
- Zamontować pojemnik systemu mieszania, wykonując czynności w odwrotnej kolejności.
- Wybrać pole w programie czyszczenia.

## **Czyszczenie ręczne co drugi dzień**

## **Pojemnik na mleko (Opcja)**

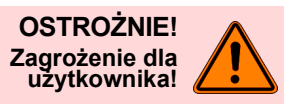

**Osady z mleka i bakterie mogą stwarzać ryzyko zanieczyszczenia mleka i zbiornika na mleko.**

**Zbiornik na mleko oraz pokrywę należy czyścić przy każdej wymianie zestawu NcFoamer.**

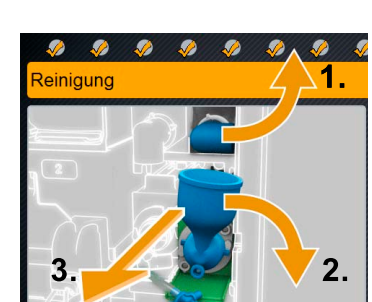

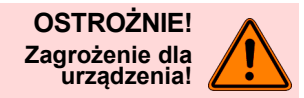

**OSTROŻNIE! Zagrożenie dla użytkownika!**

**OSTROŻNIE! Zagrożenie dla urządzenia!**

#### **Wysoka temperatura może prowadzić do uszkodzenia urządzenia. Nie myć zbiornika na mleko w zmywarce.**

- ► Usunąć pozostałe mleko ze zbiornika.
- ► Umyć zbiornik na mleko świeżą wodą oraz dostępnymi w handlu środkami czyszczącymi.
- ► Oczyść zbiornik na mleko świeżą ściereczką.
- ► Ponownie wstawić zbiornik na mleko do chłodziarki.

## **Wewnętrzny zbiornik na wodę pitną w przypadku stałego przyłącza wody**

**Osady i bakterie stwarzają ryzyko zanieczyszczenia zbiornika na wodę pitną. Zbiornik na wodę pitną należy czyścić raz w tygodniu, także w przypadku korzystania ze stałego przyłącza wody.**

**Wysoka temperatura może prowadzić do uszkodzenia urządzenia. Nie myć zbiornika na wodę pitną w zmywarce.**

- ► Zbiornik na wodę pitną należy dokładnie i wielokrotnie przepłukać świeżą wodą.
- ► Dokładnie przepłukać świeżą wodą pokrywę zbiornika na wodę pitną.
- ► Wytrzeć czystą świeżą ściereczką.
- ► Włożyć zbiornik świeżej wody do urządzenia.

## **Wnętrze dodatkowej chłodziarki (Opcja)**

**Osady z mleka i bakterie powodują ryzyko zanieczyszczenia mleka i chłodziarki. Chłodziarkę należy czyścić co drugi dzień.**

- ► Wyjąć zbiornik na mleko z chłodziarki.
- ► Dokładnie wyczyścić wnętrze chłodziarki świeżą wodą, wytrzeć świeżą ściereczką.
	- ► Ponownie wstawić zbiornik na mleko do chłodziarki.

*Patrz także rozdział "Wskazówki bezpieczeństwa" – "Przepisy dotyczące higieny" – "Mleko".*

## **Ekran dotykowy**

**W przypadku niewłaściwego obchodzenia się z urządzeniem ekran dotykowy może zostać uszkodzony.**

**Ekranu dotykowego nie wolno dotykać zbyt mocno ani za pomocą ostrych przedmiotów. Nie używać środków szorujących! Nigdy nie rozpylać środka do czyszczenia szkła bezpośrednio na ekranie dotykowym.**

- ► Nacisnąć pole [Menu serwisowe] (patrz ilustracja) na ekranie dotykowym.
- Wyświetlone zostaje "Menu serwisowe".
- ► Nacisnąć pole [Tryb czuwania].
	- Ekspres przechodzi w tryb czuwania.
- ► Spryskać papierowy ręcznik dostępnym w handlu środkiem do czyszczenia szkła.
- ► Wyczyścić ekran dotykowy.
- ► Nacisnąć wyłącznik <sub>©</sub> po prawej stronie panelu obsługowego. Pojawia się ekran główny, urządzenie jest gotowe do pracy.

#### **Powierzchnie zewnętrzne ekspresu do kawy**

- ► Nacisnać pole [Menu serwisowe] (patrz ilustracia) na ekranie dotykowym. ■ Wyświetlone zostaje "Menu serwisowe".
- ► Nacisnąć pole [Tryb czuwania]. Ekspres przechodzi w tryb czuwania.

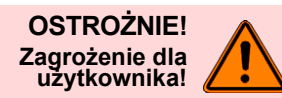

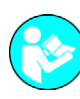

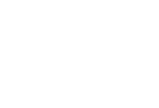

**OSTROŻNIE! Zagrożenie dla urządzenia!**

- ► Powierzchnie zewnętrzne ekspresu do kawy należy czyścić wilgotną szmatką.
- ► Naciśnij przełącznik z prawej strony panelu obsługowego . Pojawia się ekran główny, urządzenie jest gotowe do pracy.

#### **W razie potrzeby**

## **Zaparzacz**

**OSTROŻNIE! Zagrożenie dla użytkownika!** **Pozostałości kawy w zaparzaczu mogą prowadzić do powstawania pleśni. W przypadku rozprzestrzenienia się pleśni w urządzeniu istnieje niebezpieczeństwo zanieczyszczania kawy.**

**Zaparzacz, w zależności od czasu eksploatacji, należy od czasu do czasu kontrolować, a w razie potrzeby wyczyścić zgodnie z opisem.**

**OSTROŻNIE! Zagrożenie dla urządzenia!**

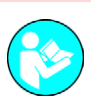

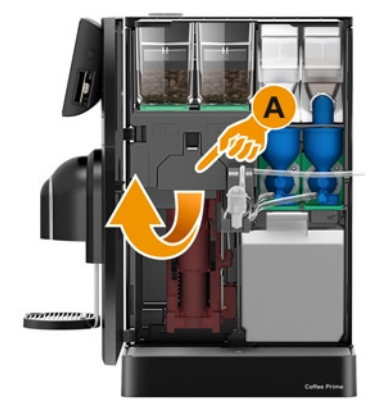

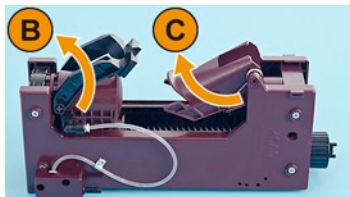

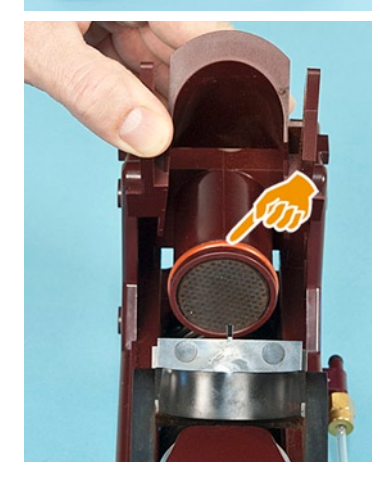

**Wysoka temperatura może prowadzić do uszkodzenia urządzenia. Nie myć zaparzacza w zmywarce.**

► Otworzyć drzwiczki serwisowe

*Patrz rozdział "Okno główne ekranu dotykowego" ‒ "Otwieranie drzwiczek serwisowych".*

- ► Wyjąć pojemnik na fusy.
- ► Usunąć tackę ociekową.
- ► Wysunąć blokadę (A) do przodu i przytrzymać. W ten sposób zaparzacz został odblokowany.
- ► Odblokowany zaparzacz pociągnąć w dół i równocześnie wychylić do przodu z urządzenia.

► Obrócić wrzeciono zaparzacza do oporu narzędziem uniwersalnym w kierunku przeciwnym do ruchu wskazówek zegara.

Zgarniacz (B) znajduje się w pozycji zgarniającej.

- ► Usunąć pozostałości po mieleniu kawy, używając w tym celu suchego pędzla.
- ► Do czyszczenia należy lekko unieść lejek wrzutni (C) z sitka zaparzacza.
- ► W razie potrzeby umyć sitko pod bieżącą ciepłą wodą.
- ► W razie potrzeby umyć zaparzacz pod bieżącą ciepłą wodą.
- ► Pozostawić zaparzacz do całkowitego wyschnięcia.
- ► Lekko nasmarować o-ring sitka zaparzacza smarem Molykote 111 (33.2179.9000).
- ► Obrócić wrzeciono narzędziem uniwersalnym do oporu w kierunku zgodnym z ruchem wskazówek zegara.
- ► Obrócić z powrotem wrzeciono o 1/4 obrotu od oporu w kierunku przeciwnym do ruchu wskazówek zegara.
- ► Włożyć zaparzacz do urządzenia, wykonując czynności w odwrotnej kolejności.
- ► Ponownie włożyć pojemnik na fusy.
- ► Ponownie włożyć tackę ociekową.

## **Pojemnik na ziarna kawy**

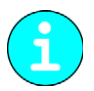

*Pozostałości tłuszczu z ziaren kawy w pojemniku mogą negatywnie wpływać na smak kawy.*

**OSTROŻNIE! Zagrożenie dla użytkownika!**

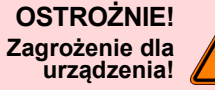

**OSTROŻNIE! Zagrożenie dla urządzenia!**

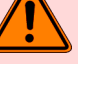

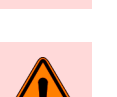

**Niebezpieczeństwo zranienia spowodowane obracającymi się ostrzami młynka. Nigdy nie wkładać rąk do pojemnika na ziarna kawy, gdy ekspres jest włączony.**

**Wysoka temperatura może prowadzić do uszkodzenia urządzenia. Nie czyścić pojemnika na ziarna kawy w zmywarce.**

- ► Oczyścić pojemnik na ziarna kawy wilgotną szmatką.
- ► Oczyścić pokrywę pojemnika na ziarna wilgotną szmatką.
- ► Osuszyć pojemnik i pokrywę czystą szmatką.

## **Pojemnik na proszek (Opcja)**

**Pojemnika na produkt w proszku nigdy nie myć w zmywarce. Wysoka temperatura może prowadzić do uszkodzenia urządzenia. Pojemnik na produkt w proszku czyścić wyłącznie wilgotną ściereczką.**

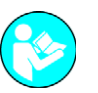

*Patrz także rozdział "Wskazówki bezpieczeństwa" ‒ "Przepisy dotyczące higieny" ‒ "Produkt w proszku do automatów/napoje w proszku (opcja)".*

► Otworzyć drzwiczki serwisowe urządzenia.

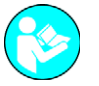

*Patrz rozdział "Okno główne ekranu dotykowego" ‒ "Otwieranie drzwiczek serwisowych".*

- ► Otworzyć pokrywę urządzenia.
- Przekręcić wylot produktu w proszku (1) o 90° do góry.
- ► Usunąć węże podłączone pojemników na produkt w proszku.

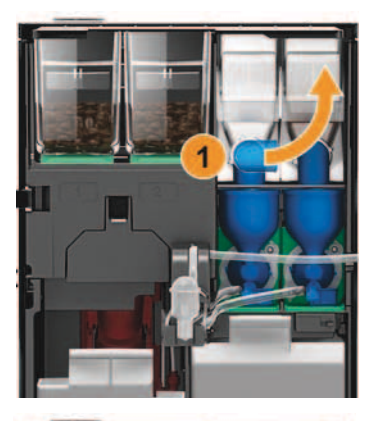

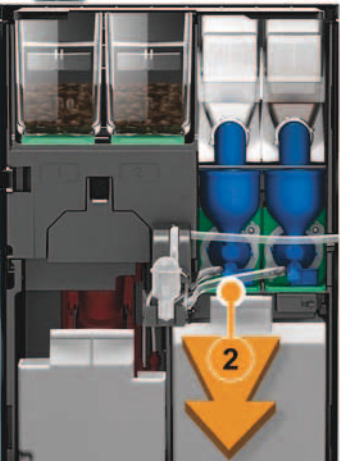

- ► Usunąć węże (2) łączące wylot systemu dozowania produktu w proszku z wylotem napojów.
- ► Wyciągnąć wylot systemu dozowania produktu proszku za pomocą zielonego elementu przesuwnego.

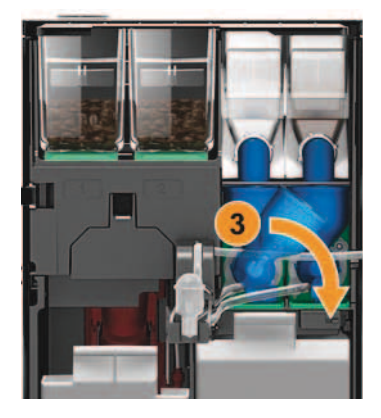

- ► Obrócić pojemnik systemu mieszania (3) o 90° w prawo i pociągnąć do przodu.
- Lekko unieść z przodu pojemnik na produkt w proszku i wysunąć.
- ► Rozłożyć na części i wyczyścić wylot systemu dozowania produktu w proszku i pojemnik na produkt w proszku.

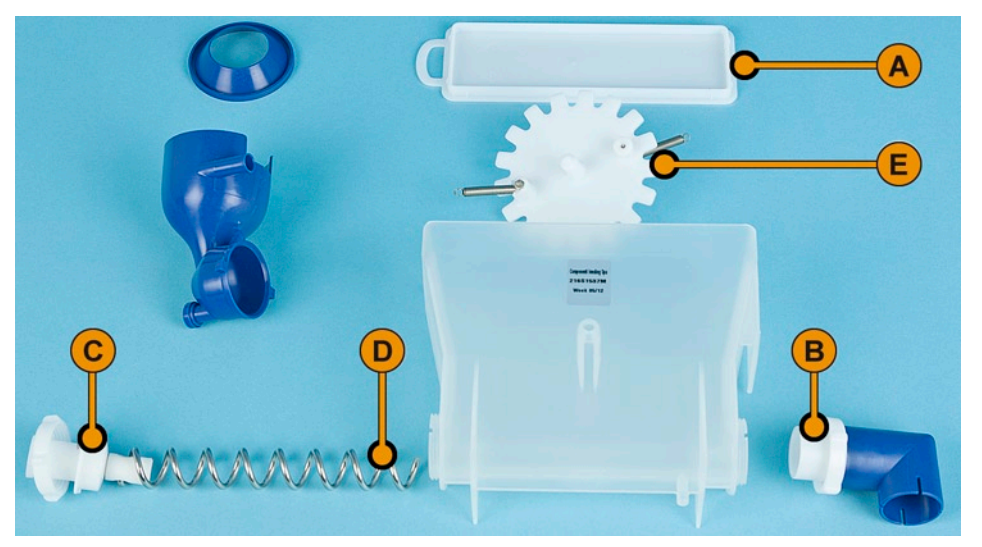

- ► Zdjąć pokrywę (A) i opróżnić pojemnik na produkt w proszku.
- ► Poluzować nakrętkę złączkową po prawej stronie (B) i usunąć wraz z wylotem produktu w proszku.
- ► Poluzować nakrętkę złączkową po lewej stronie (C) i wyjąć wraz ze ślimakiem dozującym (D).
- ► Ostrożnie odchylić na boki obydwie ścianki boczne pojemnika i wyjąć koło spulchniające (E) z prowadnic.
- ► Wszystkie części oczyścić dokładnie świeżą wodą.
- ► O-ringi (F) i wirnik (G) czyścić wilgotną szmatką.
- ► Wszystkie części pozostawić do całkowitego wyschnięcia.
- ► Pojemniki na produkt w proszku i wylot systemu dozowania produktu w proszku złożyć w odwrotnej kolejności i włożyć do urządzenia.
- ► Zamknąć pokrywę urządzenia.
- ► Ponownie zamknąć drzwiczki serwisowe.

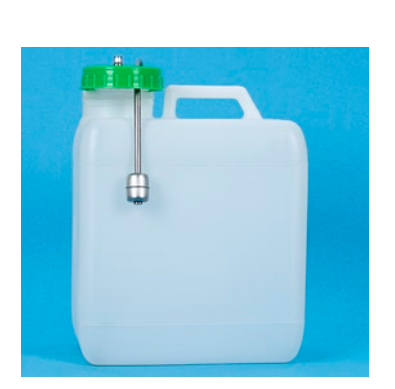

## **Zbiornik na brudną wodę (Opcja)**

W razie potrzeby dokładnie przepłukać zbiornik na brudną wodę gorącą wodą.

- ► Wyłączyć urządzenie.
- ► Wyjąć wąż brudnej wody ze zbiornika na brudną wodę.
- ► Opróżnić zbiornik na brudną wodę. Wyczyścić świeżą wodą i dostępnymi w handlu środkami czyszczącymi.
- ► Ponownie włożyć wąż brudnej wody do zbiornika.
- ► Ponownie przełączyć urządzenie w tryb gotowości do pracy.

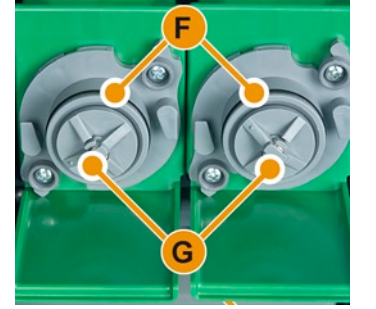

#### **Wymuszenie czyszczenia**

Wymuszenie czyszczenia jest zawsze bezpośrednio związane z wprowadzonym czasem polecenia czyszczenia. Wymuszenie czyszczenia następuje 2 godziny po ukazaniu się polecenia czyszczenia na wyświetlaczu. Gdy nastąpi wymuszenie czyszczenia, wydawanie napojów zostanie zablokowane.

Dopiero po przeprowadzeniu czyszczenia następuje odblokowanie wydawania napojów.

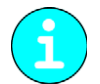

*Wymuszenie czyszczenia oraz okres czasu do jego rozpoczęcia może konfigurować wyłącznie technik serwisowy.*

#### **Koncepcja czyszczenia HACCP**

#### **Zasady czyszczenia**

W przypadku prawidłowo przeprowadzonych instalacji, konserwacji, pielęgnacji i czyszczenia ekspresy do kawy firmy Schaerer AG spełniają wymogi HACCP.

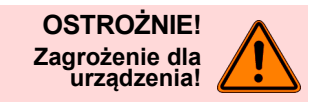

**Brak należytej dbałości o ekspres do kawy i jego niewłaściwe czyszczenie powodują, że wydawanie napojów mlecznych może być niebezpieczne ze względów higienicznych.**

**Koniecznie przestrzegać następujących punktów:**

- Podczas czyszczenia nosić rękawiczki ochronne.
- Dokładnie umyć ręce przed rozpoczęciem czyszczenia i po jego zakończeniu.
- Czyścić ekspres codziennie po zakończeniu wydawania napojów.
- Czyścić pojemnik na mleko przed każdym napełnieniem i po zakończeniu wydawania napojów.
- Nigdy nie wlewać środków czyszczących do pojemnika na mleko.
- Nigdy nie wlewać środków czyszczących do zbiornika na wodę pitną (wewnętrznego/zewnętrznego).
- Nigdy nie mieszać ze sobą środków czyszczących.
- Nie przechowywać środków czyszczących razem z kawą, mlekiem i proszkiem do automatów.
- Do czyszczenia nie używać środków szorujących, szczotek ani narzędzi metalowych.
- Po wyczyszczeniu nie dotykać elementów mających styczność z napojami.
- Przestrzegać wskazówek dotyczących dozowania i bezpieczeństwa umieszczonych na opakowaniu środka czyszczącego.
- Podczas codziennego i cotygodniowego czyszczenia postępować zgodnie z instrukcją obsługi i kartami czyszczenia.

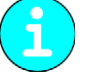

*W celu zapewnienia lepszej przejrzystości zaległych i wykonanych prac należy korzystać z planu czyszczenia zamieszczonego w tym rozdziale.*

#### **Środki czyszczące**

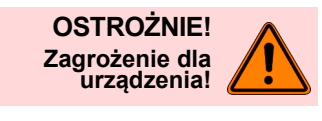

**Zastosowanie nieodpowiednich środków czyszczących może spowodować uszkodzenie urządzenia.**

**Do codziennego i cotygodniowego czyszczenia używać środków czyszczących zalecanych przez firmę Schaerer AG.**

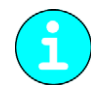

*Przed zastosowaniem środka czyszczącego uważnie przeczytać informacje podane na opakowaniu oraz arkusz danych bezpieczeństwa. Jeżeli nie jest dostępny arkusz danych bezpieczeństwa, można zwrócić się w tej sprawie do dystrybutora.*

## **Tabletka czyszcząca**

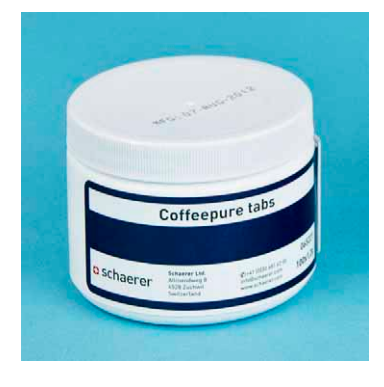

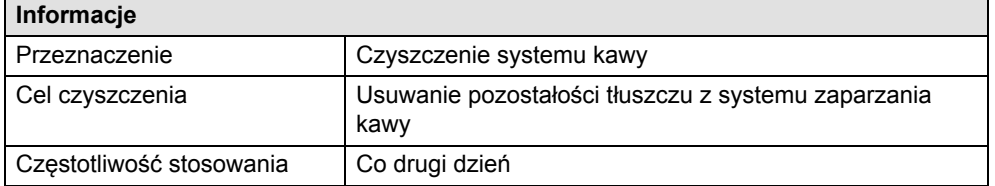

# **Środek do usuwania kamienia**

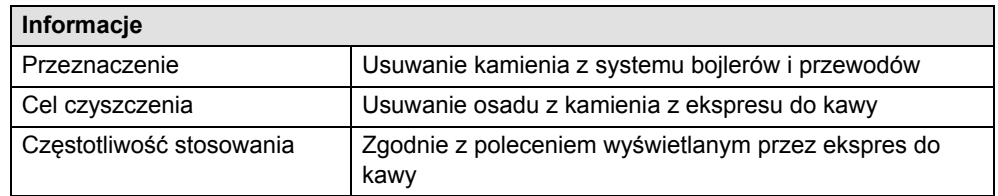

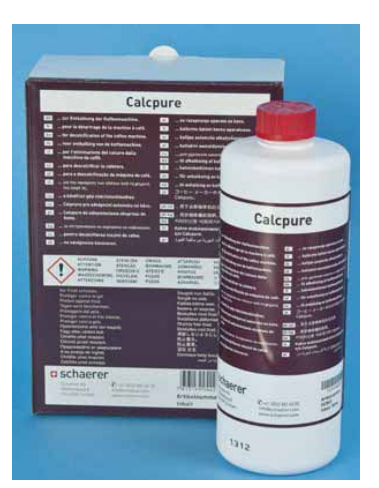

# **Serwis i konserwacja**

#### **Usuwanie kamienia**

Przed usuwaniem kamienia przygotować:

- 2 butelki (0,75 l) środka do usuwania kamienia
- pojemnik do podstawienia (5 l)

Usuwanie kamienia sterowane jest za pomocą wyświetlacza i przeprowadzane jest w następujących 3 etapach.

- Schładzanie
- Usuwanie kamienia
- Płukanie
- ► Wybrać menu serwisowe [Konserwator] (wprowadzanie PIN).
- ► Wybrać menu [Ustawienia].
- ► W menu [Serwis] wybrać pole [Uruchom usuwanie kamienia].
	- Dalsze etapy usuwania kamienia są pokazywane na wyświetlaczu.
	- Tutaj można uruchomić lub przerwać usuwanie kamienia.

#### **Filtr wody (Opcja)**

## **Instalacja filtra wody przeznaczonego do wewnętrznego zbiornika na wodę pitną (Opcja)**

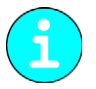

 *Dostarczony filtr wody przeznaczony jest wyłącznie do zamontowania w wewnętrznym zbiorniku na wodę pitną urządzenia.*

Przed instalacją dostarczonego filtra wody w wewnętrznym zbiorniku na wodę pitną należy przeprowadzić test wody, aby ustalić, czy konieczne jest zastosowanie filtra. Dodatkowo przy uruchomieniu urządzenia należy podać parametry wody.

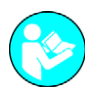

*Patrz "Określanie twardości wody" w tym rozdziale.*

- ► Wyjąć wbudowane w zbiorniku na wodę sitko wylotu wody.
- ► Otworzyć pojemnik z filtrem wody.

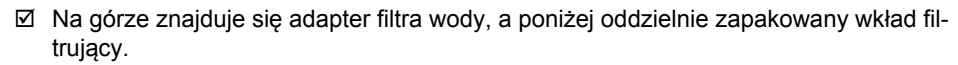

► Pociągnąć do góry blokadę na adapterze.

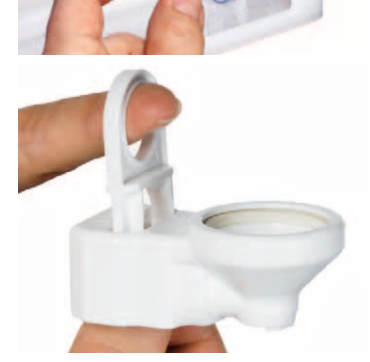

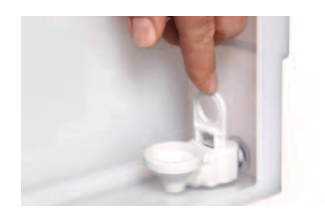

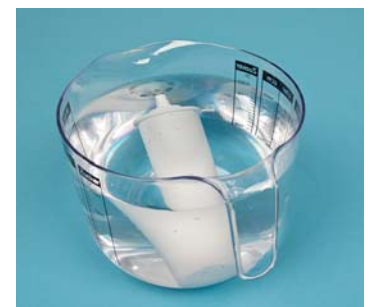

- ► Rozpakować wkład filtrujący i włożyć do wody. Zaczną wznosić się pęcherzyki powietrza.
- ► Gdy pęcherzyki powietrza przestaną się wznosić, wyjąć wkład filtrujący z wody.

► Założyć adapter od góry na króciec wylotowy wody i docisnąć blokadę w dół.

► Założyć wkład filtrujący na adapter.

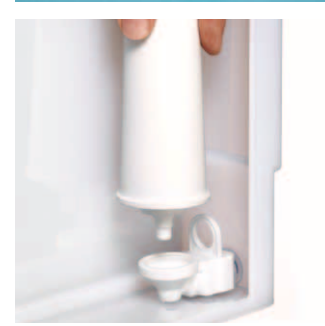

## **Wymiana filtra wody przeznaczonego do wewnętrznego zbiornika na wodę pitną (Opcja)**

W przypadku konieczności wymiany filtra na wyświetlaczu pojawia się odpowiedni komunikat.

- ► Wyjąć z urządzenia zbiornik na wodę pitną.
- ► Zdjąć z adaptera stary wkład filtrujący.

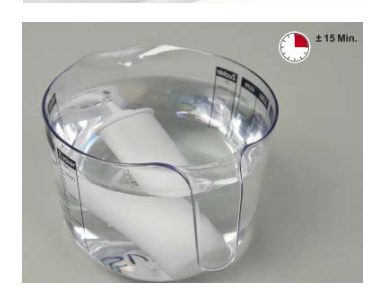

- ► Rozpakować nowy wkład filtrujący i włożyć do wody (na ok. 15 min). Zaczną wznosić się pęcherzyki powietrza.
- ► Gdy pęcherzyki powietrza przestaną się wznosić, wyjąć wkład filtrujący z wody i założyć na adapter.
- ► Wsunąć z powrotem do urządzenia zbiornik na wodę pitną.

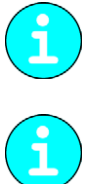

*Wkłady wymienne można zamawiać w firmie Schaerer AG. Potrzebny numer artykułu można znaleźć w katalogu części zamiennych dla danego urządzenia.*

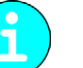

*Wymianę należy wykonywać za pomocą instrukcji wyświetlanych na ekranie. W przeciwnym razie urządzenie nie rozpozna wymiany.*

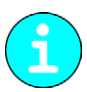

*Aby można było poprawnie obliczyć termin usuwania kamienia, w trybie programowania ekspresu do kawy należy wprowadzić stopień twardości wody (określony na podstawie testu twardości) oraz informację dotyczącą zastosowanego filtra.*

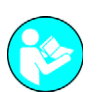

*Patrz także rozdział Patrz "Profil konserwatora" ‒ "System" ‒ "Konserwacja", aby uzyskać informacje dotyczące ustawienia twardości wody, które przeprowadzane jest przez technika serwisowego.*

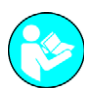

*Patrz rozdział Patrz "Profil konserwatora" ‒ "System" ‒ "Zaopatrzenie w wodę", aby uzyskać informacje dotyczące ustawienia z filtrem wody.*

#### **Zewnętrzny filtr wody**

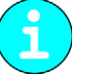

*Zewnętrzny filtr wody wymaga wymiany przez autoryzowanego partnera serwisowego lub technika serwisowego po upływie zaprogramowanej liczby litrów.*

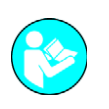

*"Dodatkowa instrukcja dotycząca jakości wody" zawiera informacje potrzebne do ustalenia parametrów wody oraz stosowania systemów filtrowania. Tę dodatkową instrukcję można otrzymać od firmy Schaerer AG lub pobrać ją bezpośrednio z MediaCentre na stronie internetowej (http://www.schaerer.com/member).*

#### **Konserwacja**

Ekspres do kawy wymaga regularnej konserwacji. Termin konserwacji zależy od różnych czynników, przede wszystkim jednak od intensywności użytkowania urządzenia.

Gdy nadejdzie termin konserwacji, na wyświetlaczu urządzenia pojawi się komunikat. Można nadal normalnie korzystać z urządzenia.

► Należy jednak skontaktować się z partnerem serwisowym i zgłosić konieczność przeprowadzenia konserwacji.

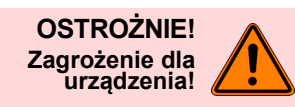

**Jeśli konserwacja nie zostanie przeprowadzona w niedługim czasie, mogą pojawić się oznaki zużycia i nie będzie można zagwarantować prawidłowej pracy urządzenia. Należy skontaktować się z partnerem serwisowym możliwie jak najszybciej po pojawieniu się komunikatu o konieczności przeprowadzenia konserwacji.**

#### **Serwisowanie**

Konieczność przeprowadzenia serwisowania jest zależna od liczby cykli (liczby wydanych napojów) lub okresu eksploatacji urządzenia (miesiące).

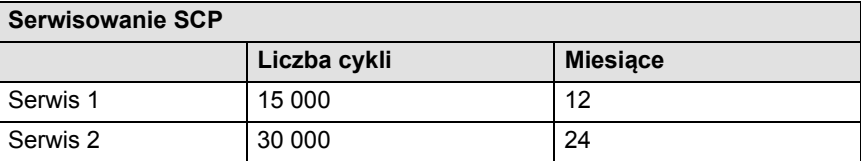

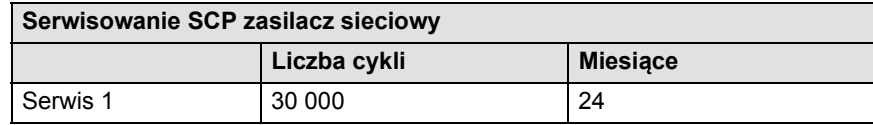

# **Programowanie**

## **Przegląd**

W "Menu serwisowym" przygotowano następujące, wstępnie zdefiniowane profile dla użytkownika końcowego.

- Profil konserwatora
- Profil rozliczeń
- Profil rozliczeń zredukowanych
- Profil personelu obsługowego
- Profil kierownika obsługi
- Profil menedżera jakości

Profile mogą być aktywowane przez technika serwisowego. Do każdego profilu przydziela on dodatkowo kod dostępu.

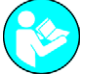

*Profile i funkcje opisano w niniejszym rozdziale.*

## **Nawigacja**

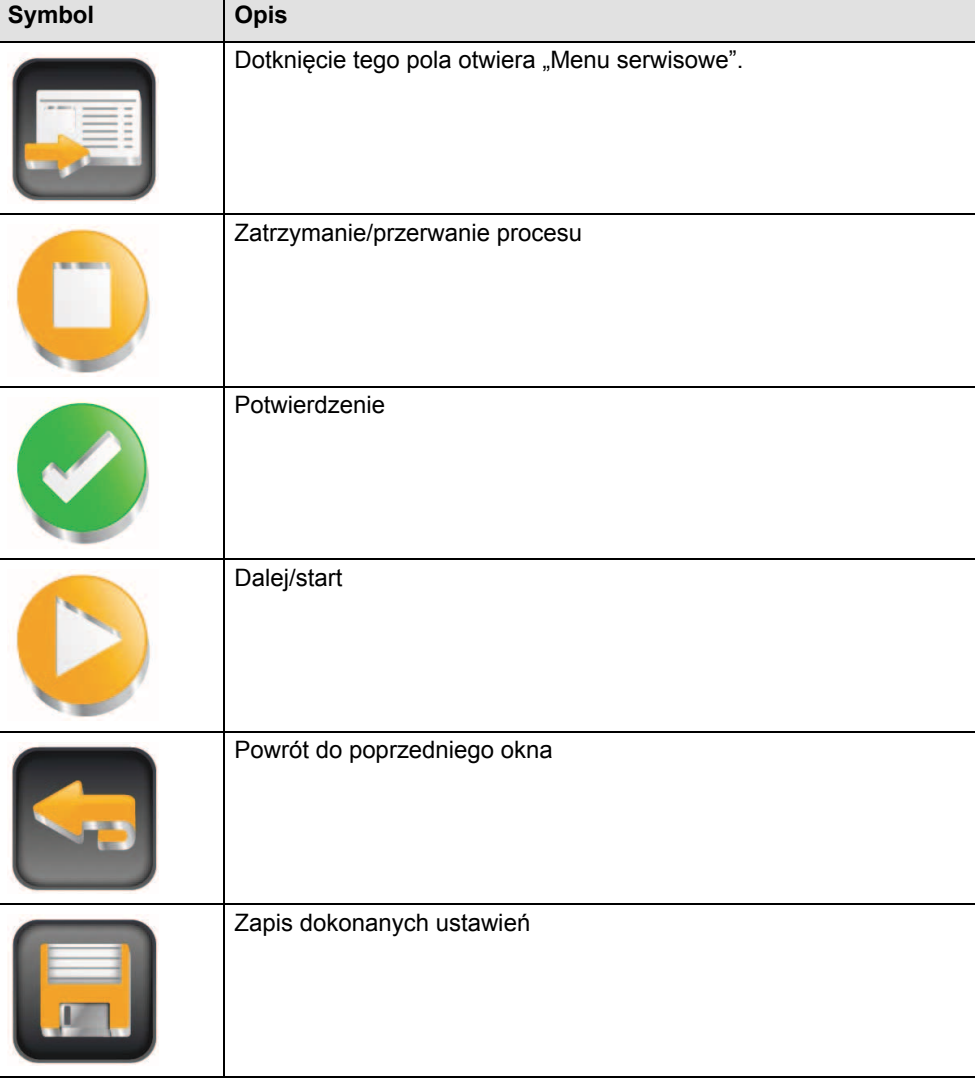

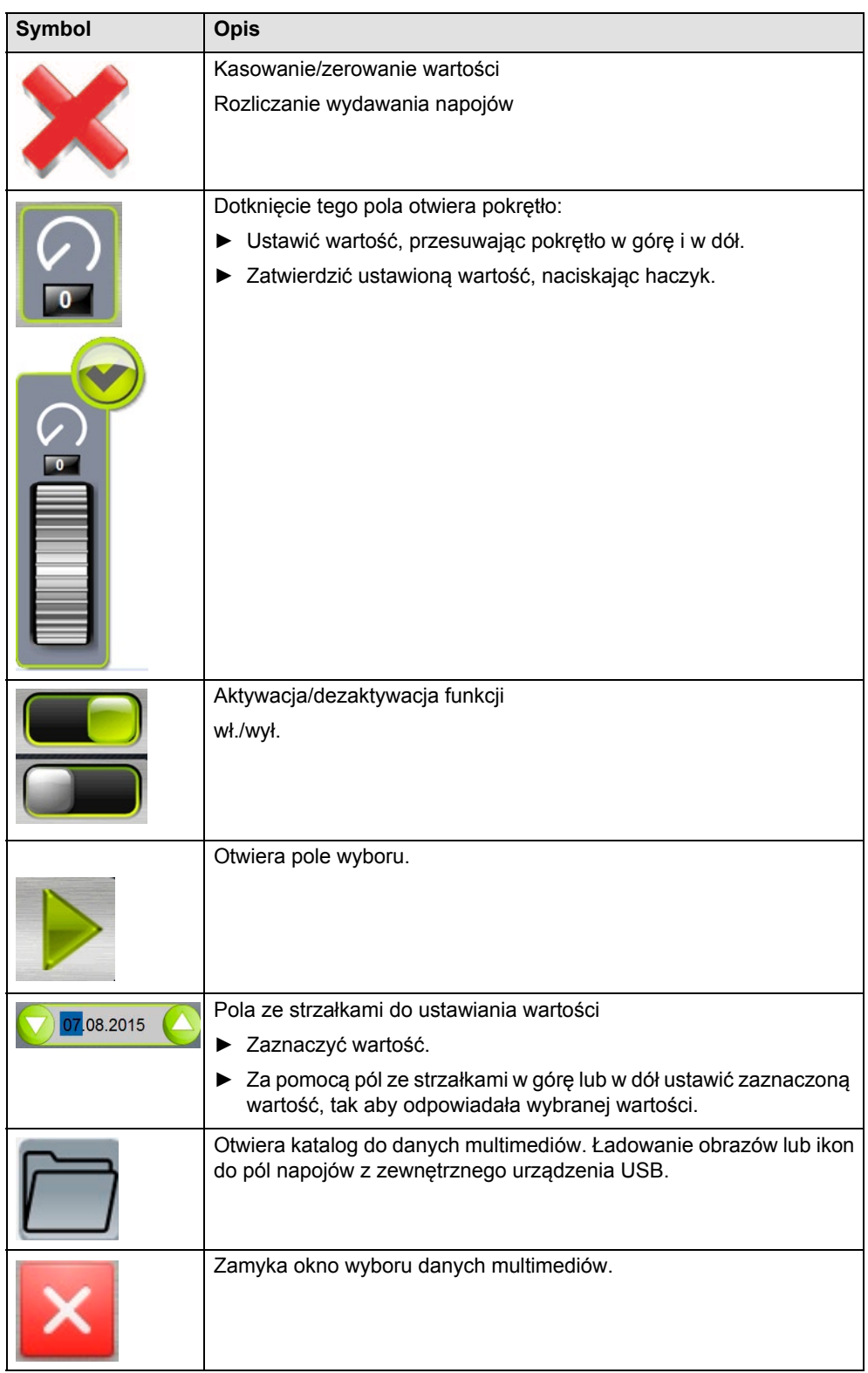

## **Dostęp przez USB**

Aktualizacja lub wykonanie kopii zapasowej oprogramowania urządzenia Schaerer Coffee Prime jest wykonywane z użyciem zewnętrznej pamięci USB. Gniazdo USB znajduje się z boku, z prawej strony panelu obsługowego i jest chronione osłoną.

► Wyłączyć urządzenie.

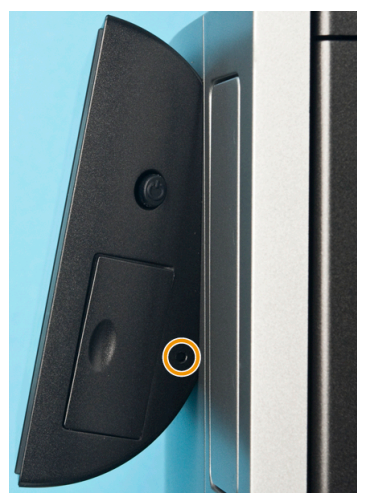

- ► Włożyć mały śrubokręt w niewielki otwór obok pokrywy gniazda USB i nacisnąć (patrz ilustracia).
	- Można teraz zdjąć osłonę.

## **Profil konserwatora**

"Konserwator" jest pierwszą osobą kontaktową w przypadku usterki technicznej. Posiada on podstawową wiedzę techniczną i regularnie pracuje przy ekspresie.

W profilu [Konserwator] znajdują się następujące menu główne w "Menu serwisowym" [Ustawienia]:

- **System**
- Konfiguracja
- **Serwis**
- **Informacie**

W profilu [Konserwator] w "Menu serwisowym" można wybrać bezpośrednio następujące funkcje:

- Włączanie/wyłączanie systemu mleka
- Włączanie trybu samoobsługi
- Włączanie szybkiej informacji (Aktualne temperatury podgrzewaczy na dole po prawej stronie na wyświetlaczu)
- Ustawienia
- Tryb czuwania
- Otwieranie drzwiczek serwisowych

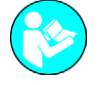

*Zawartość menu głównych opisano w niniejszym rozdziale.*

#### **System**

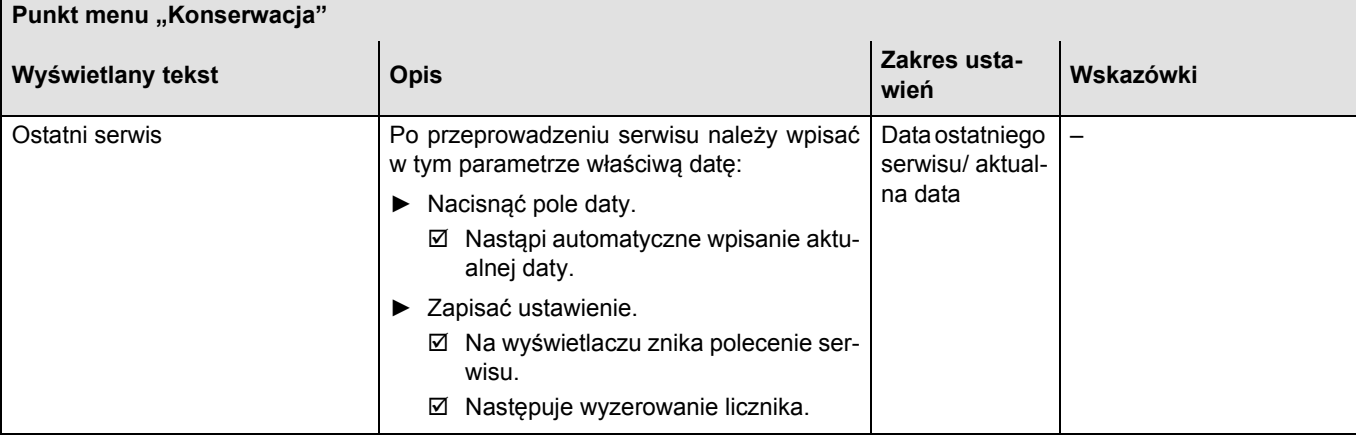

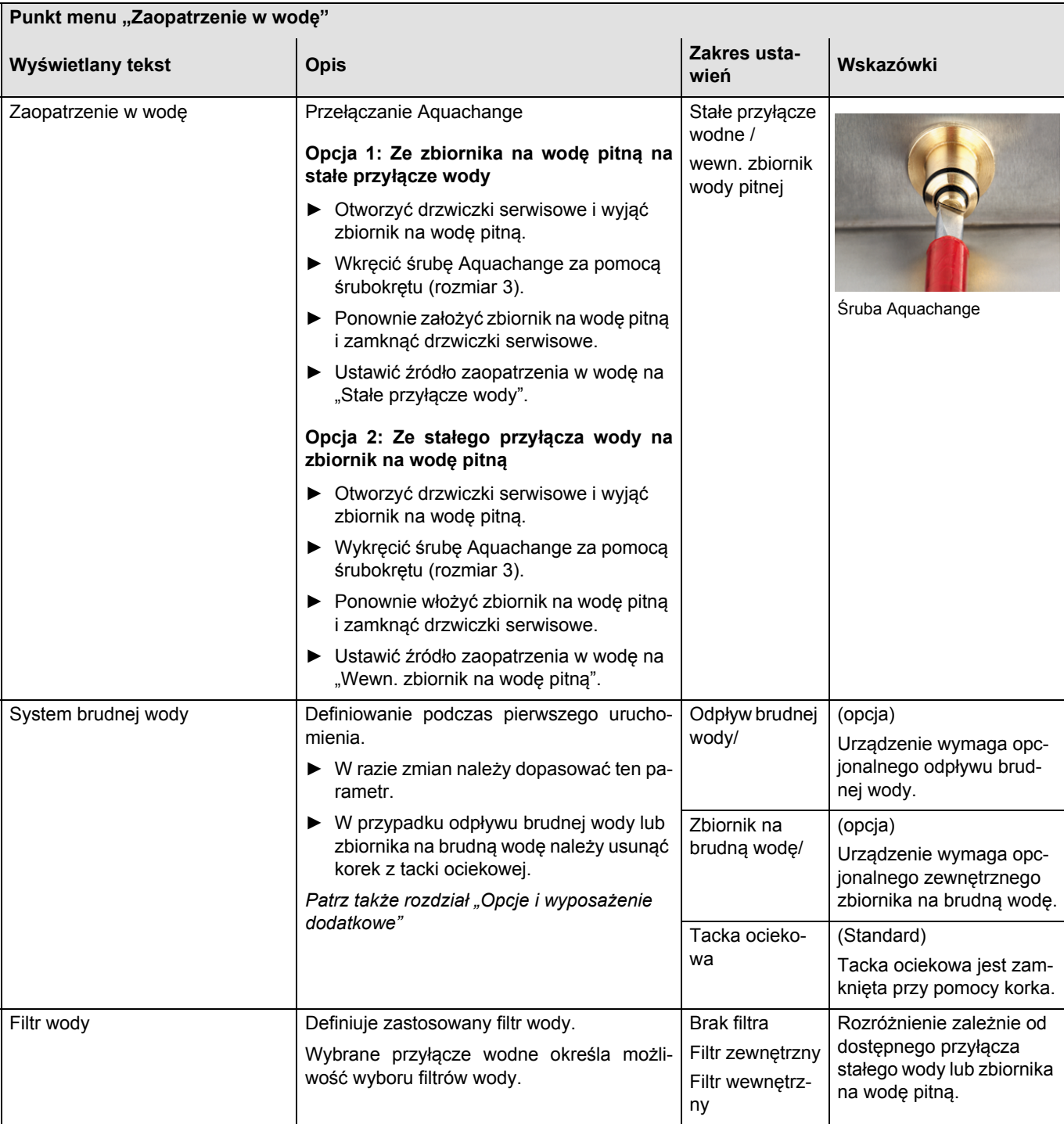

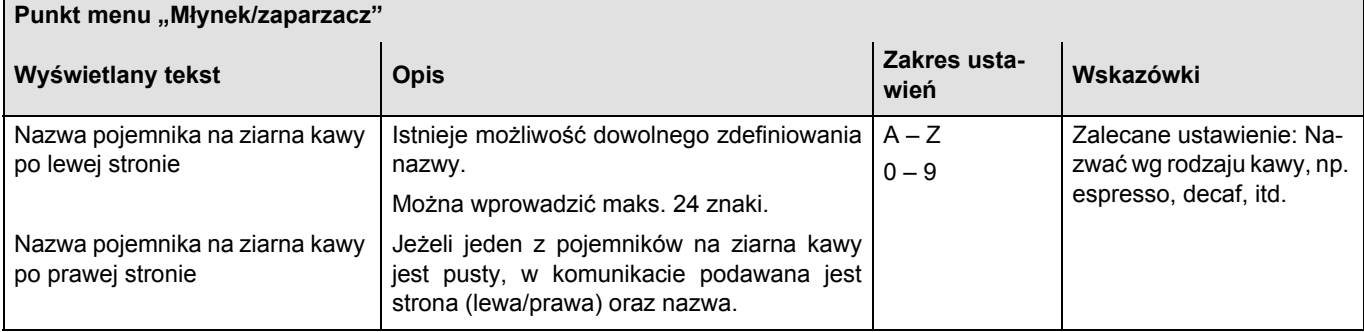

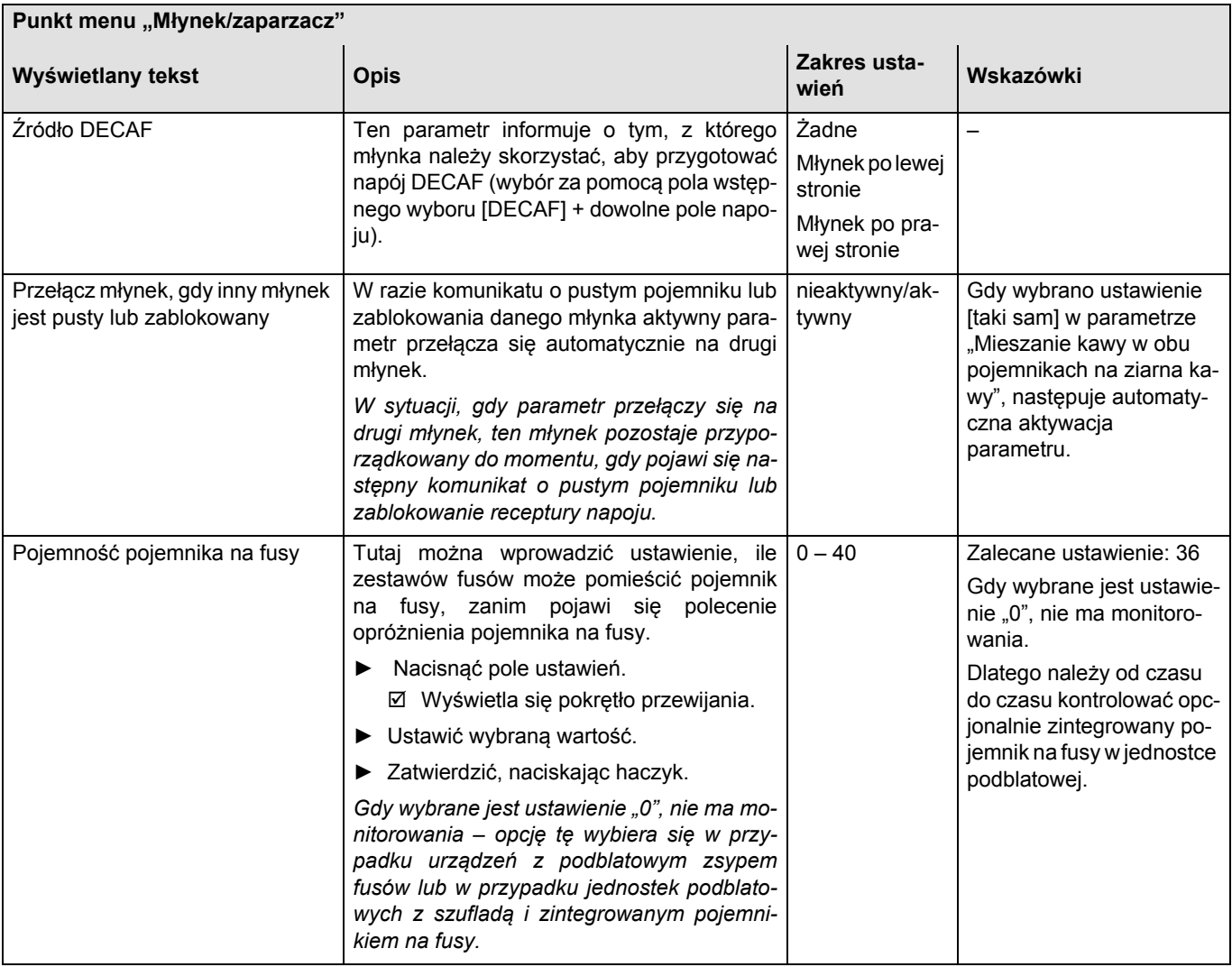

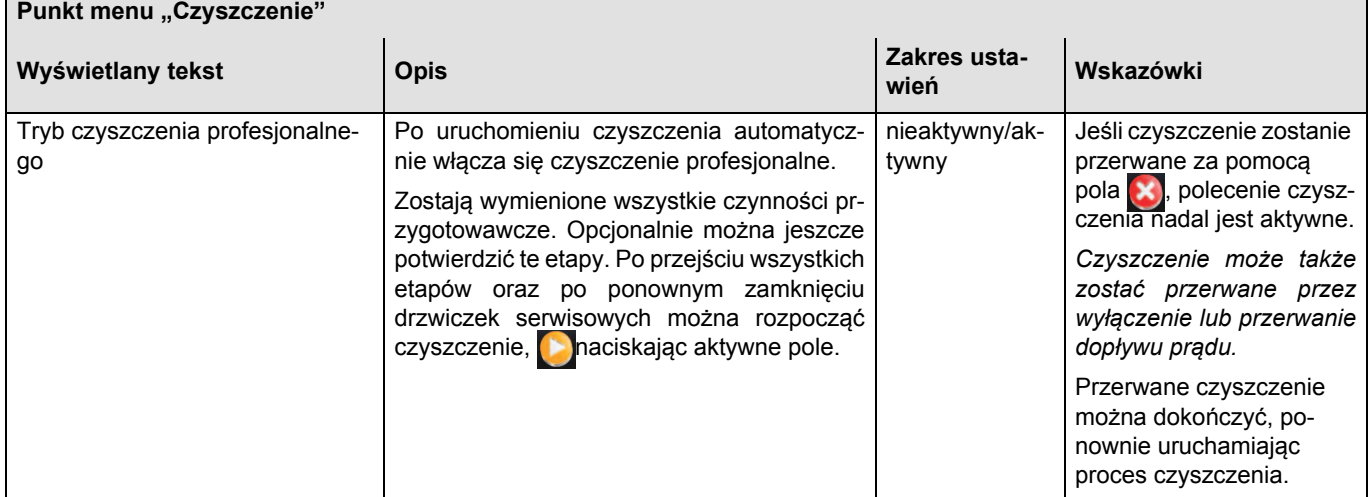

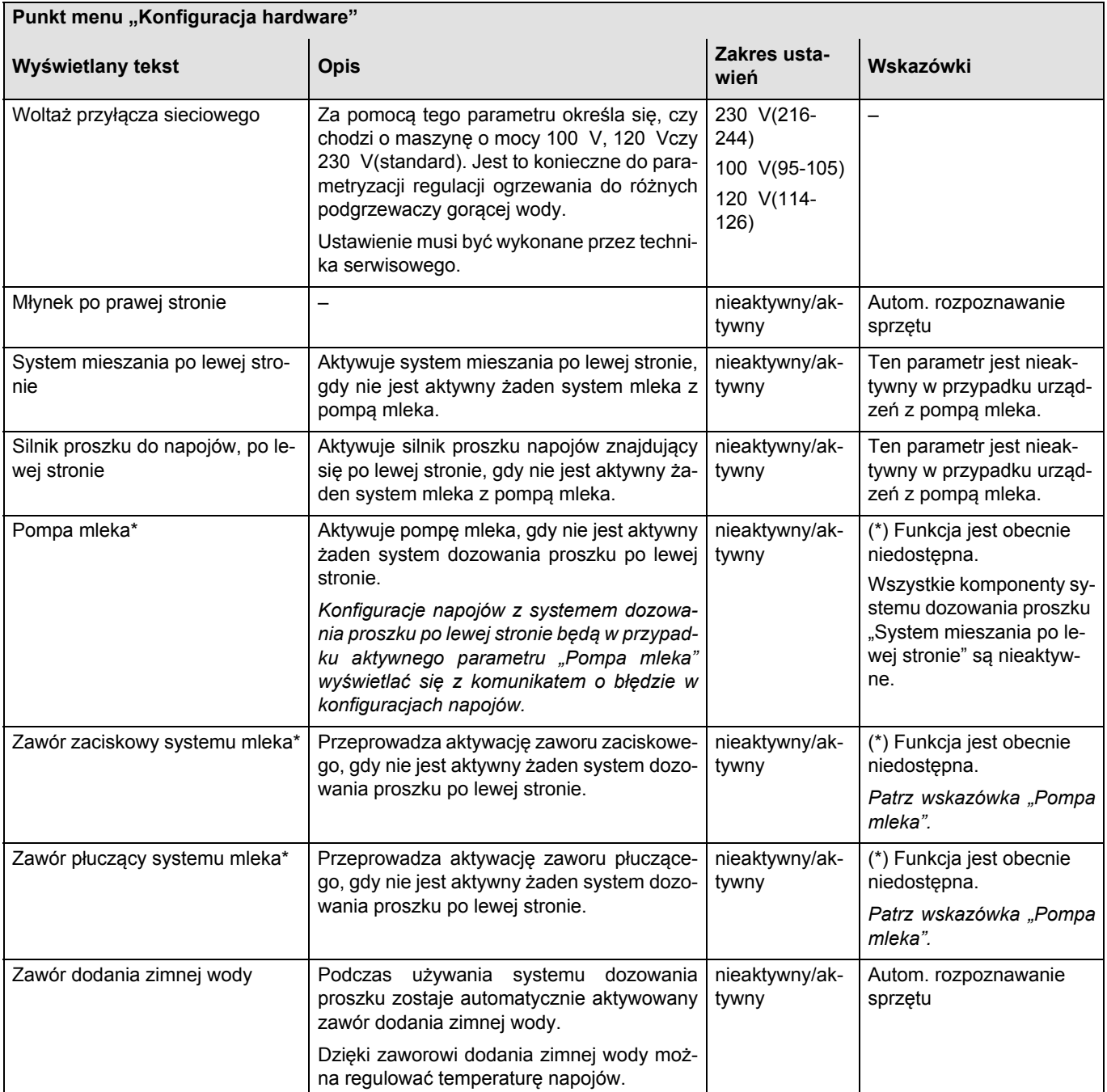

# **Konfiguracja**

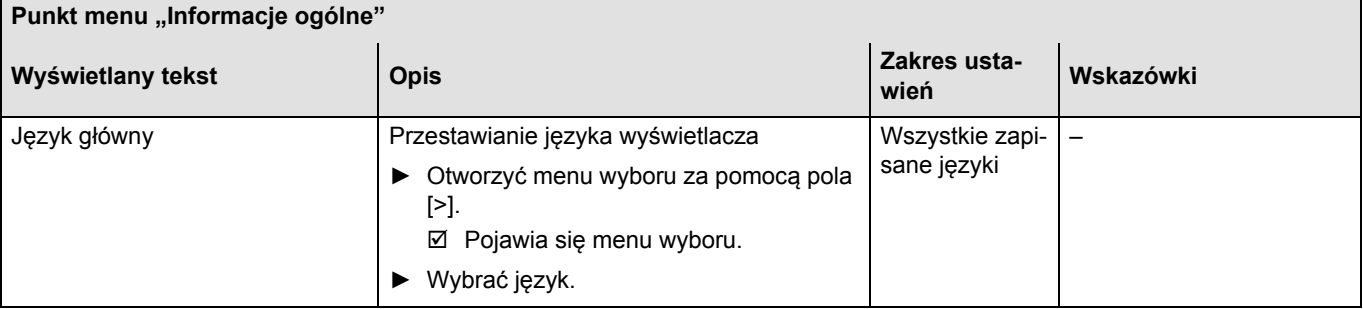

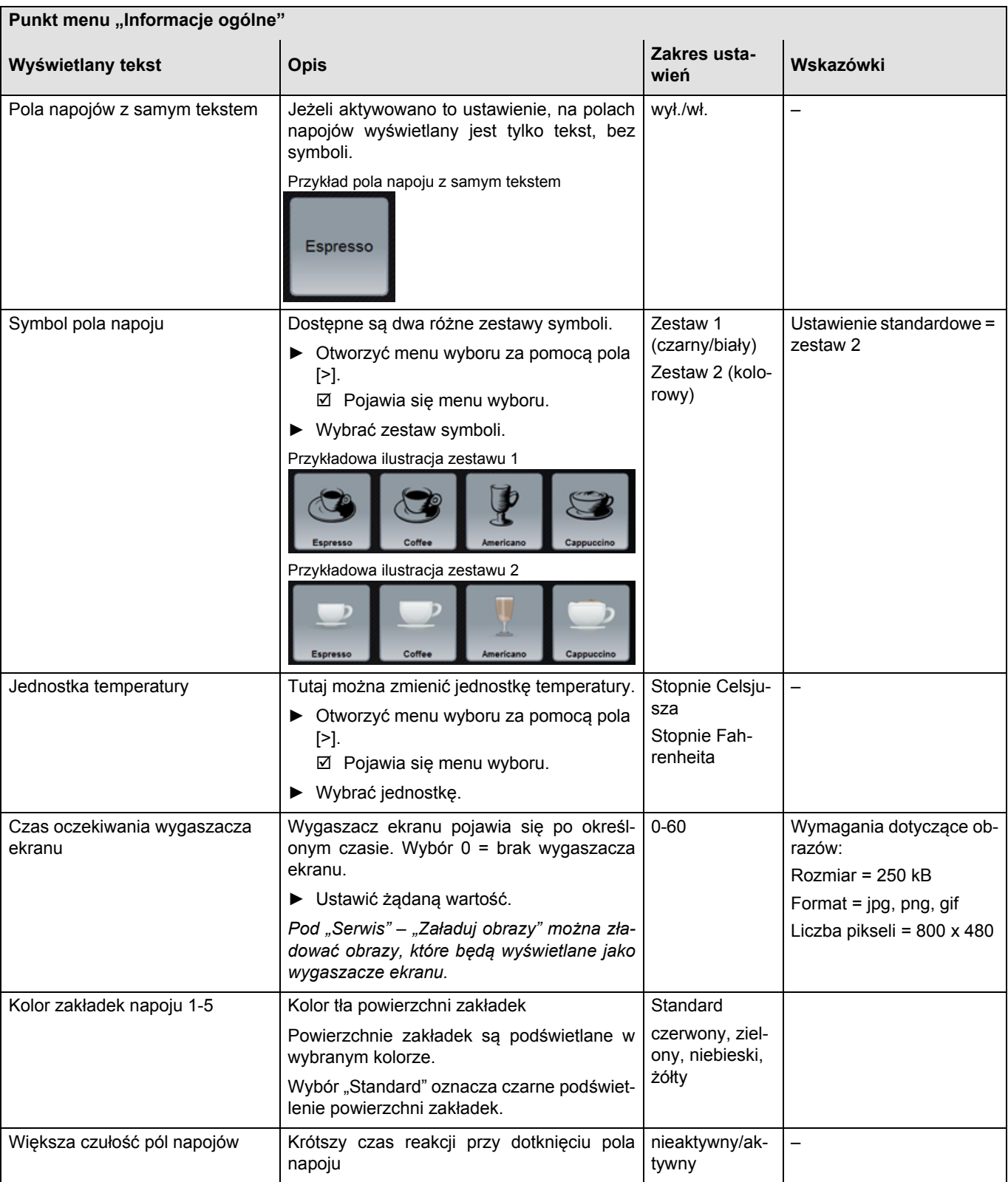

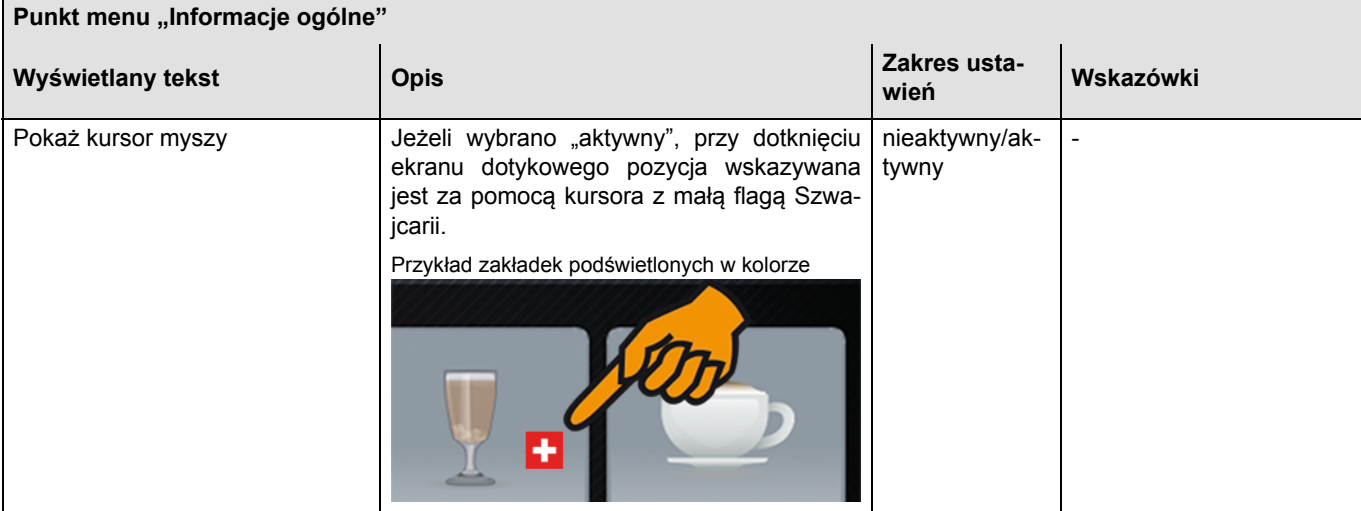

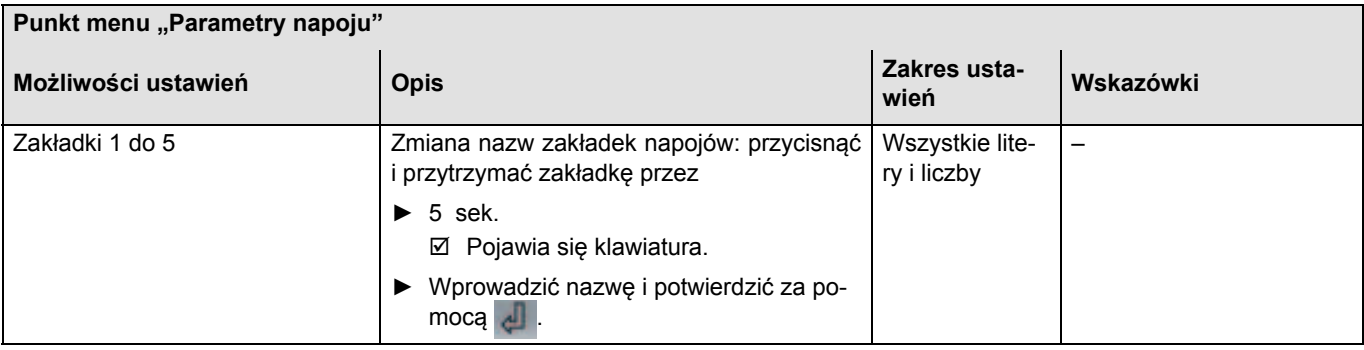

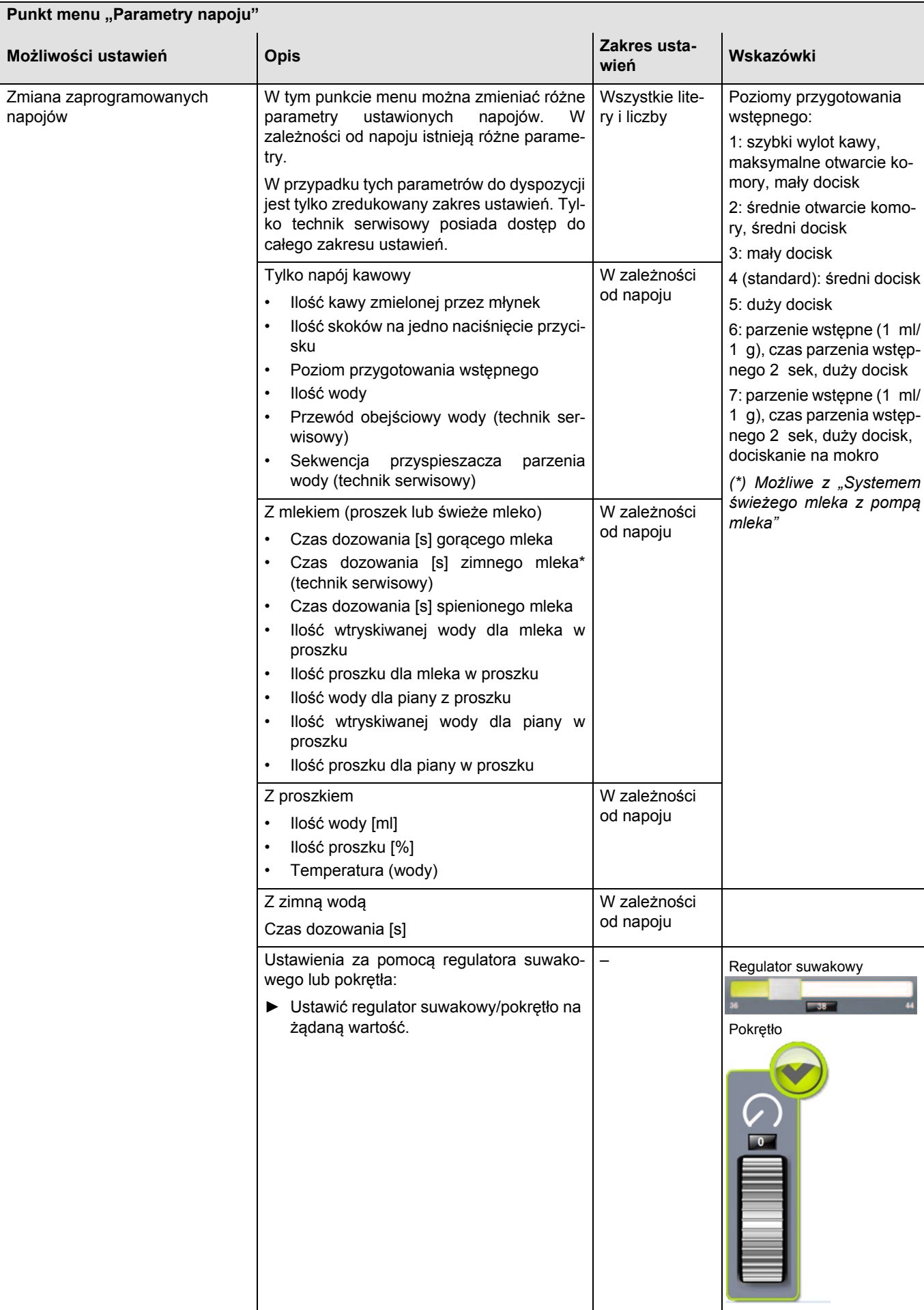

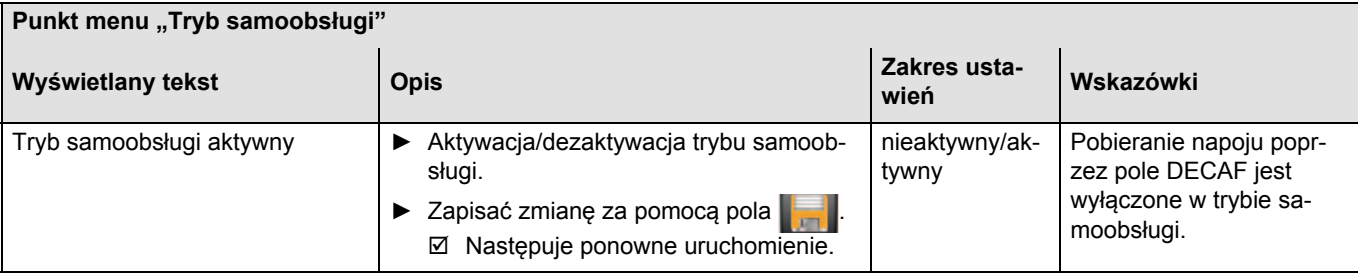

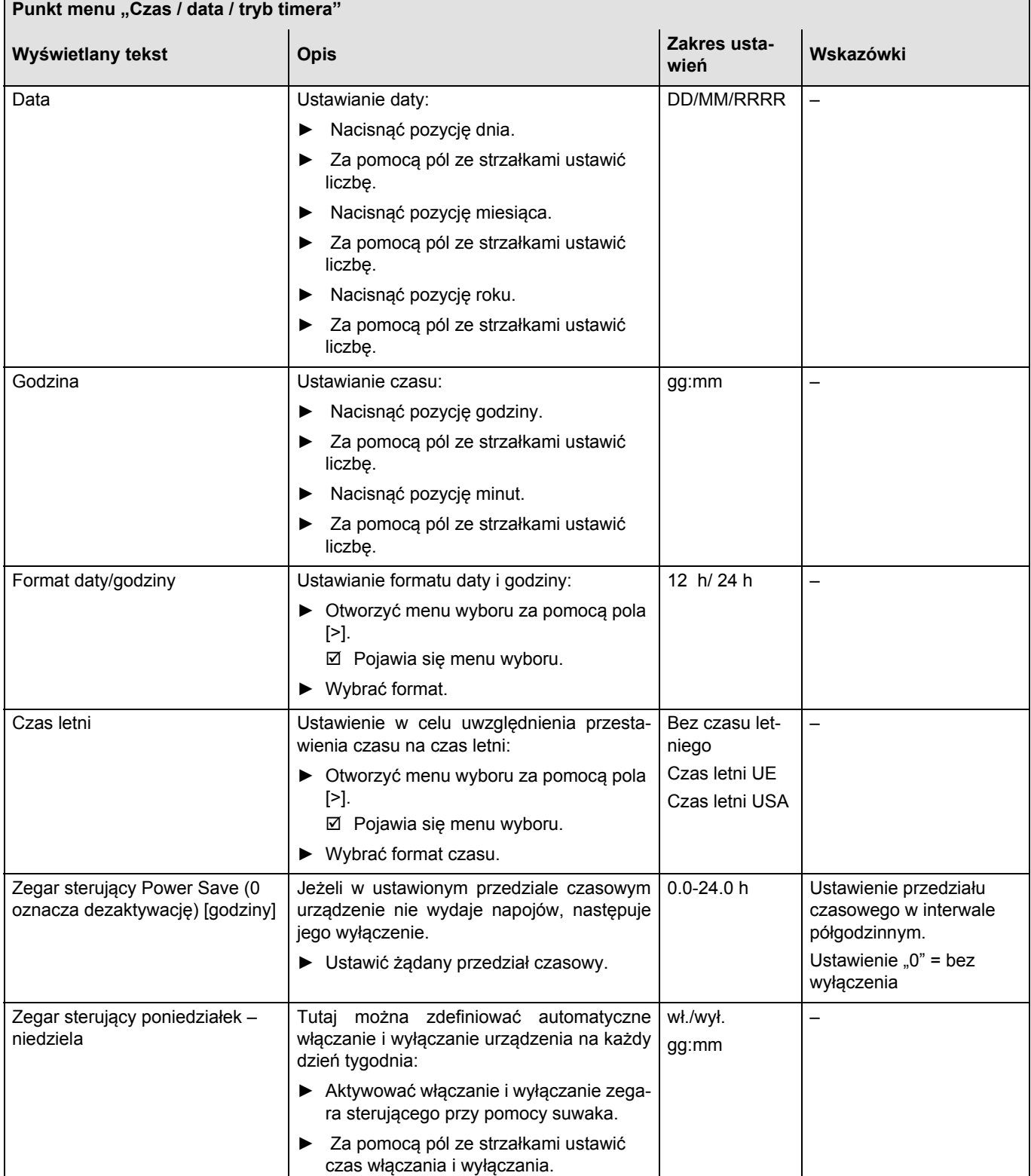

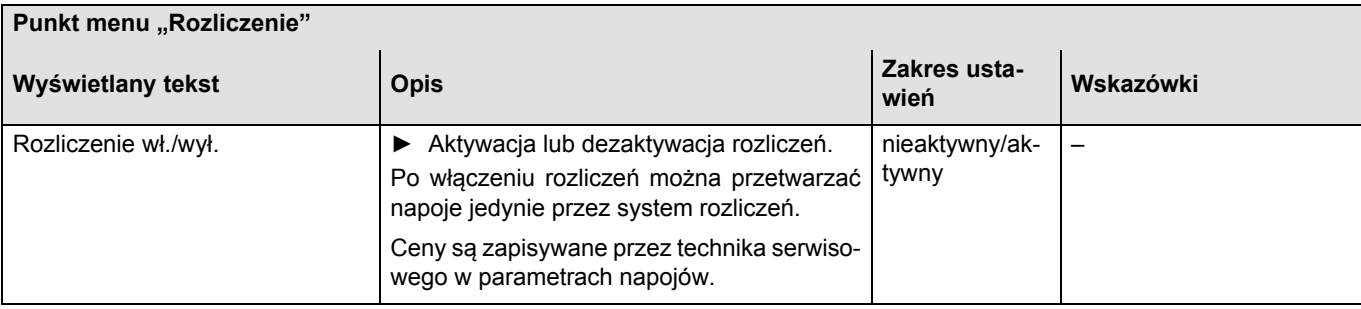

## **Serwis**

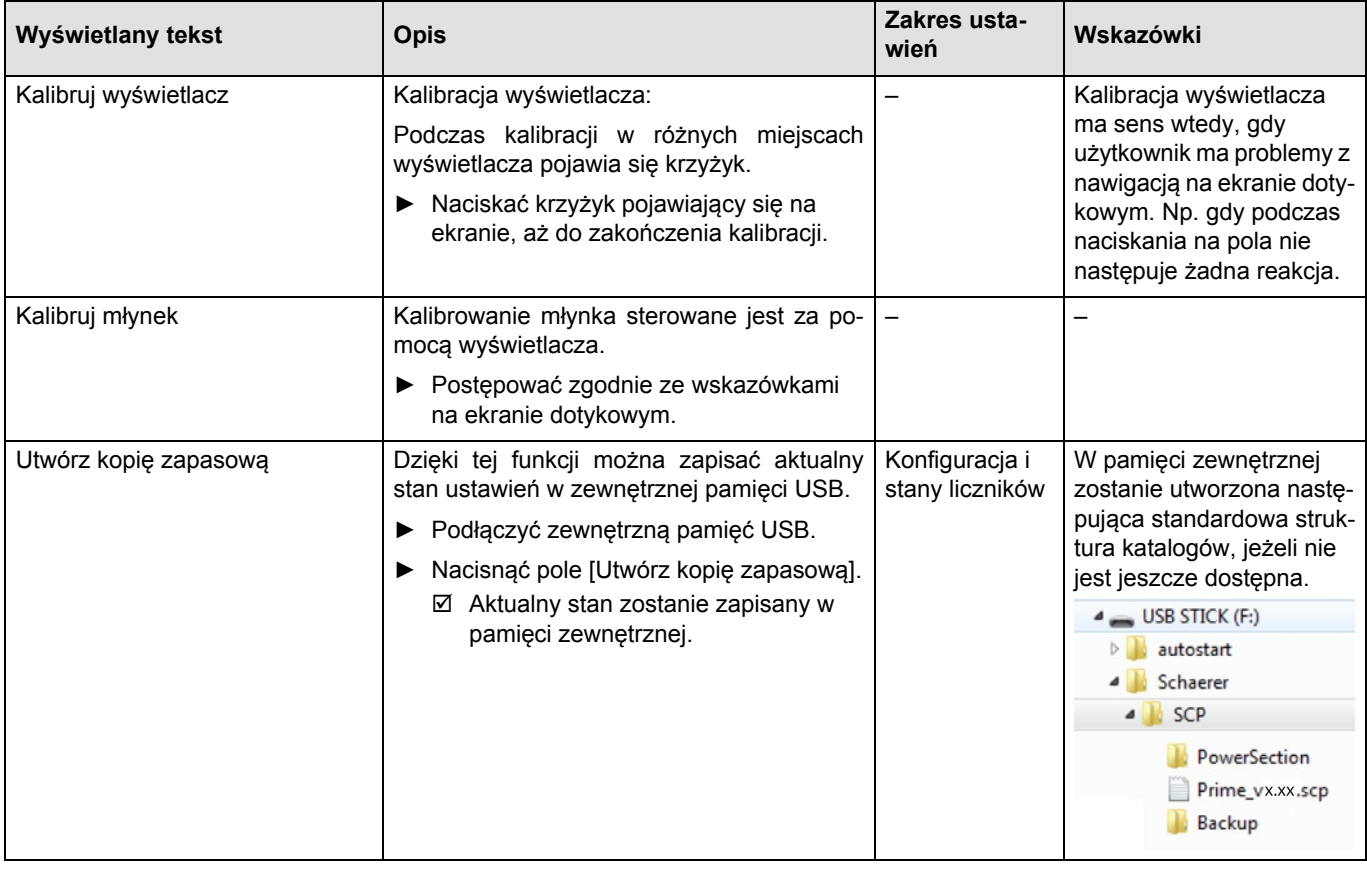

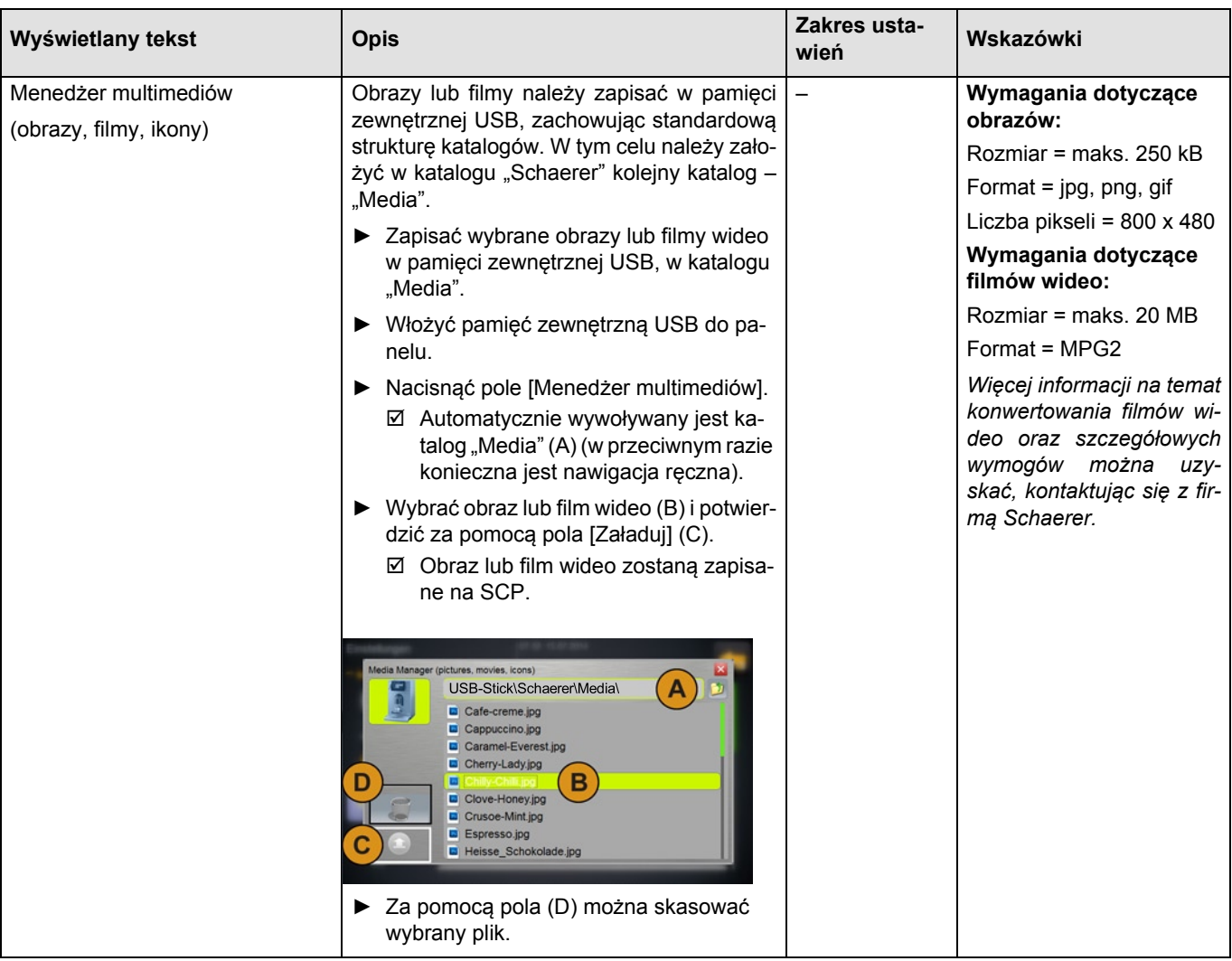
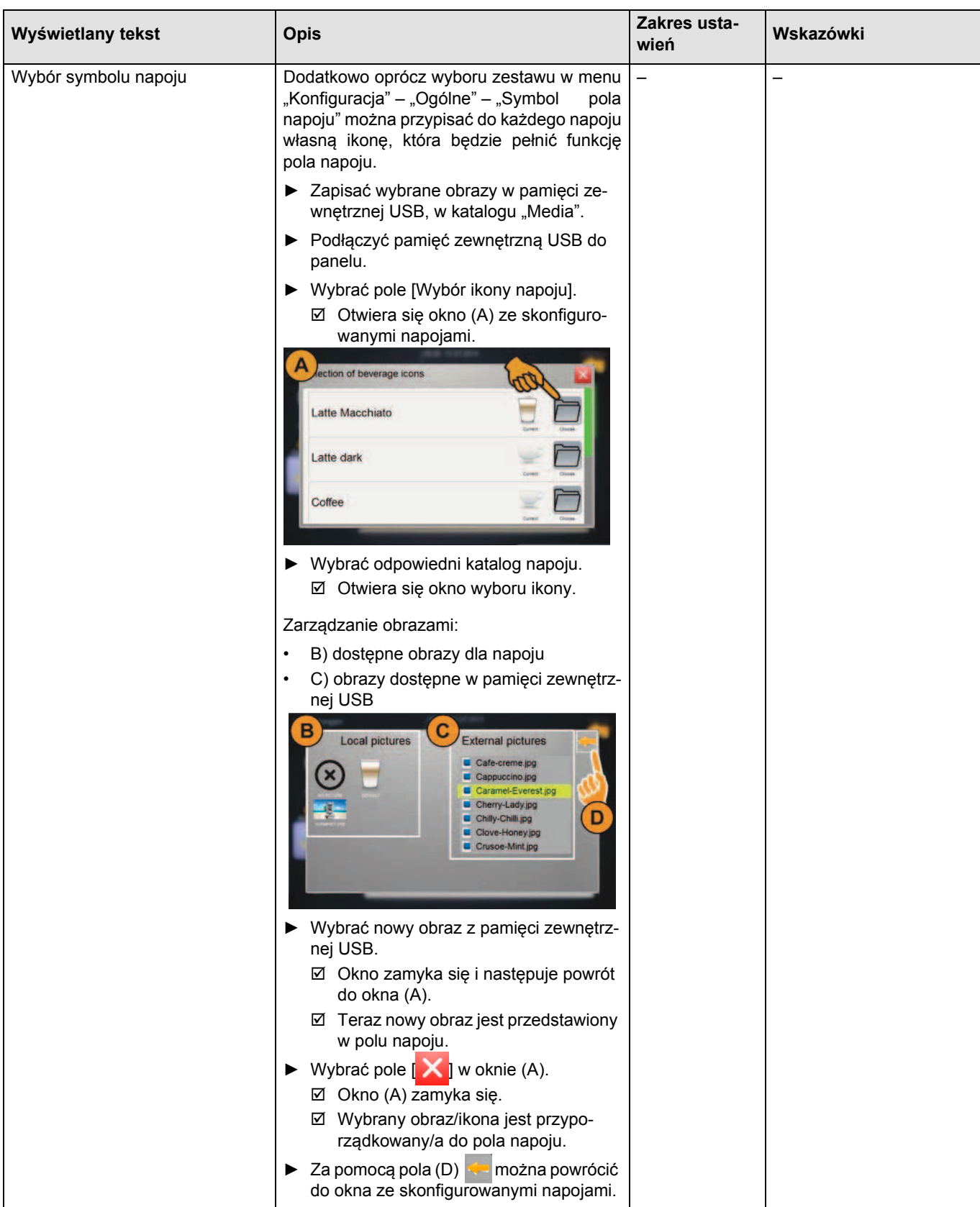

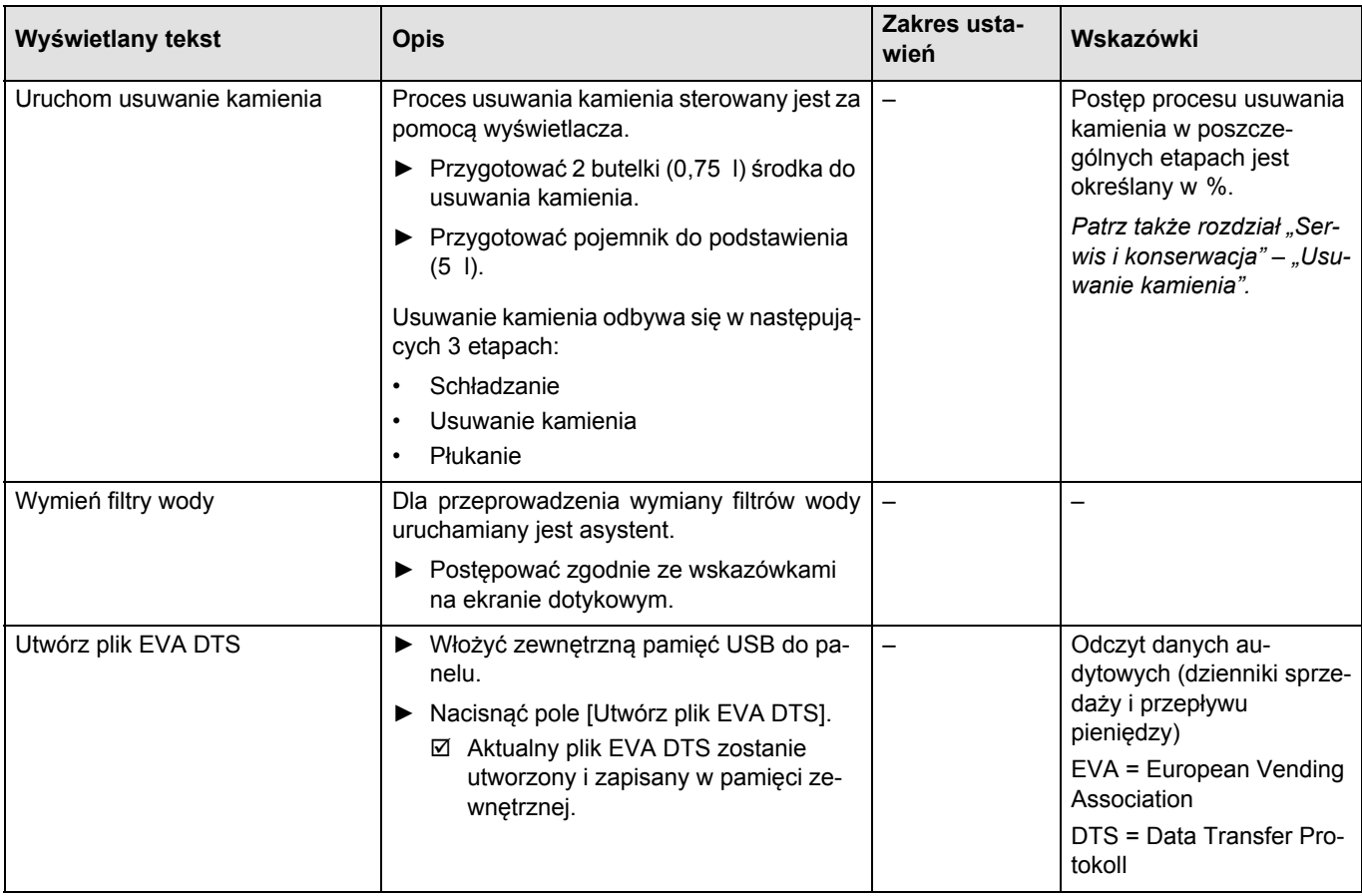

# **Informacje**

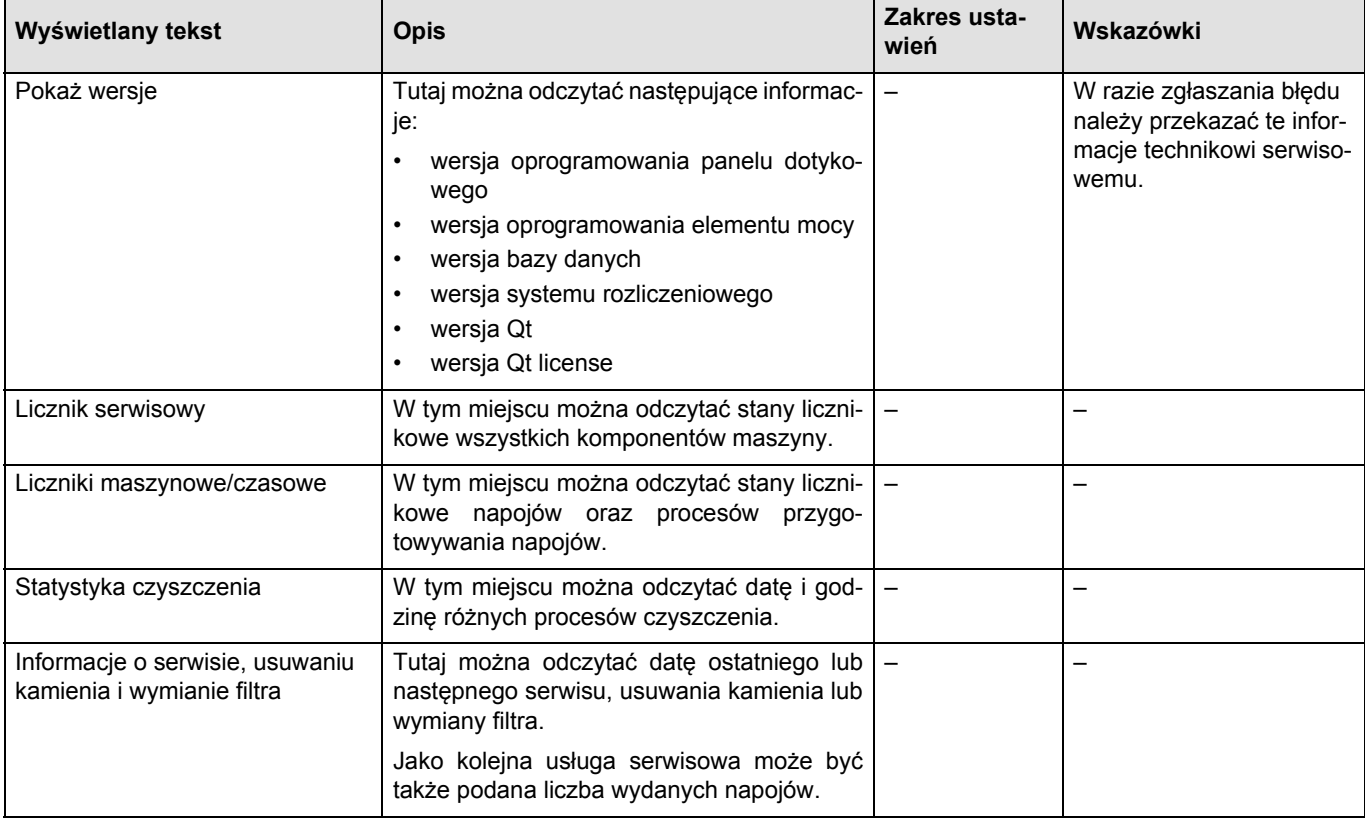

## **Profil rozliczeń**

W profilu "Rozliczenia" można ustawiać ceny i odczytywać obroty, stany liczników i statystyki.

W profilu [Rozliczenia] znajdują się następujące menu główne w "Menu serwisowym" [Ustawienia]:

- Konfiguracja
- Informacje

W profilu [Rozliczenia] w "Menu serwisowym" można wybrać bezpośrednio następujące funkcje:

- Włączanie/wyłączanie systemu mleka
- Włączanie szybkiej informacji (Aktualne temperatury podgrzewaczy na dole po prawej stronie na wyświetlaczu)
- **Ustawienia**
- Tryb czuwania
- Otwieranie drzwiczek serwisowych

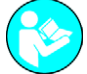

*Zawartość menu głównych opisano w niniejszym rozdziale.*

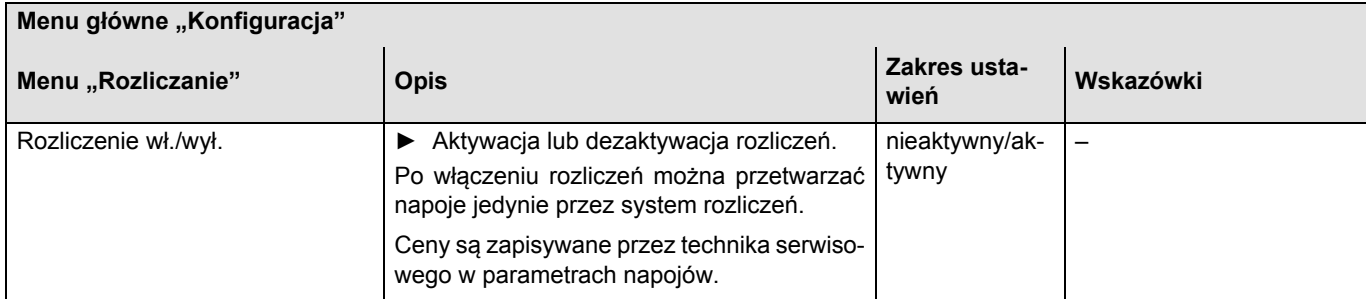

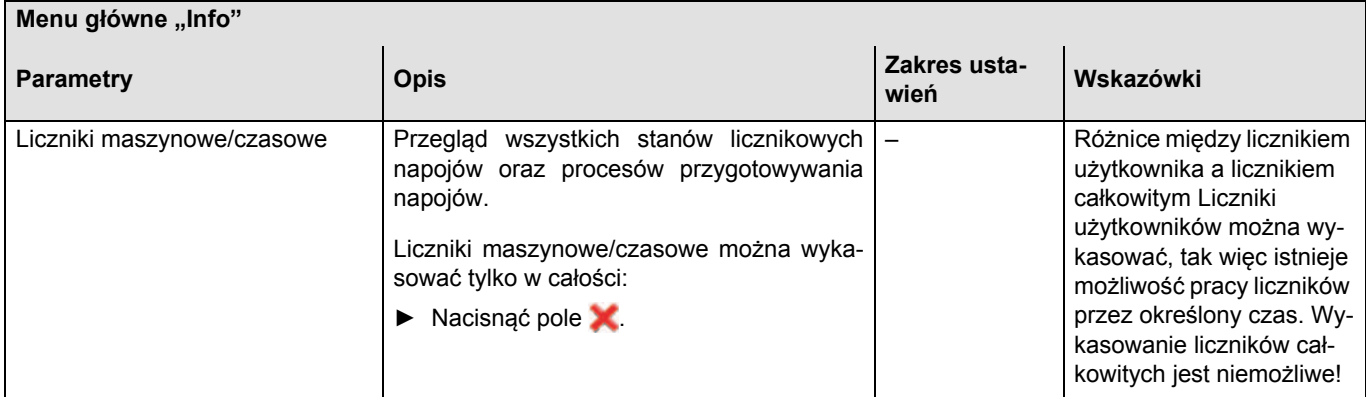

# **Profil rozliczeń zredukowanych**

W profilu "Rozliczenia zredukowane" dostępne są stany liczników i statystyki.

W profilu [Rozliczenia zredukowane] znajduje się menu główne "Info" w "Menu serwisowym" [Ustawienia].

W profilu [Rozliczenia zredukowane] w "Menu serwisowym" można wybrać bezpośrednio następujące funkcje:

- Włączanie/wyłączanie systemu mleka
- Włączanie szybkiej informacji (Aktualne temperatury podgrzewaczy na dole po prawej stronie na wyświetlaczu)
- **Ustawienia**
- Tryb czuwania
- Otwieranie drzwiczek serwisowych

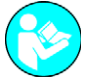

*Zawartość menu głównych opisano w niniejszym rozdziale.*

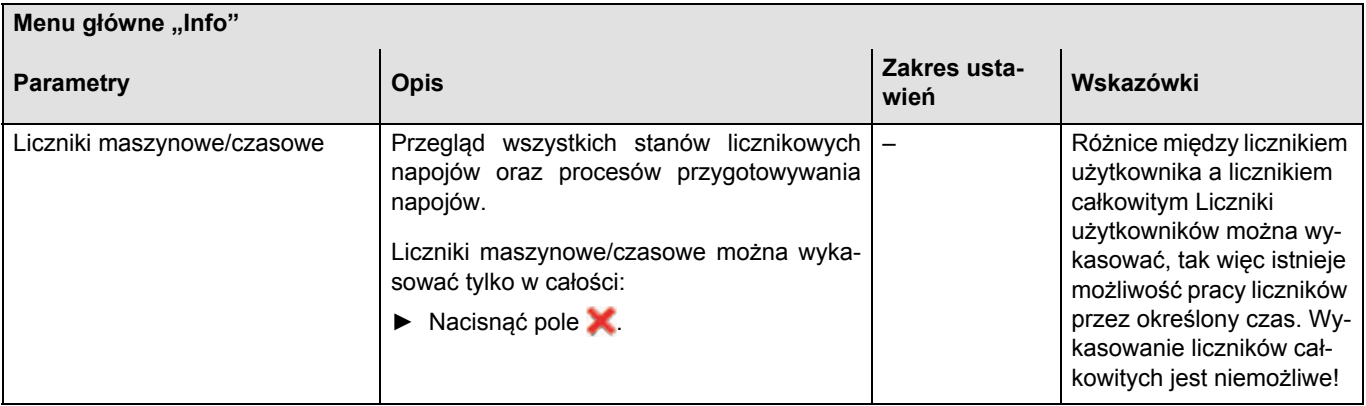

## **Profil personelu obsługowego**

W profilu "Personel obsługowy" dostępne są ograniczone funkcje serwisowe.

W profilu [Personel obsługowy] znajdują się następujące się menu główne w "Menu serwisowym" [Ustawienia].

- **System**
- **Serwis**

W profilu [Personel obsługowy] w "Menu serwisowym" można wybrać bezpośrednio następujące funkcje:

- Uruchomienie płukania
- Uruchomienie czyszczenia
- Czyszczenie ekranu dotykowego (30 sek)
- Włączanie/wyłączanie systemu mleka
- Włączanie szybkiej informacji (Aktualne temperatury podgrzewaczy na dole po prawej stronie na wyświetlaczu)
- Statystyka czyszczenia
- **Ustawienia**
- Tryb czuwania
- Otwieranie drzwiczek serwisowych

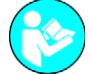

*Zawartość menu głównych opisano w niniejszym rozdziale.*

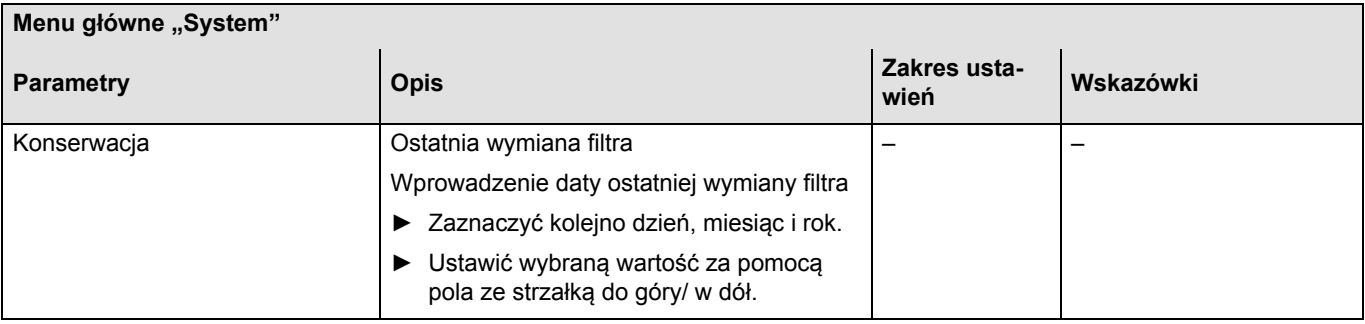

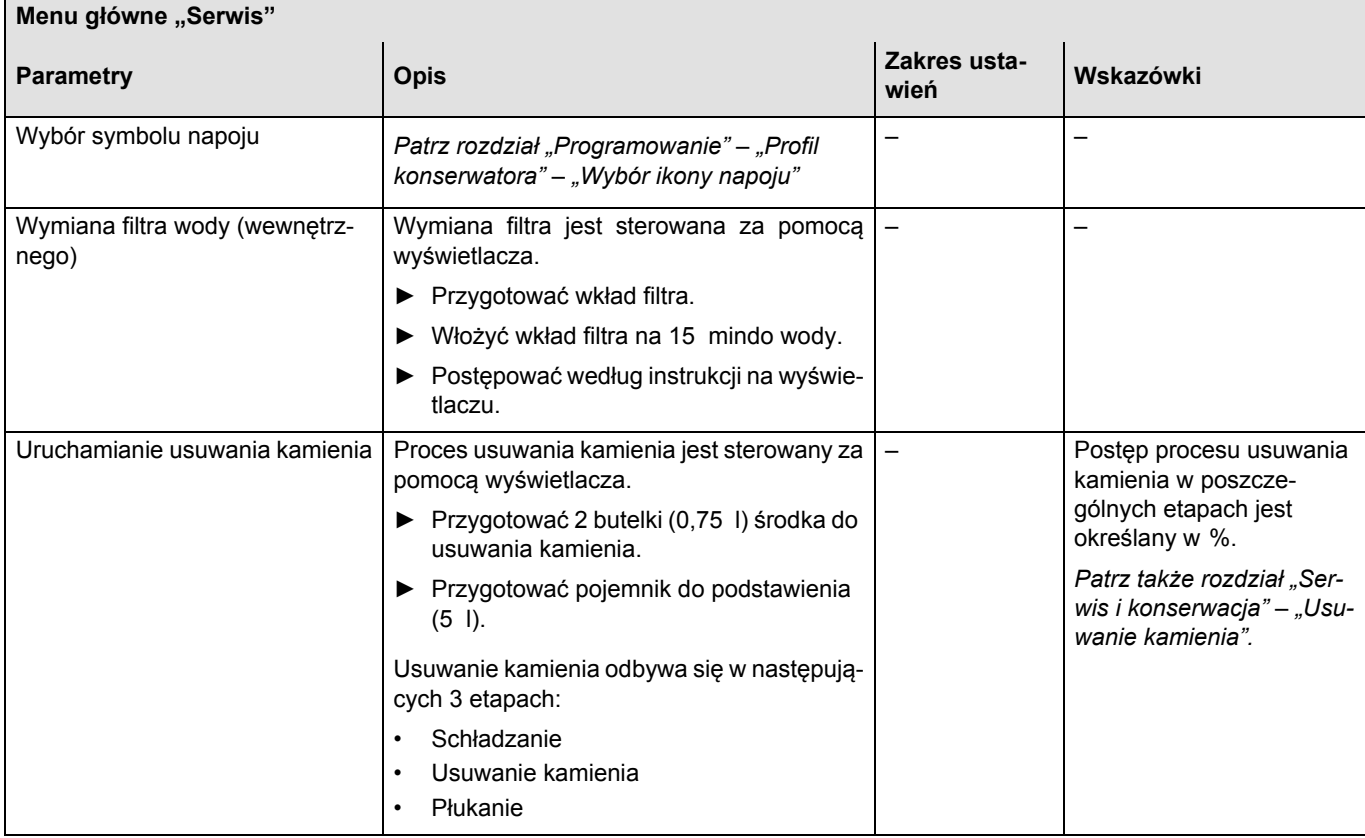

# **Profil kierownika obsługi**

Kierownik obsługi posiada dostęp do parametrów napojów, trybu samoobsługi i do ustawień w menu "Rozliczenie".

W profilu [Kierownik obsługi] zawarte są następujące menu główne:

- Konfiguracja
- Informacje

W profilu [Kierownik obsługi] w "Menu serwisowym" można wybrać bezpośrednio następujące funkcje:

- Włączanie systemu mleka
- Włączanie trybu samoobsługi
- Włączanie szybkiej informacji
- Ustawienia
- Tryb czuwania
- Otwieranie drzwiczek serwisowych

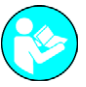

*Zawartość menu głównych opisano w niniejszym rozdziale.*

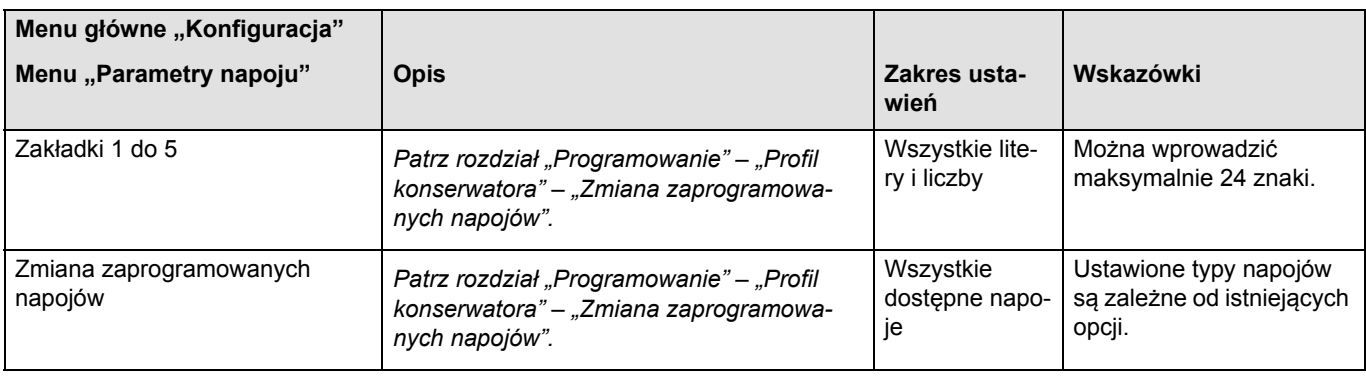

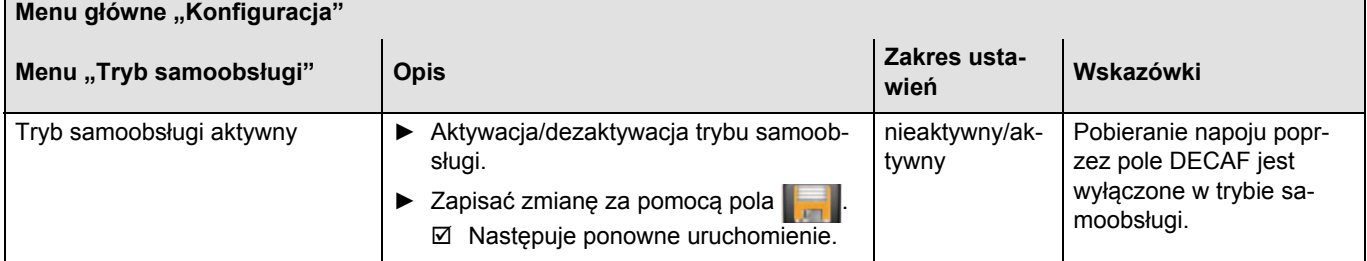

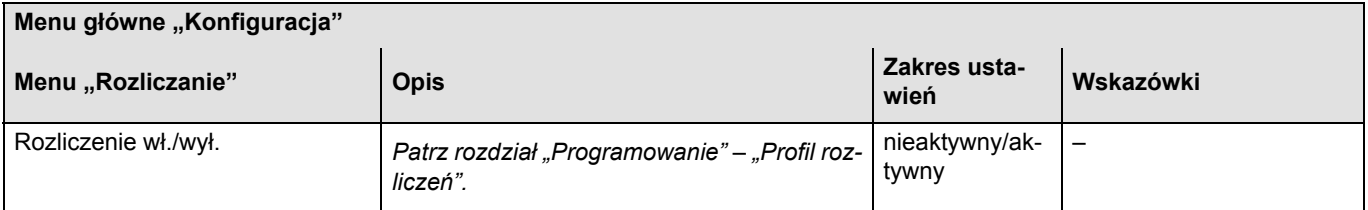

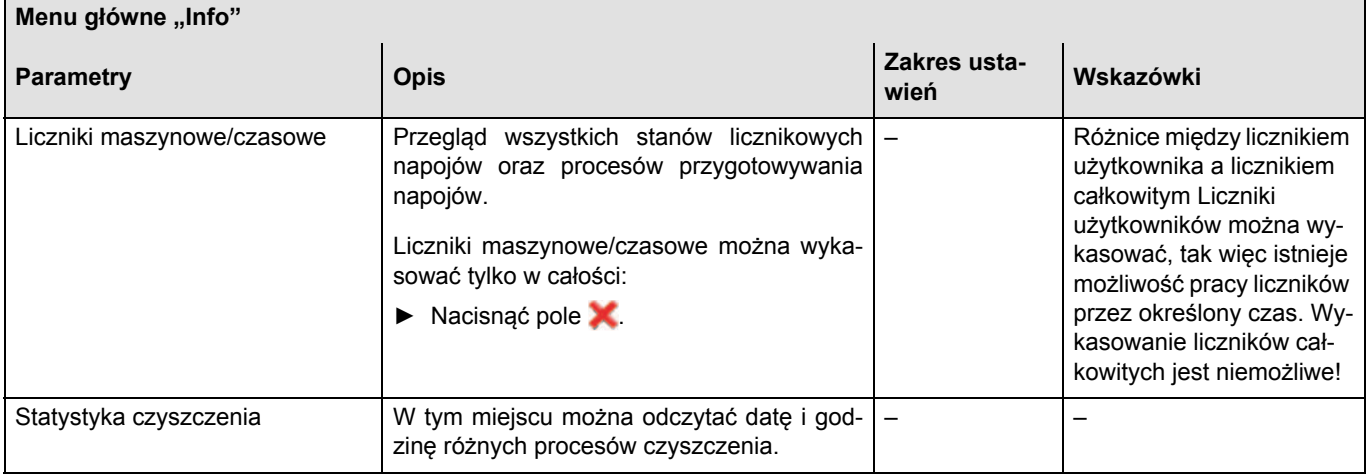

# **Profil menedżera jakości**

W profilu "Menedżer jakości" można odczytywać stany liczników i statystyki.

W profilu [Menedżer jakości] znajduje się menu główne "Info" w "Menu serwisowym" [Ustawienia].

W profilu [Menedżer jakości] zawarte są następujące menu główne:

- System
- Informacje

W profilu [Menedżer jakości] w "Menu serwisowym" można wybrać bezpośrednio następujące funkcje:

- Włączanie/wyłączanie systemu mleka
- Włączanie szybkiej informacji (Aktualne temperatury podgrzewaczy na dole po prawej stronie na wyświetlaczu)
- Ustawienia
- Tryb czuwania
- Otwieranie drzwiczek serwisowych

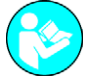

*Zawartość menu głównych opisano w niniejszym rozdziale.*

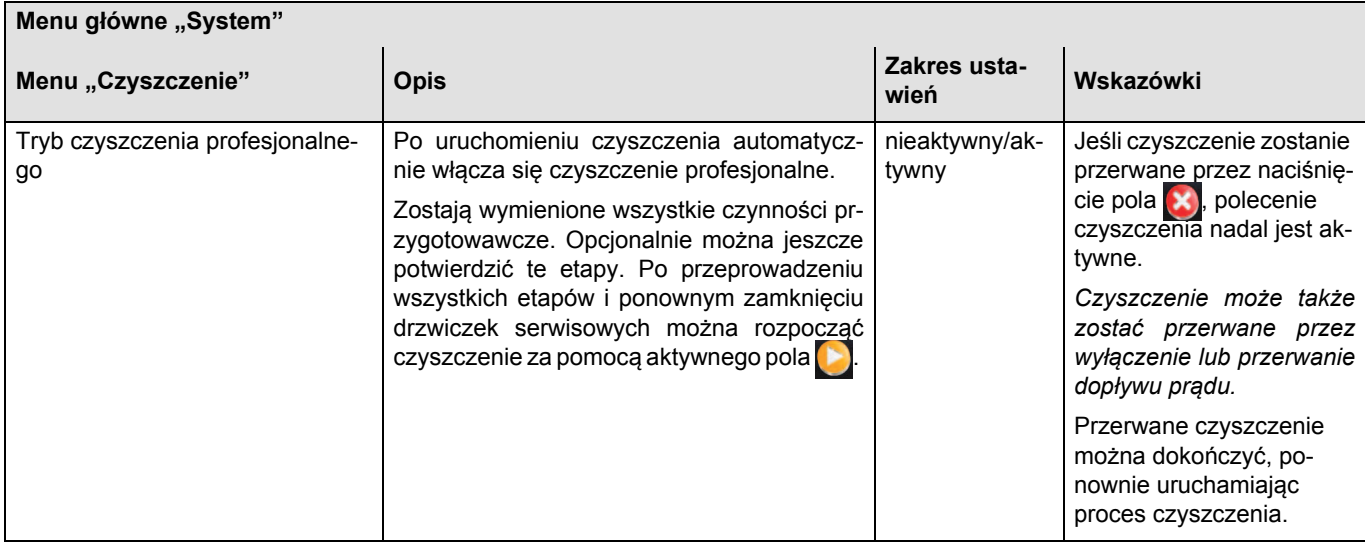

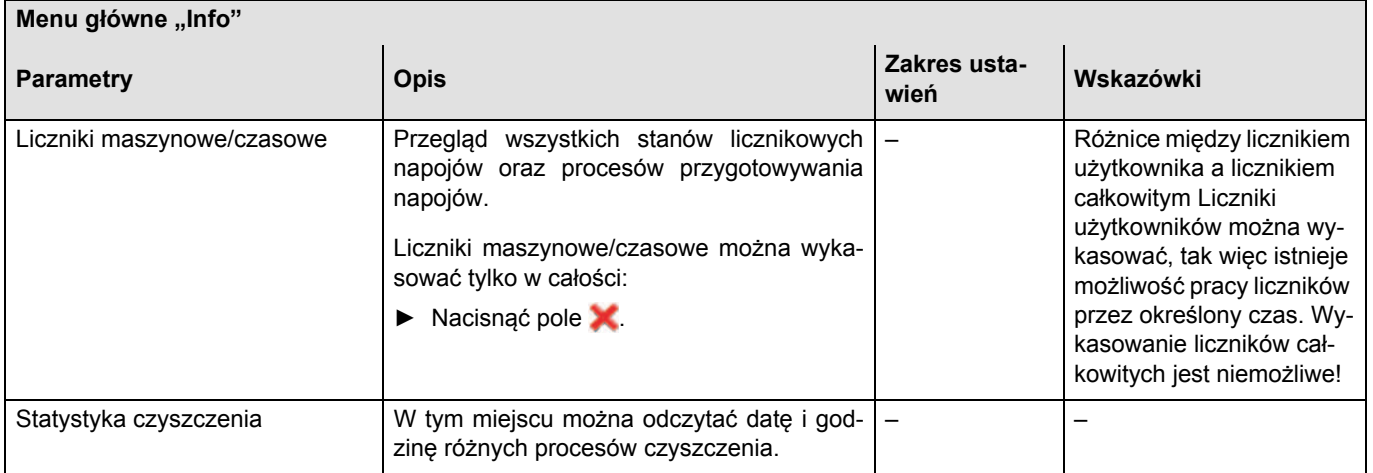

# **Usuwanie usterek**

# **Okno** "Smart Info"

Pole [Info] jest wyświetlane, gdy występuje błąd lub konieczna jest interwencja użytkownika lub technika serwisowego, aby zapewnić dalszą gotowość urządzenia do pracy. Przykładowo, gdy należy ponownie napełnić zbiornik na wodę pitną.

Jeżeli dojdzie do takiej sytuacji, na ekranie głównym pojawi się pole [Info].

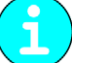

*W zależności od przyczyny wydawanie napoju zostaje zablokowane do momentu, aż zostaną wykonane odpowiednie czynności.*

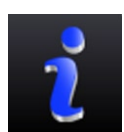

**Decreiption** 

er removed The grounds container is removed

Open the service door and insert / check grounds

 $1/1$ 

► Nacisnąć pole [Info] (patrz ilustracja).  $\boxtimes$  Otwiera się okno "Smart Info" (patrz ilustracja).

► Wykonać opisane czynności.

Jeśli komunikat na wyświetlaczu mimo wszystko nie znika, może to oznaczać, że wystąpiła usterka.

► Skontaktować się z partnerem serwisowym (patrz www.schaerer.com).

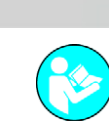

*Patrz także rozdział "Usuwanie usterek" – "Usterki z komunikatem na wyświetlaczu".*

# **Usterki z komunikatem na wyświetlaczu**

Poniżej opisano najważniejsze komunikaty o usterkach. Należy skontaktować się z partnerem serwisowym (patrz www.schaerer.com), jeżeli błąd utrzymuje się nadal, mimo podjęcia stosownych środków w celu usunięcia błędu.

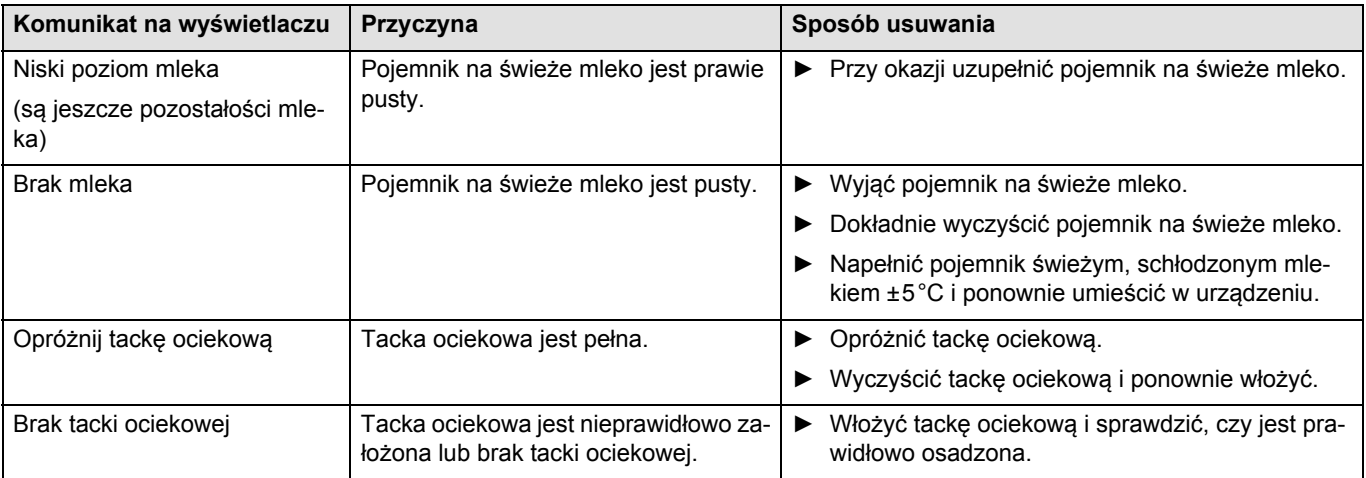

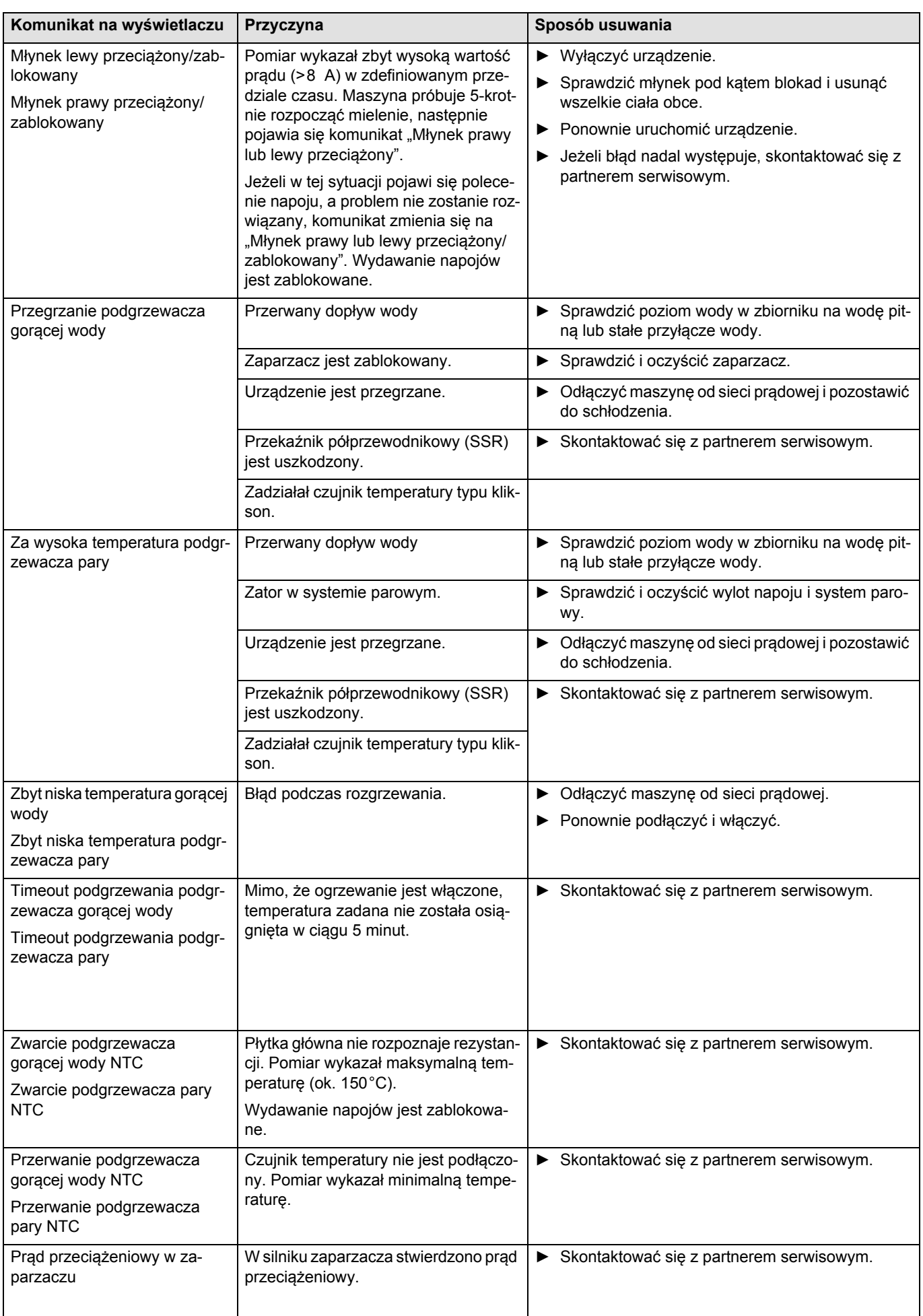

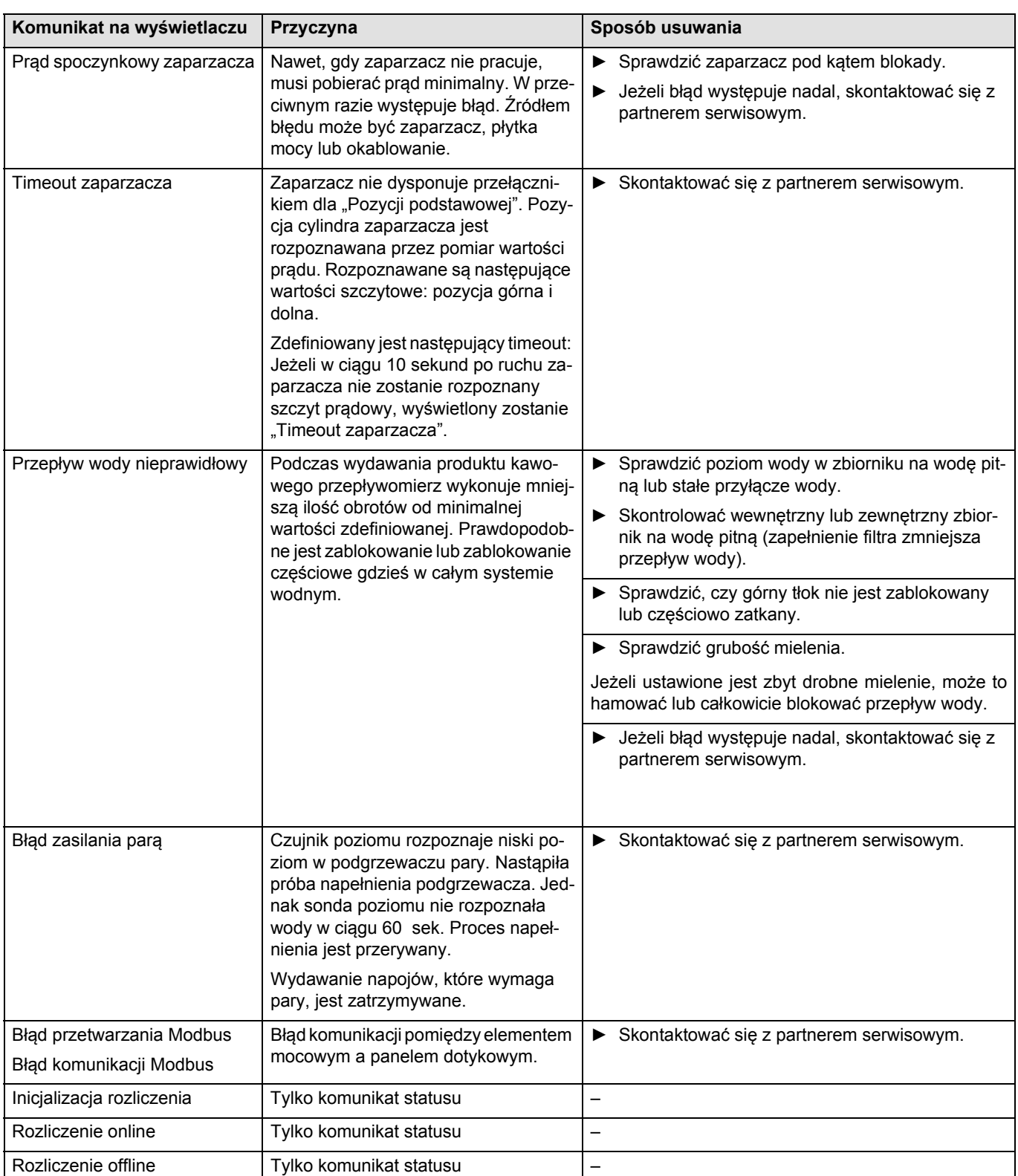

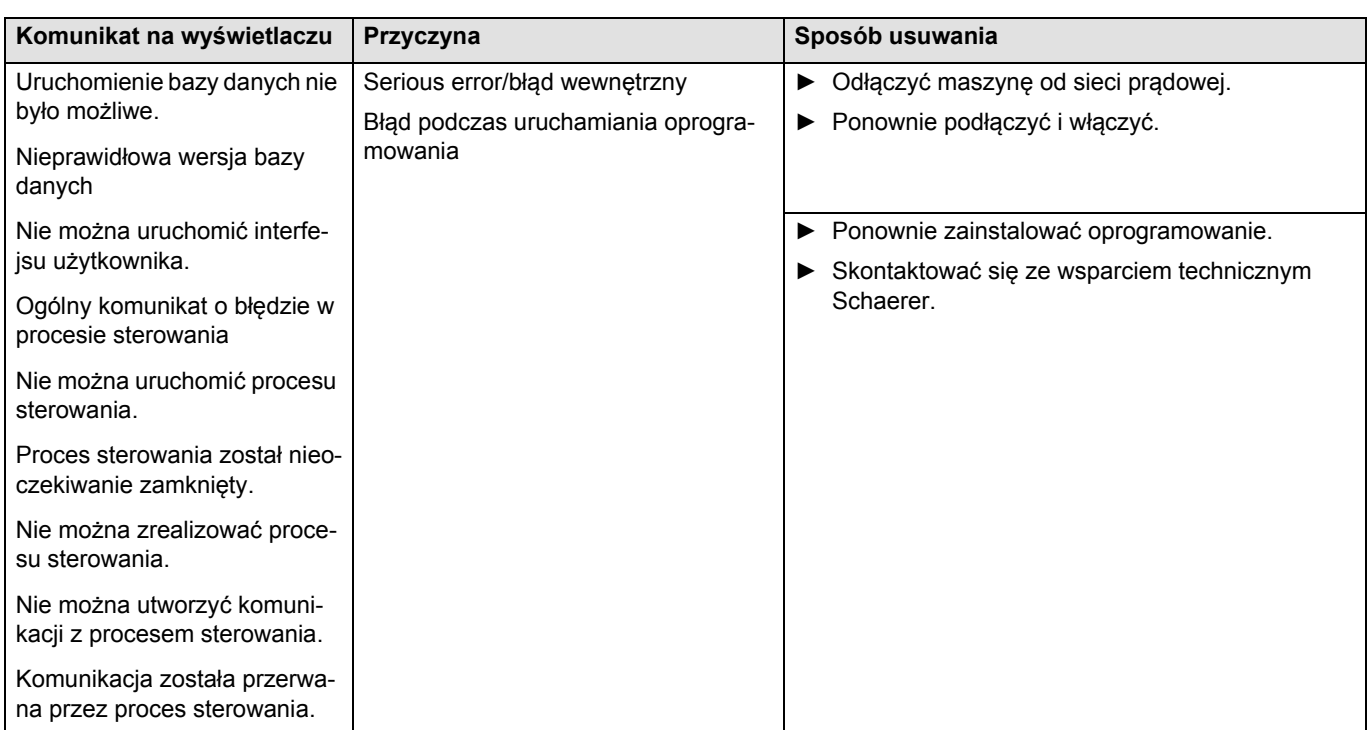

# **Środki ostrożności**

## **Środki czyszczące**

#### **Zastosowanie**

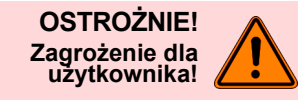

**Niebezpieczeństwo zatrucia w przypadku połknięcia środka czyszczącego. Koniecznie przestrzegać następujących punktów:**

- Środek czyszczący przechowywać poza zasięgiem dzieci i osób niepowołanych.
- Nie spożywać środka czyszczącego.
- Nigdy nie mieszać środka czyszczącego z innymi chemikaliami lub kwasami.
- Nigdy nie wlewać środków czyszczących do pojemnika na mleko.
- Nigdy nie wlewać środków czyszczących do zbiornika na wodę pitną (wewnętrznego/zewnętrznego).
- Środki czyszczące i do usuwania kamienia stosować wyłącznie w celach, do których są przeznaczone (patrz etykieta).
- Podczas stosowania środków czyszczących nie jeść ani nie pić.
- Podczas stosowania środków czyszczących zapewnić odpowiednią wentylację.
- Podczas stosowania środków czyszczących nosić rękawiczki ochronne.
- Po zakończeniu używania środków czyszczących natychmiast dokładnie umyć ręce.

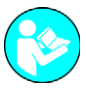

*Przed zastosowaniem środków czyszczących dokładnie zapoznać się z informacjami na opakowaniu. Arkusz danych bezpieczeństwa można otrzymać od dystrybutora (patrz opakowanie środka czyszczącego).*

#### **Przechowywanie**

Należy koniecznie przestrzegać następujących punktów:

- Przechowywać w miejscu niedostępnym dla dzieci i osób nieupoważnionych.
- Podczas przechowywania chronić przed działaniem wysokiej temperatury, światła i wilgoci.
- Nie przechowywać w pobliżu kwasów.
- Przechowywać tylko w oryginalnym opakowaniu.
- Środki czyszczące przechowywać w oddzielnych opakowaniach.
- Nie przechowywać razem z artykułami spożywczymi i używkami.
- Obowiązują lokalne przepisy ustawowe dotyczące przechowywania substancji chemicznych (środki czyszczące).

#### **Utylizacja**

Jeśli recykling nie jest możliwy, środki czyszczące i ich opakowania należy poddać utylizacji zgodnie z przepisami lokalnymi i regulacjami ustawowymi.

#### **Informacja w nagłych wypadkach**

U producenta środka czyszczącego (patrz etykieta środka czyszczącego) zapytać o numer telefonu pomocy w nagłych wypadkach (centrum informacji toksykologicznej). Jeżeli w danym kraju nie ma instytucji tego rodzaju, skorzystać z następującej tabeli:

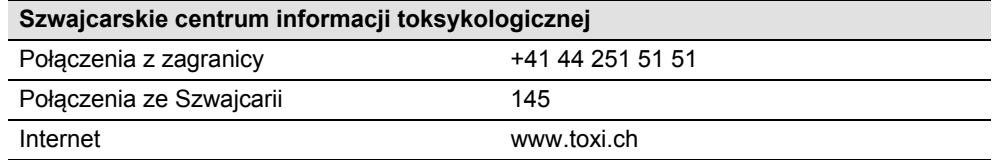

# **Przepisy dotyczące higieny**

## **Woda**

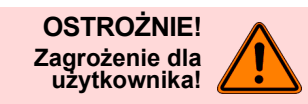

**Nieprawidłowe obchodzenie się z wodą może doprowadzić do wystąpienia dolegliwości zdrowotnych!**

**Należy koniecznie przestrzegać następujących punktów:**

- Woda nie może być zanieczyszczona.
- Urządzenia nie wolno podłączać do wody czyszczonej metodą osmozy ani do wody o agresywnych właściwościach.
- Twardość węglanowa nie może przekroczyć wartości 5–6 iniem. Twwęg (°n) (twardość węglanowa wg skali niemieckiej) lub 8,9–10,7 fran. Twwęg (°F)(twardość węglanowa wg skali francuskiej).
- Wartość twardości ogólnej musi być zawsze wyższa od wartości twardości węglanowej.
- Minimalna twardość węglanowa wynosi 5 iniem. Twwęg (°n)lub 8,9 fran. Twwęg (°F).
- Maksymalna zawartość chloru wynosi 100 mg na litr.
- Wartość pH 6,5–7 (pH neutralne).

Urządzenia ze zbiornikiem na wodę pitną (wewnętrznym i zewnętrznym):

- Codziennie napełniać zbiornik świeżą wodą pitną.
- Przed napełnieniem dokładnie wypłukać zbiornik na wodę pitną.

### **Kawa**

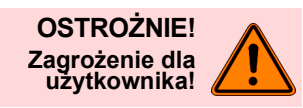

**Nieprawidłowe obchodzenie się z kawą może prowadzić do wystąpienia dolegliwości zdrowotnych!**

**Należy koniecznie przestrzegać następujących punktów:**

- Przed otwarciem opakowania sprawdzić, czy nie jest ono uszkodzone.
- Nie wsypywać ziaren kawy w ilości przekraczającej przewidywane dzienne zużycie.
	- Po napełnieniu natychmiast zamknąć pokrywę pojemnika na ziarna kawy.
- Kawę przechowywać w suchym, chłodnym i ciemnym miejscu.
- Nie przechowywać kawy razem ze środkami czyszczącymi.
- W pierwszej kolejności zużywać produkty, których data przydatności do spożycia upływa najwcześniej (zasada "pierwsze przyszło, pierwsze wyszło").
- Zużyć przed upływem daty przydatności do spożycia.
- Otwarte opakowania zawsze szczelnie zamykać, tak aby utrzymać świeżość produktu i zapewnić ochronę przed zanieczyszczeniem.

## **Mleko**

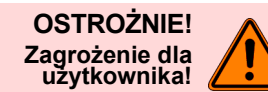

### **Nieprawidłowe obchodzenie się z mlekiem może doprowadzić do wystąpienia dolegliwości zdrowotnych!**

#### **Należy koniecznie przestrzegać następujących punktów:**

- Nie używać surowego mleka.
- Używać tylko mleka pasteryzowanego lub mleka UHT.
- Używać tylko mleka homogenizowanego.
- Stosować tylko mleko schłodzone o temperaturze wynoszącej maksymalnie 3-5°C.
- Podczas kontaktu z mlekiem nosić rękawice ochronne.
- Używać wyłącznie mleka bezpośrednio z oryginalnego opakowania.
- Nigdy nie dolewać świeżego mleka do mleka znajdującego się już w zbiorniku. Przed napełnieniem zawsze należy dokładnie wyczyścić zbiornik.
- Przed otwarciem opakowania sprawdzić, czy nie jest ono uszkodzone.
- Nie nalewać mleka w ilości przekraczającej przewidywane dzienne zużycie.
- Po napełnieniu natychmiast zamknąć pokrywę zbiornika na mleko i chłodziarkę (wewn./zewn )
- Mleko przechowywać w suchym, chłodnym (maks. 7°C) i ciemnym miejscu.
- Nie przechowywać mleka razem ze środkami czyszczącymi.
- W pierwszej kolejności zużywać produkty, których data przydatności do spożycia upływa najwcześniej (zasada "pierwsze przyszło, pierwsze wyszło").
- Zużyć przed upływem daty przydatności do spożycia.
- Otwarte opakowania zawsze szczelnie zamykać, tak aby utrzymać świeżość produktu i zapewnić ochronę przed zanieczyszczeniem.

## **Proszek do automatów / napoje w proszku**

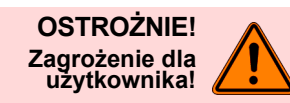

**Nieprawidłowe obchodzenie się z proszkiem do automatu może prowadzić do dolegliwości zdrowotnych!**

**Koniecznie przestrzegać następujących punktów:**

- Przed otwarciem opakowania sprawdzić, czy nie jest ono uszkodzone.
- Nie dosypywać proszku do automatu w ilości przekraczającej dzienne zużycie.
- Po napełnieniu natychmiast zamknąć pokrywę pojemnika na proszek.
- Proszek do automatu przechowywać w suchym, chłodnym i ciemnym miejscu.
- Nie przechowywać proszku do automatu razem ze środkami czyszczącymi.
- Najpierw zużywać produkty starsze (zasada "first in first out").
- Zużyć przed upływem daty ważności.
- Otwarte opakowania zawsze szczelnie zamykać, tak aby utrzymać świeżość i zapewnić ochronę przed zanieczyszczeniem.

# **Odpowiedzialność**

#### **Obowiązki użytkownika**

Użytkownik musi zapewnić przeprowadzanie regularnej konserwacji i kontroli urządzeń zabezpieczających przez partnera serwisowego firmy Schaerer AG, osoby działające na jego zlecenie lub inne autoryzowane osoby.

Braki i uszkodzenia należy zgłosić firmie Schaerer AG na piśmie w ciągu 30 dni! W przypadku ukrytych wad ten okres wynosi 12 miesięcy od dnia instalacji (raport roboczy, protokół przekazania), jednak nie więcej niż 18 miesięcy od opuszczenia zakładu produkcyjnego w Zuchwil.

Naprawa elementów ważnych ze względów bezpieczeństwa, takich jak zawory bezpieczeństwa, termostaty, bojlery itd., jest niedopuszczalna. Elementy te należy wymienić!

Obowiązują następujące okresy:

- Zawory bezpieczeństwa co 24 miesiące.
- Bojlery (generatory pary, podgrzewacze przepływowe) co 72 miesiące.

Te czynności są wykonywane w ramach konserwacji przez technika serwisowego firmy Schaerer AG lub partnera serwisowego.

### **Roszczenia z tytułu gwarancji i odpowiedzialności**

Roszczenia z tytułu gwarancji i odpowiedzialności w przypadku szkód osobowych i rzeczowych są wykluczone, jeśli powstały wskutek:

- stosowania urządzenia niezgodnie z przeznaczeniem;
- niefachowego montażu, uruchomienia, obsługi, czyszczenia i konserwacji urządzenia i należących do niego urządzeń opcjonalnych;
- nieprzestrzegania terminów konserwacji;
- eksploatacji urządzenia z uszkodzonymi zabezpieczeniami lub niewłaściwie zamontowanymi lub niesprawnymi elementami ochronnymi;
- lekceważenia wskazówek bezpieczeństwa zawartych w instrukcji obsługi w zakresie przechowywania, montażu, uruchomienia, eksploatacji i konserwacji urządzenia;
- eksploatacji urządzenia w nieprzepisowym stanie;
- nieprawidłowo wykonanych napraw;
- stosowania części innych niż oryginalne części zamienne firmy Schaerer AG;
- stosowania środków czyszczących niezalecanych przez firmę Schaerer AG;
- awarii wskutek przedostania się ciała obcego, wypadku, wandalizmu i siły wyższej;
- przedostania się do urządzenia jakichkolwiek przedmiotów oraz otwarcia obudowy.

Producent udziela gwarancji – względnie akceptuje ewentualne roszczenia z tytułu odpowiedzialności – tylko i wyłącznie wtedy, gdy przestrzegane są zadane interwały konserwacyjne i serwisowe oraz gdy stosowane są zamówione u niego lub licencjonowanego dostawcy oryginalne części zamienne.

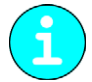

*Obowiązują "Ogólne warunki handlowe" firmy Schaerer AG.*